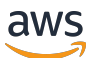

用户指南

# AWS 成本和使用情况报告

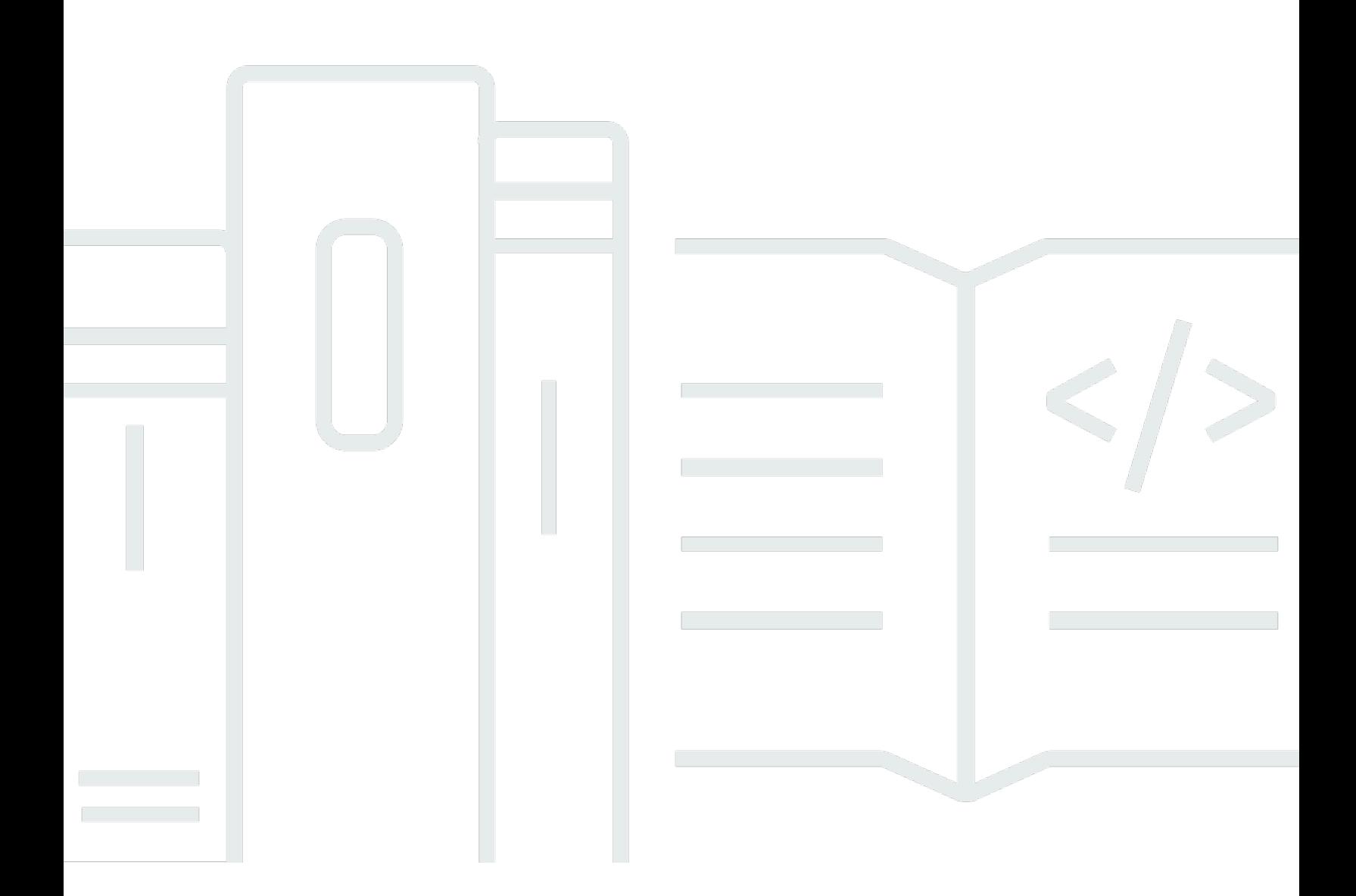

Copyright © 2023 Amazon Web Services, Inc. and/or its affiliates. All rights reserved.

# AWS 成本和使用情况报告: 用户指南

Copyright © 2023 Amazon Web Services, Inc. and/or its affiliates. All rights reserved.

Amazon 的商标和商业外观不得用于任何非 Amazon 的商品或服务,也不得以任何可能引起客户混 淆、贬低或诋毁 Amazon 的方式使用。所有非 Amazon 拥有的其它商标均为各自所有者的财产,这些 所有者可能附属于 Amazon、与 Amazon 有关联或由 Amazon 赞助,也可能不是如此。

# **Table of Contents**

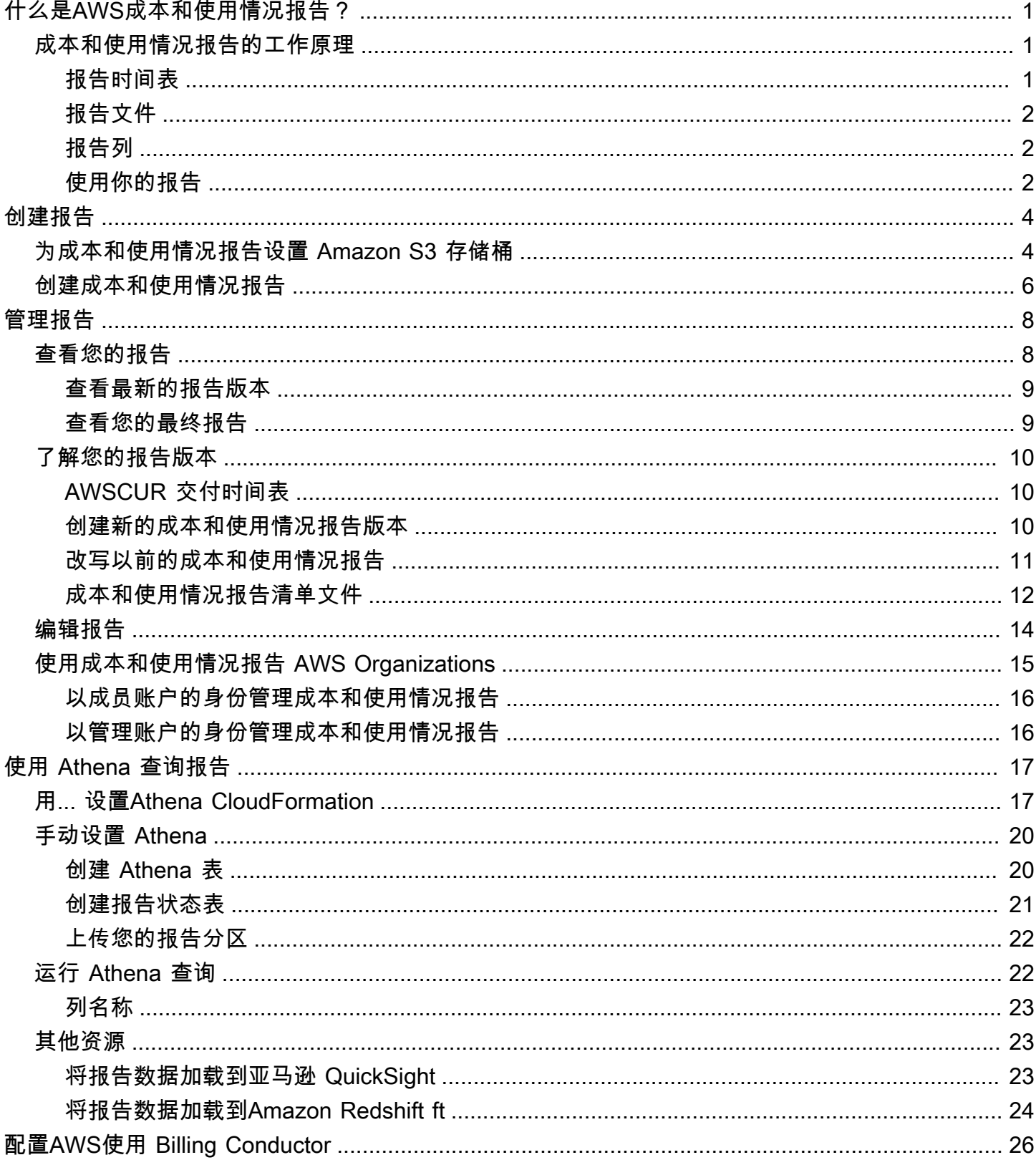

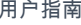

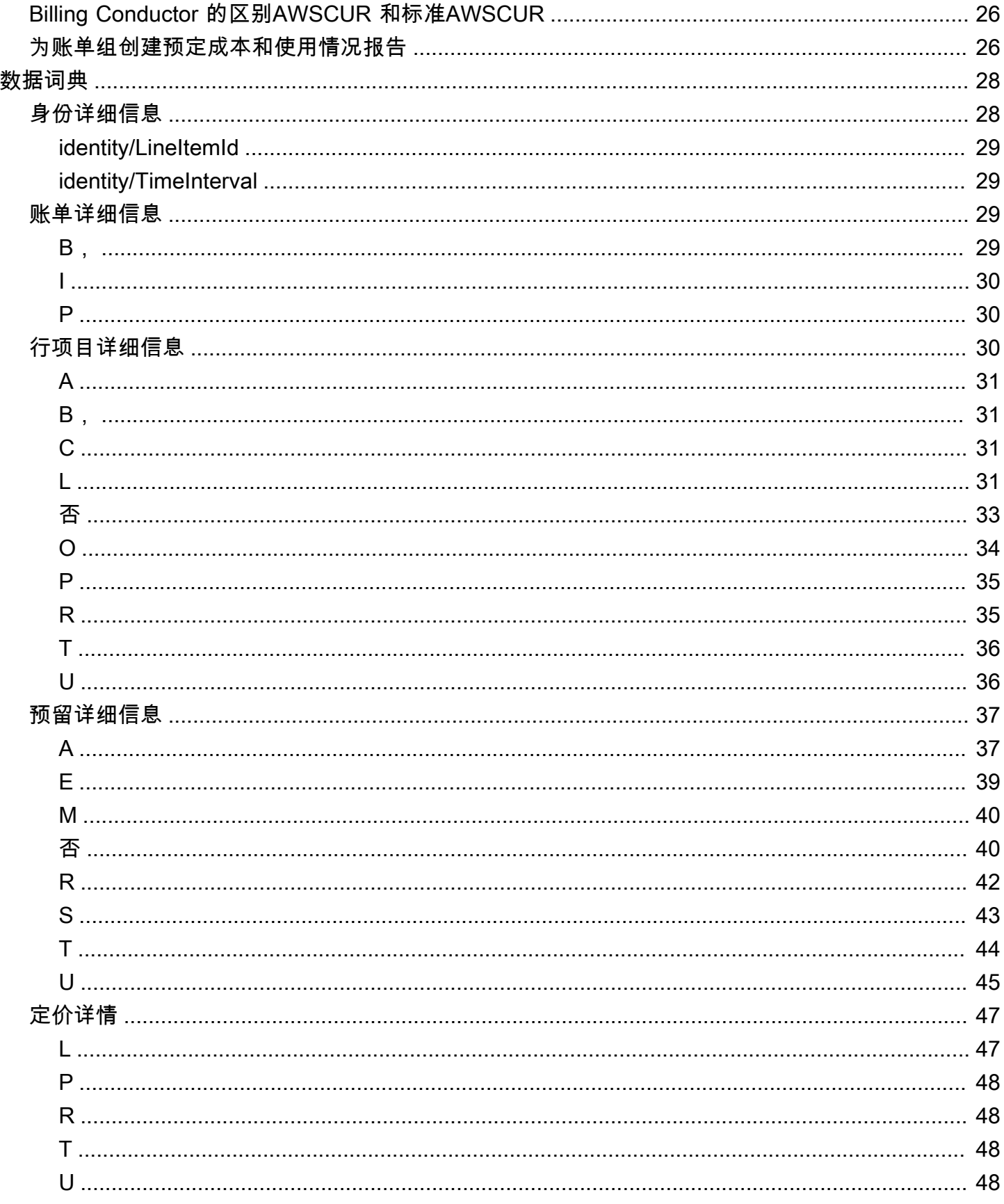

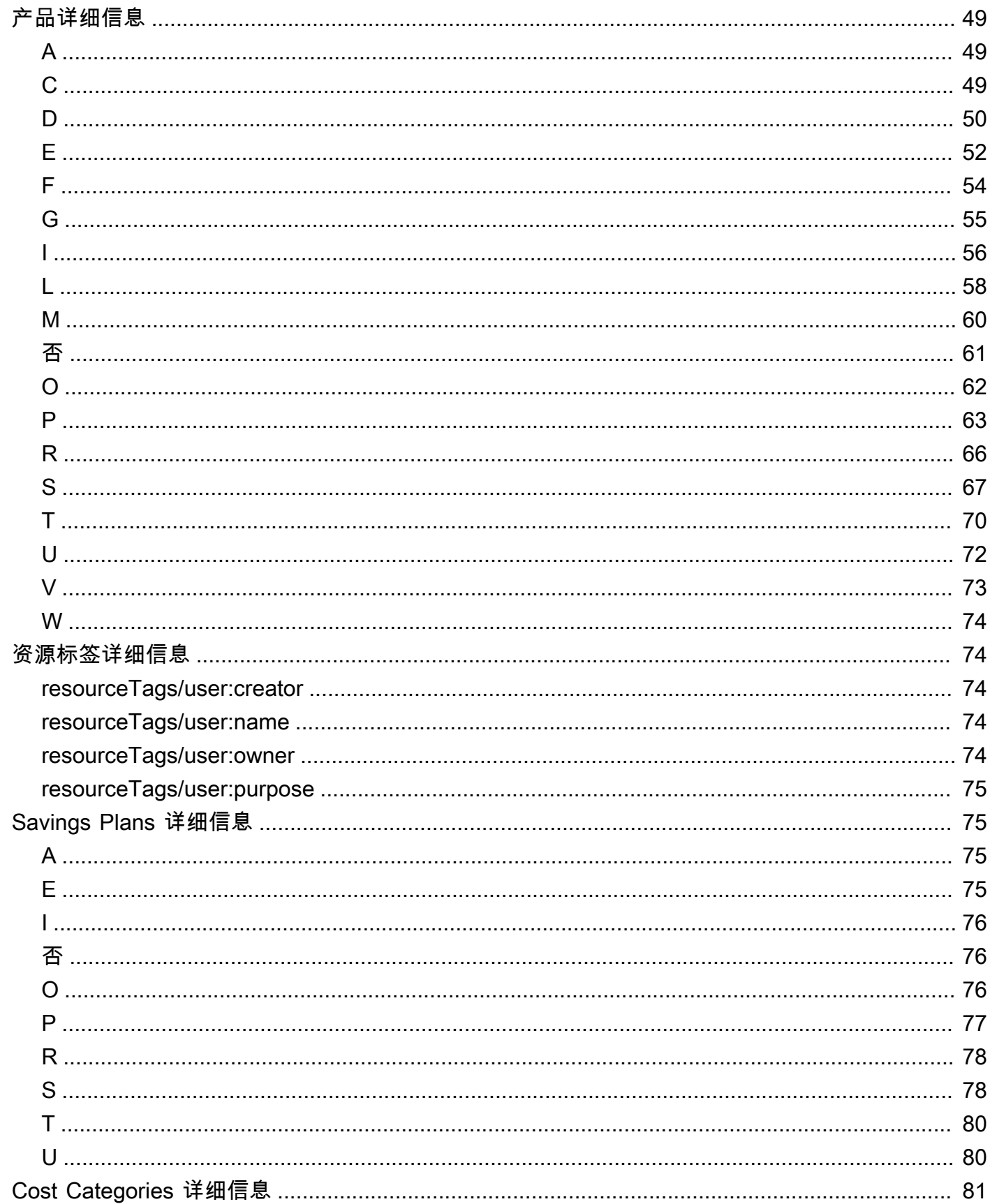

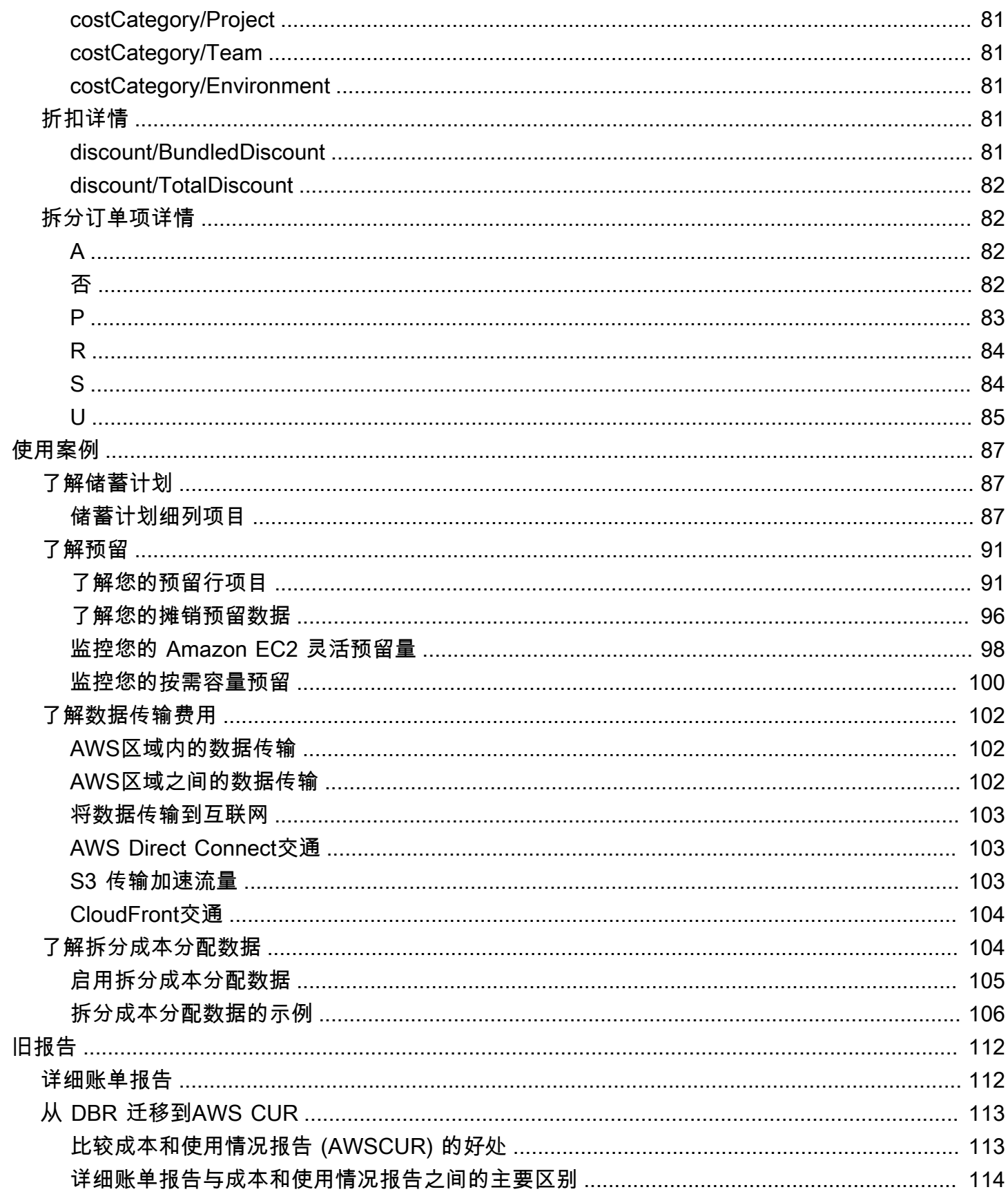

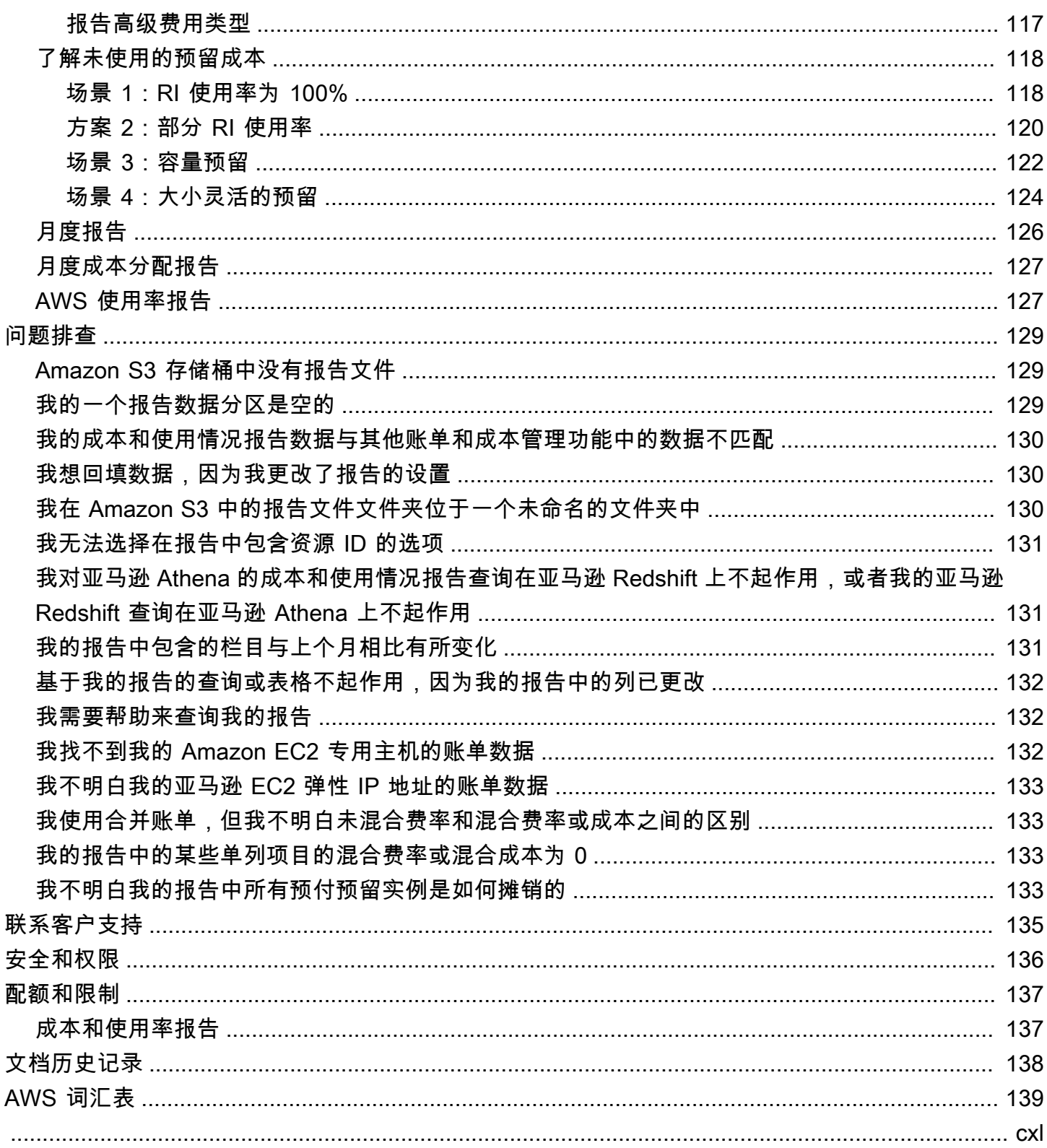

# <span id="page-7-0"></span>什么是AWS成本和使用情况报告?

AWS成本和使用情况报告 (AWS CUR)包含了极为全面详尽的成本和使用情况数据。您可以使用成 本和使用情况报告将AWS账单报告发布到您拥有的亚马逊简单存储服务 (Amazon S3) 存储桶。您可以 收到按小时、天或月、按产品或产品资源或您自己定义的标签对成本进行细分的报告。 AWS每天以逗 号分隔值 (CSV) 格式更新存储桶中的报告一次。您可以使用微软 Excel 或 Apache OpenOffice Calc 等 电子表格软件查看报告,也可以使用 Amazon S3 API 从应用程序访问报告。

AWS 成本和使用情况报告跟踪您的 AWS 使用情况并提供与您的账户关联的估算费用。每个报告包含 您的 AWS 账户中所用的 AWS 产品、使用类型和操作的每个唯一组合所对应的行项目。您可以自定义 AWS成本和使用情况报告,以按小时、天或月汇总信息。

AWS成本和使用情况报告可以执行以下操作:

- 将报告文件传送到您的 Amazon S3 存储桶
- 每天最多更新三次报告
- 使用 AWS CUR API 参考创建、检索和删除您的报告

## <span id="page-7-1"></span>成本和使用情况报告的工作原理

创建成本和使用情况报告后,AWS将您的报告发送到您指定的 Amazon S3 存储桶。 AWS每天至少更 新您的报告一次,直到您的费用最终确定。

您的报告文件由.csv 文件或.csv 文件集合和清单文件组成。您可以选择配置您的报告数据,以便与亚 马逊 Athena、亚马逊 Redshift 或亚马逊集成。QuickSight

## <span id="page-7-2"></span>报告时间表

创建报告后,最多可能需要 24 小时才能将第一份报告传送AWS到您的 Amazon S3 存储桶。

交付开始后,每天至少AWS更新一次报告文件。给定月份的每个报告更新都是累积的,因此报告的每 个版本都包含当月迄今为止的所有账单数据。您整个月收到的报告更新均为估计值。随着您继续使用 AWS服务,费用可能会发生变化。

**a** Note

不同的AWS服务会在不同的时间提供基于使用情况的账单信息,因此您可能会注意到某个小时 或一天的更新是在不同的时间发布的。

AWS以先前的报告为基础,直到计费期结束。 AWS在月底开具发票后,最终确定报告的使用费用。在 报告计费期结束后,AWS生成下个月的新报告,其中不包含上一次报告中的任何信息。

报告定稿后,如果AWS将退款、积分或AWS支持费用计入您当月的使用量,则AWS可能会更新报告。 由于开发人员、企业和企业支持是根据最终使用费用计算的,因此这些费用会反映在上个月的成本和使 用情况报告的第六或第七个月中。 AWS根据您与之达成的协议或合同的条款申请积分或退款AWS。

### <span id="page-8-0"></span>报告文件

您的报告是一个.csv 文件或存储在 Amazon S3 存储桶中的.csv 文件集合。您的报告生成的文件数量取 决于您选择的报告版本控制和报告的大小。

创建报告时,您可以选择创建新的报告版本或在每次更新时覆盖现有的报告版本。如果您选择创建新的 报告版本,则您的报告每次更新都会生成更多文件。

单个报告的大小可能会增长到 1 GB 以上,并可能超出桌面电子表格应用程序的显示能力,以致无法显 示所有行。如果报告大于大多数应用程序的处理能力(大约 100 万行),则将AWS报告拆分为多个文 件,这些文件存储在 Amazon S3 存储桶的同一个文件夹中。

AWS还会将退款生成到单独的文件中。 AWS在月度账单到期后发放退款。

有关报告文件、文件命名惯例和版本控制的更多信息,请参阅。[了解您的报告版本](#page-16-0)

### <span id="page-8-1"></span>报告列

每份报告都包含几列,其中包含有关您的AWS费用和使用情况的详细信息。报告中AWS包含的列取决 于您当月的使用情况。

每个报告都包含标识/、bill/ 和 lineIt em/ 前缀的列。只有当您的每月AWS使用量生成数据来填充这些列 时,才会包括所有其他列。

例如,仅当您在当月使用储蓄计划时,您的报告才包含储蓄计划/ 列。

要了解有关报告中各列的更多信息,请参阅[数据词典](#page-34-0)。

## <span id="page-8-2"></span>使用你的报告

您可以从 Amazon S3 控制台下载报告,使用亚马逊 Athena 查询报告,或者将报告上传到亚马逊 Redshift 或亚马逊。QuickSight

• 有关创建 Amazon S3 存储桶和使用 Athena 查询数据的更多信息,请参[阅使用 Amazon Athena 查](#page-23-0) [询成本和使用情况报告](#page-23-0)。

- 有关上传到亚马逊 Redshift 的更多信息,请参阅<u>将报告数据加载到Amazon Redshift ft</u>。
- 有关上传到亚马逊的更多信息QuickSight,请参阅<u>[将报告数据加载到亚马逊 QuickSight](#page-29-2)</u>。

# <span id="page-10-0"></span>创建成本和使用情况报告

您可以使用账单和成本管理控制台中的 "成本和使用情况报告" 页面来创建成本和使用情况报告。在下 一节中,您将找到有关如何开始使用成本和使用情况报告的信息。

主题

- [为成本和使用情况报告设置 Amazon S3 存储桶](#page-10-1)
- [创建成本和使用情况报告](#page-12-0)

## <span id="page-10-1"></span>为成本和使用情况报告设置 Amazon S3 存储桶

要接收账单报告,您的AWS账户中必须有一个 Amazon S3 存储桶才能接收和存储您的报告。在账单 控制台中创建成本和使用情况报告时,您可以选择自己拥有的现有 Amazon S3 存储桶或创建新的存储 桶。无论哪种情况,都将要求您查看并确认以下默认存储桶策略的应用。在 Amazon S3 控制台中编辑 此策略或在创建成本和使用情况报告后更改存储桶所有者将导致无法提交报告。AWS将账单报告数据 存储在您的 Amazon S3 存储桶中是按标准的 Amazon S3 费率计费的。有关更多信息,请参[阅配额和](#page-143-0) [限制](#page-143-0):

创建成本和使用情况报告时,以下策略适用于每个存储桶:

```
{ 
     "Statement": [ 
\overline{\mathcal{L}} "Effect": "Allow", 
              "Principal": { 
                  "Service": "billingreports.amazonaws.com" 
              }, 
              "Action": [ 
                  "s3:GetBucketAcl", 
                  "s3:GetBucketPolicy" 
              ], 
              "Resource":"arn:aws:s3:::DOC-EXAMPLE-BUCKET", 
              "Condition": { 
                  "StringEquals": { 
                      "aws:SourceArn": "arn:aws:cur:us-east-1:${AccountId}:definition/*", 
                      "aws:SourceAccount": "${AccountId}" 
 } 
 } 
         },
```

```
 { 
             "Sid": "Stmt1335892526596", 
             "Effect": "Allow", 
             "Principal": { 
                 "Service": "billingreports.amazonaws.com" 
             }, 
             "Action": "s3:PutObject", 
             "Resource": "arn:aws:s3:::DOC-EXAMPLE-BUCKET/*", 
             "Condition": { 
                 "StringEquals": { 
                     "aws:SourceArn": "arn:aws:cur:us-east-1:${AccountId}:definition/*", 
                     "aws:SourceAccount": "${AccountId}" 
 } 
 } 
         } 
     ]
}
```
此默认策略有助于确保存储桶拥有者可以读取成本和使用情况报告数据,并确认该存储桶归创建成本和 使用情况报告的账户所有。具体来说:

• 每次交付成本和使用情况报告时,AWS首先确认存储桶是否仍归设置该报告的账户所有。如果存 储桶所有权已更改,则报告将无法交付。这有助于确保账户账单数据的安全性。此存储桶策略允许 AWS ("Effect": "Allow") 检查哪个账户拥有该存储桶 ("Action": ["s3:GetBucketAcl", "s3:GetBucketPolicy")。

• 要将报告传送到您的 Amazon S3 存储桶,AWS需要该存储桶的写入权限。为此,存 储桶策略授予 ("Effect": "Allow") AWS 成本和使用情况报告服务 ("Service": "billingreports.amazonaws.com") 向您拥有的存储桶 ("Action": "s3:PutObject") 交 付 ("Resource": "arn:aws:s3:::DOC-EXAMPLE-BUCKET/\*") 报告的权限。

此存储桶策略不授予在您的存储桶中读取或删除任何对象的AWS权限,包括交付后的成本和使用情 况报告。

• 对于启用了 ACL 的 Amazon S3 存储桶,在提交报告时会AWS进一 步BucketOwnerFullControl将 ACL 应用于报告。默认情况下,诸如这些报告之类的 Amazon S3 对象只能由编写它们的用户或服务主体读取。要向您或存储桶所有者提供阅 读报告的权限,AWS必须应用 BucketOwnerFullControl ACL。ACL 向存储桶所有者 授Permission.FullControl予这些报告的权限。但是,建议禁用 ACL 并使用 Amazon S3 存储 桶策略来控制访问权限。请注意,Amazon S3 已更改默认设置,对于新创建的存储桶,ACL 在默认 情况下处于禁用状态。有关更多信息,请参阅 [Controlling ownership of objects and disabling ACLs](https://docs.aws.amazon.com/AmazonS3/latest/userguide/about-object-ownership.html)  [for your bucket](https://docs.aws.amazon.com/AmazonS3/latest/userguide/about-object-ownership.html)(为您的桶控制对象所有权和禁用 ACL)。

如果您在账单控制台中看到 "成本和使用情况报告" 的存储桶无效错误,则应验证该策略和存储桶所有 权在报告设置后是否未更改。

# <span id="page-12-0"></span>创建成本和使用情况报告

您可以使用账单和成本管理控制台的 "成本和使用情况报告" 页面来创建成本和使用情况报告。您最多 可以为个人AWS账户创建 10 份报告。

#### **a** Note

AWS 最多可能需要 24 小时才能开始将报告传输到 Amazon S3 存储桶。交付开始后,每天至 少AWS更新一次AWS成本和使用情况报告文件。

#### 创建成本和使用情况报告

- 1. 登录账单和成本管理控制台,[网址为 https://console.aws.amazon.com/billing/home#/](https://console.aws.amazon.com/billing)
- 2. 在导航窗格中,请选择 成本和使用情况报告。
- 3. 选择创建报告。
- 4. 对于报告名称,输入报告名称。
- 5. 对于 "报告其他内容",选择 "包括资源 ID" 以在报告中包含每个单独资源的 ID。

#### **a** Note

包括资源 ID 会为您的每个资源创建单独的行项目。根据您的使用情况,这可能会显著增 加成本和使用情况报告文件的大小。AWS

6. 选择拆分成本分配数据以包括共享资源的详细成本和使用情况(仅限 Amazon ECS)。

#### **a** Note

包括分摊成本分配数据会为您的每个资源(即 ECS 任务)创建单独的细列项目。根据您 的使用情况,这可能会显著增加成本和使用情况报告文件的大小。AWS

- 7. 对于数据刷新设置,请选择在账单最终确定后向您的账户AWS支付退款、积分或支持费用时是否 要刷新AWS成本和使用情况报告。当报告刷新时,新报告将上传到 Amazon S3。
- 8. 选择下一步。
- 9. 对于 S3 存储桶,选择配置。
- 10. 在配置 S3 存储桶对话框中,执行以下操作之一:
	- 选择现有存储桶。
	- 选择创建存储桶,输入存储桶名称,然后选择要创建新存储桶的区域。
- 11. 查看存储桶策略,选择以下默认策略将应用于您的存储桶,然后选择保存。
- 12. 对于 Report path prefix (报告路径前缀),输入要在报告名称前面添加的报告路径前缀。
- 13. 对于 Time granularity (时间粒度),请选择以下选项之一:
	- Hourly (小时):如果您希望按小时聚合报告中的行项目,请选择此选项。
	- Daily (每天):如果您希望按天聚合报告中的行项目,请选择此选项。
	- 如果您希望@@ 按月汇总报告中的行项目,则按月汇总。
- 14. 对于报告版本控制,选择您是希望报告的每个版本覆盖报告的先前版本,还是除了先前版本之外还 要传送每个版本。

重写报告可以节省 Amazon S3 的存储成本。随着时间的推移,提供新的报告版本可以提高账单数 据的可审计性。

- 15. 在 "启用报告数据集成" 中,选择是否要启用成本和使用情况报告与亚马逊 Athena、Amazon Redshift 或亚马逊集成。QuickSight此报告按以下格式压缩:
	- 雅典娜:镶木地板格式
	- 亚马逊 Redshift 或亚马逊 QuickSight:.gz 压缩
- 16. 选择下一步。
- 17. 在查看报告的设置之后,选择查看和完成。

您可以随时返回账单和成本管理控制台的 "成本和使用情况报告" 部分,查看报告的最后更新时间。

<span id="page-14-0"></span>在下一节中,您将找到有关管理成本和使用情况报告 (AWSCUR) 的信息。

主题

- [查看您的报告](#page-14-1)
- [了解您的报告版本](#page-16-0)
- [编辑您的成本和使用情况报告配置](#page-20-0)
- [使用成本和使用情况报告 AWS Organizations](#page-21-0)

# <span id="page-14-1"></span>查看您的报告

要查看有关您的成本和使用情况报告的信息,请使用账单和成本管理控制台。要查看您的报告文件,您 可以使用 Amazon S3 控制台。

使用以下步骤查找您的报告和报告文件。

查看您的报告详细信息和文件

- 1. 登录账单和成本管理控制台,[网址为 https://console.aws.amazon.com/billing/home#/](https://console.aws.amazon.com/billing)
- 2. 在导航窗格中,请选择 成本和使用情况报告。
- 3. 从您的报告列表中选择要查看的报告的名称。
- 4. 在报告详细信息页面上,您可以查看报告的设置。
- 5. 要查看报告的文件,请记下 "报告详细信息" 页面上的报告路径前缀。
- 6. 选择 Amazon S3 存储桶下列出的存储桶名称。该链接将在 Amazon S3 控制台中打开此存储桶。
- 7. 从存储桶中的对象列表中,选择以您在步骤 5 中记下的报告路径前缀的第一部分命名的文件夹。 例如,如果您的报告路径前缀为**example-report-prefix/example-report-name**,则选择 名为的文件夹example-report-prefix。
- 8. 从文件夹中的对象列表中,选择以您在步骤 5 中记下的报告路径前缀第二部分命名的文件夹。例 如,如果您的报告路径前缀为**example-report-prefix/example-report-name**,则选择名 为的文件夹example-report-name。此文件夹包含您的报告文件。

## <span id="page-15-0"></span>查看最新的报告版本

AWS每天至少更新一次您的成本和使用情况报告,直到您的费用最终确定。创建报告时,您可以选择 创建新的报告版本或在每次更新时覆盖现有的报告版本。

如果您将报告配置为在每次更新时创建新的报告版本,则使用清单文件中的 Ass emblyID 查找最新的 报告文件。

在有多个报告版本时查看最新的报告文件

- 1. 登录账单和成本管理控制台,[网址为 https://console.aws.amazon.com/billing/home#/](https://console.aws.amazon.com/billing)
- 2. 在导航窗格中,请选择 成本和使用情况报告。
- 3. 从您的报告列表中选择要查看的报告的名称。
- 4. 在 "报告详细信息" 页面上,记下报告路径前缀。
- 5. 选择 Amazon S3 存储桶下列出的存储桶名称。该链接将在 Amazon S3 控制台中打开此存储桶。
- 6. 从存储桶中的对象列表中,选择以您在步骤 4 中记下的报告路径前缀的第一部分命名的文件夹。 例如,如果您的报告路径前缀为**example-report-prefix/example-report-name**,则选择 名为的文件夹example-report-prefix。
- 7. 从文件夹中的对象列表中,选择以您在步骤 4 中记下的报告路径前缀第二部分命名的文件夹。例 如,如果您的报告路径前缀为**example-report-prefix/example-report-name**,则选择名 为的文件夹example-report-name。
- 8. 打开以最新计费周期命名的文件夹(采用 YYYMMDD-YYYMDD 格式)。
- 9. 打开 **example-report-name**-manifest.j son 文件。
- 10. 在清单文件的顶部,记下 assembly ID。Ass emblyID 值对应于包含最新报告文件的文件夹的名 称。
- 11. 返回 Amazon S3 控制台页面,您将在其中查看以最新账单周期命名的文件夹。
- 12. 打开以您在步骤 10 中记下的 assemblyID 值命名的文件夹。例如,如果 ass emblyID 值为,则打 开名为 20210 **20210129T123456Z** 129T129T123456Z/ 的文件夹。此文件夹包含您的最新报告 文件。

## <span id="page-15-1"></span>查看您的最终报告

在月底开具发票后,AWS最终确定报告的使用费用。要确定报告中的某个单列项目是否为最终项目, 请查看账单/ InvoiceId 列。如果该行项目为最终项目,则账单/ InvoiceId 列将使用AWS发票编号填充。 如果行项目尚未最终确定,则账单/ InvoiceId 列为空。

要确定您的整个报告是否已定稿,请查看账单/ InvoiceId 专栏。如果报告是最终报告,则账单/ InvoiceId 列将使用发票 ID 值填充。如果报告尚未最终确定,则账单/ InvoiceId 列为空。

#### **a** Note

报告定稿后,如果AWS将退款、积分或支持费用计入您当月的使用量,则AWS可能会更新报 告。由于开发人员、企业和企业支持是根据最终使用费用计算的,因此这些费用会反映在上个 月报告的当月第六或七日。 AWS根据您与之达成的协议或合同的条款申请积分或退款AWS。

## <span id="page-16-0"></span>了解您的报告版本

AWS每天至少更新一次您的成本和使用情况报告,直到您的费用最终确定。创建报告时,您可以选择 创建新的报告版本或在每次更新时覆盖现有的报告版本。

您的报告文件包括.csv 文件或.csv 文件集合和清单文件。您的报告还可以包含支持您的数据与亚马逊 Athena、亚马逊 Redshift 或亚马逊集成的任何其他文件。QuickSight

以下各节描述了基于您选择的报告版本控制的文件组织和命名惯例。

## <span id="page-16-1"></span>成本和使用情况报告交付时间表

在报告周期内,每次 AWS 更新报告后,AWS 都会提供一个新报告和一个新清单文件。AWS 以之前的 报告为基础构建,直到结算期结束。在报告账单周期结束后,AWS 将生成新报告并且不会使用之前的 报告中的任何信息。

### <span id="page-16-2"></span>创建新的成本和使用情况报告版本

当您选择保留之前的成本和使用情况报告时,您的 AWS CUR 使用以下 Amazon S3 组织和命名惯例。

<*example-report-prefix*>/<*example-report-name*>/yyyymmdd-yyyymmdd/<assemblyId>/<*examplereport-name*>-<file-number>.csv.<zip|gz>

- report-prefix = 您为报告分配的前缀。
- report-name= 您为报告分配的名称。
- yyyymmdd-yyyymmdd = 报告覆盖的日期范围。报告将于日期范围的末尾最终确定。
- assemblyId = 每次更新报告后 AWS 创建的 ID。
- file-number = 如果更新包含一个大型文件, AWS 可能会将该文件拆分成多个文件。filenumber 跟踪一个更新中的不同文件。

• csv = 报告文件的格式。

• zip 或 gz = 应用于报告文件的压缩的类型。

例如,您的报告可能作为以下文件的集合进行传输。

```
<example-report-prefix>/<example-report-name>/20160101-20160131/<123456789>/<example-
report-name>-<1>.csv.<zip>
<example-report-prefix>/<example-report-name>/20160101-20160131/<123456789>/<example-
report-name>-<2>.csv.<zip>
<example-report-prefix>/<example-report-name>/20160101-20160131/<123456789>/<example-
report-name>-<3>.csv.<zip>
<example-report-prefix>/<example-report-name>/20160101-20160131/<123456789>/<example-
report-name>-Manifest.json
<example-report-prefix>/<example-report-name>/20160101-20160131/<example-report-name>-
Manifest.json
```
AWS 会将一个报告日期范围内的所有报告传输到相同的 report-prefix/report-name/ yyyymmdd-yyyymmdd 文件夹。AWS 为每个报告提供了唯一的 ID 并将其传输到日期范围文件夹 中的 assemblyId 子文件夹。如果报告作为单个文件过大,则会被拆分成多个文件并传输到相同的 assemblyId 文件夹。

有关保留先前报告时的清单文件的更多信息,请参阅[成本和使用情况报告清单文件](#page-18-0)

## <span id="page-17-0"></span>改写以前的成本和使用情况报告

当您选择覆盖之前的成本和使用情况报告时,您的 AWS CUR 使用以下 Amazon S3 组织和命名惯例。

```
<example-report-prefix>/<example-report-name>/yyyymmdd-yyyymmdd/<example-report-name>-
<file-number>.csv.<zip|gz>
```
- report-prefix = 您为报告分配的前缀。
- report-name= 您为报告分配的名称。
- yyyymmdd-yyyymmdd = 报告覆盖的日期范围。AWS 在日期范围结束时完成报告。
- •
- file-number = 如果更新包含一个大型文件,AWS 可能会将该文件拆分成多个文件。filenumber 跟踪一个更新中的不同文件。
- csv = 报告文件的格式。
- zip 或 gz = 应用于报告文件的压缩的类型。

```
<example-report-prefix>/<example-report-name>/yyyymmdd-yyyymmdd/<example-report-name>-
<1>.csv.<zip>
<example-report-prefix>/<example-report-name>/yyyymmdd-yyyymmdd/<example-report-name>-
<2>.csv.<zip><example-report-prefix>/<example-report-name>/yyyymmdd-yyyymmdd/<example-
report-name>-<3>.csv.<zip>
<example-report-prefix>/<example-report-name>/yyyymmdd-yyyymmdd/<example-report-name>-
Manifest.json
```
### 雅典娜规格

如果您在创建 AWS CUR 时选择了 Athena 支持,则除格式和压缩外,文件命名惯例与选择覆盖 AWS CUR 时的命名惯例相同。改用 .parquet Athena AWS CUR 文件。例如,您的报告可能作为以下文 件的集合进行传输。

```
<example-report-prefix>/<example-report-name>/yyyymmdd-yyyymmdd/<example-report-
name>.parquet
<example-report-prefix>/<example-report-name>/yyyymmdd-yyyymmdd/
<cost_and_usage_data_status>
<example-report-prefix>/<example-report-name>/yyyymmdd-yyyymmdd/<example-report-name>-
Manifest.json
<example-report-prefix>/<example-report-name>/yyyymmdd-yyyymmdd/<example-report-name>-
create-table.sql
<example-report-prefix>/<example-report-name>/yyyymmdd-yyyymmdd/crawler-cfn.yml
```
### AWS CloudFormation 规范

除了 AWS CUR 文件外,AWS还提供了一个AWS CloudFormation模板,您可以使用该模板来设置 AWS CloudFormation堆栈,使您能够使用 Athena 查询 Amazon S3 数据。如果您不想使用该AWS CloudFormation模板,则可以使用提供的 SQL 来创建自己的 Athena 表。有关更多信息,请参阅[使用](#page-23-0)  [Amazon Athena 查询成本和使用情况报告:](#page-23-0)

### <span id="page-18-0"></span>成本和使用情况报告清单文件

AWS更新 AWS CUR 时,AWS还会创建和交付可用于亚马逊 Athena、亚马逊 Redshift 或亚马逊的清 单文件。QuickSight

清单文件使用命名约定,并列出以下内容:

• 迄今为止报告中包含的所有详细信息列

• 报表文件的列表(如果报表被拆分为多个文件)

• 报告所涵盖的时间段以及其他信息。

```
<example-report-prefix>/<example-report-name>/yyyymmdd-yyyymmdd/<example-report-name>-
Manifest.json
<example-report-prefix>/<example-report-name>/yyyymmdd-yyyymmdd/<assemblyId>/<example-
report-name>-Manifest.json
<example-report-prefix>/<example-report-name>/<example-report-name>/year=2018/month=12/
<example-report-name>-Manifest.json
```
### 创建新的成本和使用情况报告版本

当您保留先前的成本和使用情况报告时,清单文件将同时传送到日期范围文件夹和assemblyId文 件夹。每次为日期范围AWS创建新的 AWS CUR 时,都会使用更新的清单文件覆盖存储在日 期范围文件夹中的清单文件。 AWS将相同的更新清单文件连同该更新的文件一起传送到该文 件assemblyId夹。assemblyId 文件夹中的清单文件不会被覆盖。

#### 改写之前的成本和使用情况报告

当您覆盖先前的 AWS CUR 时,清单文件将传送到该month=mm文件夹。清单文件与报表文件一起被 覆盖。

#### 亚马逊 Redshift

如果您在 AWS CUR 中选择了 Amazon Redshift 支持选项,AWS还会创建并交付一个包含将报告上传 到亚马逊 Redshift 所需的 SQL 命令的文件。您可以使用普通文本编辑器打开 SQL 文件。SQL 文件使 用以下命名约定。

<example-report-prefix>/<example-report-name>/yyyymmdd-yyyymmdd/<assemblyId>/<examplereport-name>-RedshiftCommands.sql

如果您使用了 RedshiftCommands 文件中的命令,则不需要打开 RedshiftManifest 文件。

#### **A** Important

manifest 文件决定了 copy 文件中的 RedshiftCommands 命令上传的报告文件。删除或移 除 manifest 文件将破坏 RedshiftCommands 文件中的复制命令。

#### 亚马逊 Athena 规格

如果您在 AWS CUR 中选择了 Amazon Athena 支持选项,AWS还会创建并提供多个文件以帮助设置 所需的所有资源。 AWS提供一个AWS CloudFormation模板、一个包含 SQL 的 SQL 文件,用于手动 创建 Athena 表,以及一个包含 SQL 的文件,用于检查您的 AWS CUR 刷新状态。这些文件使用以下 命名约定。

```
<example-report-prefix>/<example-report-name>/<example-report-name>/yyyymmdd-yyyymmdd/
crawler-cfn.yml
<example-report-prefix>/<example-report-name>/<example-report-name>/yyyymmdd-yyyymmdd/
<example-report-name>-create-table.sql
<example-report-prefix>/<example-report-name>/<example-report-name>/yyyymmdd-yyyymmdd/
<cost_and_usage_data_status>
```
## <span id="page-20-0"></span>编辑您的成本和使用情况报告配置

您可以使用账单和成本管理控制台中的 "成本和使用情况报告" 页面来编辑成本和使用情况报告。

**a** Note

无法编辑报告名称。如果您为报告版本控制选择了覆盖,则无论报告包括资源 ID、时间粒度还 是报告版本控制,都无法编辑报告名称。如果您删除设置为 Overwrit e 的报告并使用相同的名 称、Amazon S3 存储桶和路径前缀创建新报告,则您的数据可能会损坏并变得不准确。

编辑成本和使用情况报告

- 1. 登录账单和成本管理控制台,[网址为 https://console.aws.amazon.com/billing/home#/](https://console.aws.amazon.com/billing)
- 2. 在导航窗格中,请选择 成本和使用情况报告。
- 3. 选择要编辑的报告,然后选择 Edit report (编辑报告)。
- 4. (仅限版本化报告)对于报告附加内容,请选择包含资源 ID 以在报告中包含每个单独资源的 ID。

**a** Note

包括资源 ID 会为您的每个资源创建单独的行项目。根据您的使用情况,这可能会显著增 加成本和使用情况报告文件的大小。AWS

5. 选择拆分成本分配数据以包括共享资源的详细成本和使用情况(仅限 Amazon ECS)。

**a** Note

包括分摊成本分配数据会为您的每个资源(即 ECS 任务)创建单独的细列项目。根据您 的使用情况,这可能会显著增加成本和使用情况报告文件的大小。AWS

- 6. 对于数据刷新设置,请选择在账单最终确定后向您的账户AWS支付退款、积分或支持费用时是否 要刷新AWS成本和使用情况报告。当报告刷新时,新报告将上传到 Amazon S3。
- 7. 选择下一步。
- 8. 对于 S3 存储桶,输入要将报告传送到的 Amazon S3 存储桶的名称。
- 9. 选择 Verify (验证)。

#### **a** Note

该存储桶必须具有适当的权限才有效。有关向存储桶添加权限的更多信息,请参阅 [Amazon Simple Storage Service 用户指南中的设置存储](https://docs.aws.amazon.com/AmazonS3/latest/user-guide/)[桶和对象访问权限。](https://docs.aws.amazon.com/AmazonS3/latest/user-guide/set-permissions.html)

- 10. 对于 Report path prefix (报告路径前缀),输入要在报告名称前面添加的报告路径前缀。
- 11. (仅限版本控制的报告)对于 Time granularity (时间粒度),请选择以下选项之一:
	- Hourly (小时):如果您希望按小时聚合报告中的行项目,请选择此选项。
	- Daily (每天):如果您希望按天聚合报告中的行项目,请选择此选项。
	- 如果您希望@@ 按月汇总报告中的行项目,则按月汇总。
- 12. (仅限版本控制的报告)对于 Report versioning (报告版本控制),选择您是希望报告的每个版本 覆盖报告的先前版本,还是除了先前版本之外还要传送每个版本。
- 13. 在 "启用报告数据集成" 中,选择是否要让 AWS CUR 与亚马逊 Athena、亚马逊 Redshift 或亚马 逊集成。QuickSight此报告按以下格式压缩:
	- 雅典娜:镶木地板格式
	- 亚马逊 Redshift 或亚马逊 QuickSight : .gz 压缩
- 14. 选择保存。

# <span id="page-21-0"></span>使用成本和使用情况报告 AWS Organizations

在中AWS Organizations,管理帐户和成员帐户都可以创建成本和使用情况报告。允许或限制创建报告 能力的 IAM 策略对于这两种类型的账户是相同的。

**a** Note

创建成本和使用率报告的账户还必须拥有向其AWS发送报告的 Amazon S3 存储桶。避免使用 其他账户拥有的存储桶配置成本和使用情况报告。有关 Amazon S3 存储桶设置要求的更多信 息,请参阅[为成本和使用情况报告设置 Amazon S3 存储桶。](#page-10-1)

### <span id="page-22-0"></span>以成员账户的身份管理成本和使用情况报告

如果您有权为组织内的成员账户创建成本和使用情况报告,则只能为该成员账户的成本和使用数据创建 报告。在账户成为当前组织成员期间,成员账户会收到有关其费用和使用情况的报告。

例如,假设一个成员账户在当月 15 日离开组织 A 并加入组织 B。然后,成员账户创建报告。由于成员 账户在加入组织 B 后创建了报告,因此该成员账户当月的报告仅包含该账户成为组织 B 成员时的账单 数据。

成员账户加入新组织后,该成员账户的费用和使用情况将记录在新组织的报告中。这与转换为成员账户 并加入新组织的管理账户的结果相同。

当成员账户离开组织或转换为独立账户时,只要成员账户拥有存储先前报告的 Amazon S3 存储桶的权 限,他们仍然可以访问以前的报告。

## <span id="page-22-1"></span>以管理账户的身份管理成本和使用情况报告

如果您是AWS Organizations管理帐户的管理员并且不希望成员帐户创建报告,则可以应用服务控制策 略 (SCP) 来阻止成员帐户创建报告。SCP 可以阻止成员帐户创建新报告,但它不会删除以前创建的报 告。

**a** Note

SCP 仅适用于成员账户。要防止管理账户创建报告,请修改附加到管理账户中用户角色的 IAM 策略。

有关整合账单的更多信息,请参阅《AWS Billing用户指南》AWS Organizations中[的整合账单](https://docs.aws.amazon.com/awsaccountbilling/latest/aboutv2/consolidated-billing.html)。

# <span id="page-23-0"></span>使用 Amazon Athena 查询成本和使用情况报告

Amazon Athena Simple Storage Service (Amazon SimAWS ple Storage Service (Amazon S3) 中的 AWS成本和使用情况报告中的数据。这可以帮助您避免创建自己的数据仓库解决方案来查询AWS CUR 数据。

我们强烈建议您创建一个新的 Amazon S3 存储桶和一个新的AWS CUR 报告以用于 Athena。 AWSCUR 仅支持 Athena 的 Apache Parquet 压缩格式,并自动覆盖之前存储在 S3 存储桶中的报告。

本节概述了如何将 Athena 用于成本和使用情况报告的 Athena 报告。有关 Athena 服务的完整描述, 请参阅 [Amazon Athena 用户指南。](https://docs.aws.amazon.com/athena/latest/ug/)

#### 主题

- [使用AWS CloudFormation模板设置 Athena](#page-23-1)
- [手动设置 Athena](#page-26-0)
- [运行Amazon Athena 查询](#page-28-1)
- [将报告数据加载到其他资源](#page-29-1)

有关使用 Athena 查询报告的演示,请观看以下视频。

<span id="page-23-1"></span>[使用 Amazon Athena 分析成本和使用情况报告](https://youtu.be/KEeJEZTYE8E)

# 使用AWS CloudFormation模板设置 Athena

**A** Important

AWS CloudFormation 不支持跨区域资源。如果您计划使用AWS CloudFormation模板,则必 须在同一AWS区域创建所有资源。区域必须支持以下服务:

- AWS Lambda
- Amazon Simple Storage Service (Amazon S3)
- AWS Glue
- Amazon Athena

为了简化和自动化您的成本和使用情况报告与 Athena 的集成,请AWS提供一个包含多个关键资源的 AWS CloudFormation模板以及您为 Athena 集成设置的报告。该AWS CloudFormation模板包括AWS Glue搜寻程序、AWS Glue数据库和AWS Lambda事件。

使用的 Athena 集成设置过程AWS CloudFormation会删除您的存储段可能已经存在的任何 Amazon S3 事件。这可能会对现有AWS CUR 报告的任何现有基于事件的流程产生负面影响。我们强烈建议您创建 一个新的 Amazon S3 存储桶和一个新的AWS CUR 报告以用于 Athena。

在使用 CloudFormation 模板自动Athena 集成之前,请确保执行以下操作:

- 为您的报告创建新的 Amazon S3 存储桶。有关更多信息,请参阅 Amazon S3 用户指南中[的创建存](https://docs.aws.amazon.com/AmazonS3/latest/userguide/create-bucket-overview.html) [储桶](https://docs.aws.amazon.com/AmazonS3/latest/userguide/create-bucket-overview.html) Service Servic e 中的创建存储桶
- [创建与 Athena 一起使用的新报告。](#page-12-0)在设置过程中,对于 "启用报表数据集成",选择 Athena。
- 等待第一份报告传送至 SAmazon S3 存储桶存储桶。最多可能需要 24 小时才能提交第一份报 告。AWS

使用 AthenaAWS CloudFormation 模板

- 1. 通过以下网址打开 Simple Storage Service(Amazon S3)控制台:[https://](https://console.aws.amazon.com/s3/)  [console.aws.amazon.com/s3/](https://console.aws.amazon.com/s3/)。
- 2. 从存储桶列表中,选择您选择接收AWS CR 报告的存储桶。
- 3. 选择您的报告路径前缀 (*your-report-path-prefix/*)。然后,选择您的报告名称 (*yourreport-name/*)。
- 4. 选择.yml模板文件。
- 5. 选择 "对象操作",然后选择 "下载为"。
- 6. 打开 AWS CloudFormation 控制台,地址:[https://console.aws.amazon.com/cloudformation。](https://console.aws.amazon.com/cloudformation/)
- 7. 如果您之前从未使用过 AWS CloudFormation,请选择 Create New Stack (创建新堆栈)。否则, 选择 Create Stack (创建堆栈)。
- 8. 在 Prepare template (准备模板) 下,选择 Template is ready (模板就绪)。
- 9. 在 Template source (模板源) 下,选择上传模板文件。
- 10. 选择 "选择文件"。
- 11. 选择 .yml 模板,然后选择 Open (打开)。
- 12. 选择下一步。
- 13. 对于 Stack name (堆栈名称),输入您的模板的名称,然后选择 Next (下一步)。

14. 选择下一步。

15. 在页面底部,选择我确认我确认AWS CloudFormation可能会创建 IAM 资源。

此模板创建以下资源:

- 三个 IAM 角色
- 一个 AWS Glue 数据库
- 一个 AWS Glue 爬网程序
- 两个 Lambda 函数
- Amazon S3 通知
- 16. 选择 Create stack(创建堆栈)。

更新现有的 AthenaAWS CloudFormation 模板

- 1. 通过以下网址打开 Simple Storage Service(Amazon S3)控制台:[https://](https://console.aws.amazon.com/s3/)  [console.aws.amazon.com/s3/](https://console.aws.amazon.com/s3/)。
- 2. 从存储桶列表中,选择您选择接收AWS CR 报告的存储桶。
- 3. 选择您的报告路径前缀 (*your-report-path-prefix/*)。然后,选择您的报告名称 (*yourreport-name/*)。
- 4. 选择.yml模板文件。
- 5. 选择 "对象操作",然后选择 "下载为"。
- 6. 打开 AWS CloudFormation 控制台,地址:[https://console.aws.amazon.com/cloudformation。](https://console.aws.amazon.com/cloudformation/)
- 7. 选择先前创建的堆栈,然后选择 Update(更新)。
- 8. 在 Prepare template (准备模板) 下面,选择 Replace current template (替换当前模板)。
- 9. 在 Template source (模板源) 下,选择上传模板文件。
- 10. 选择 "选择文件"。
- 11. 选择 .yml 模板,然后选择 Open (打开)。
- 12. 选择下一步。
- 13. 在 "指定堆栈详细信息" 页面上,修改任何详细信息,然后选择 "下一步"。
- 14. 选择下一步。
- 15. 在页面底部,选择我确认我确认AWS CloudFormation可能会创建 IAM 资源。
- 16. 选择 "更新堆栈"。

用... 设置Athena CloudFormation 19

# <span id="page-26-0"></span>手动设置 Athena

我们强烈建议您使用 AWS CloudFormation 模板来创建表,而不是自行创建。提供的 SQL 查询会创 建一个只涵盖一个月数据的表,但 AWS CloudFormation 模板会创建一个可以包括多个月并自动更 新的表。有关如何设置 AWS CloudFormation 模板的更多信息,请参阅 [the section called "用... 设置](#page-23-1) [Athena CloudFormation"。](#page-23-1)

如果您选择不使用AWS CloudFormation模板来设置 Athena 表,请手动执行以下步骤。您需要先创建 表,然后才能对AWS CUR 数据运行 SQL 查询。您将需要每月至少执行一次此步骤,并且该表仅包含 来自当前AWS CUR 的数据。

作为表创建过程的一部分,AWS转换AWS CUR 列名。有关转换过程的更多信息,请参[阅the section](#page-29-0) [called "列名称"。](#page-29-0)

- [创建 Athena 表](#page-26-1)
- [创建成本和使用情况报告状态报告状态报告状态报告](#page-27-0)
- [上传您的报告分区](#page-28-0)

## <span id="page-26-1"></span>创建 Athena 表

AWS包括在AWS CUR 存储段中创建此表所需运行的 SQL。

创建你的 Athena 桌子

- 1. 登录到AWS Management Console,然后通过以下网址打开 Amazon S3 控制台:[https://](https://console.aws.amazon.com/s3/)  [console.aws.amazon.com/s3/](https://console.aws.amazon.com/s3/)。
- 2. 从存储桶列表中,选择您选择接收成本和使用情况报告存储桶。
- 3. 导航路径 *your-report-prefix*-*your-report-name*-*path-to-report*。

确切的路径取决于您的AWS CUR 是否设置为覆盖以前的版本。有关更多信息,请参阅[成本和使用](#page-16-1) [情况报告交付时间表](#page-16-1):

- 4. 打开文件 *my-report-name*-create-table.sql。
- 5. 从文件中复制 SQL,开头是 CREATE,结尾是 LOCATION 's3://*your-reportprefix*/*your-report-name*/*the-rest-of-the=path*'。记下第一行,因为您需要数据库名 称和表来创建 Athena 数据库。
- 6. 从 [https://console.aws.amazon.com/athena/](https://console.aws.amazon.com/athena/home) 打开 Athena 控制台。

7. 在 New query 1 (新查询 1) 查询窗格中,粘贴以下 SQL。对于 *<database name>.<table name>*,使用您复制的 SQL 的第一行中的数据库和表名称。

CREATE DATABASE <database name>

- 8. 选择 Run query (运行查询)。
- 9. 在下拉菜单中,选择刚刚创建的数据库。
- 10. 在 New query 1 (新查询 1) 查询窗格中,粘贴 SQL 文件中的其余 SQL。
- 11. 选择 Run query (运行查询)。

创建表后,需要先加载分区,然后才能运行查询。有关更多信息,请参阅[上传您的报告分区](#page-28-0):

### <span id="page-27-0"></span>创建成本和使用情况报告状态报告状态报告状态报告

AWS每天多次刷新AWS SUR Sight Service Service Athena 无法判断何时AWS正在刷新报告,这可能 会导致查询结果中包含新旧数据。为了缓解这种情况,请创建一个表来跟踪是否AWS正在刷新您的成 本和使用情况报告,然后查询该表以查看AWS是否在刷新您的数据。您只需要创建此表一次。在此之 后,表 AWS 保持最新状态。

#### 创建您的刷新表

- 1. 从 [https://console.aws.amazon.com/athena/](https://console.aws.amazon.com/athena/home) 打开 Athena 控制台。
- 2. 在 New query 1 (新查询 1) 查询窗格中,粘贴以下 SQL。

```
CREATE EXTERNAL TABLE IF NOT EXISTS cost_and_usage_data_status( 
   status STRING)
ROW FORMAT SERDE 
   'org.apache.hadoop.hive.ql.io.parquet.serde.ParquetHiveSerDe'
WITH SERDEPROPERTIES ( 
  'serialization.format' = '1'
\lambdaLOCATION 's3://{S3_Bucket_Name}/{Report_Key}/cost_and_usage_data_status/'
```
3. 选择 Run query (运行查询)。

要检查是否AWS正在刷新数据,请使用 Athena 控制台运行以下 SQL 查询。

select status from cost\_and\_usage\_data\_status

## <span id="page-28-0"></span>上传您的报告分区

要查询您的成本和使用情况报告数据,您需要将数据上传到您的 Athena 表中。对于提交给您的每份新 AWS CUR 报告,您AWS都必须这样做。

上传您的最新分区

- 1. 从 [https://console.aws.amazon.com/athena/](https://console.aws.amazon.com/athena/home) 打开 Athena 控制台。
- 2. 选择表旁边的 ...。
- 3. 选择 Load Partitions (加载分区)。

<span id="page-28-1"></span>如果您不上传分区,Athena 要么不返回任何结果,要么返回一条指示丢失数据的错误消息。

## 运行Amazon Athena 查询

要对您的数据运行 Athena 查询,请先使用 Athena 控制台检查是否AWS正在刷新数据,然后在 Athena 控制台上运行查询。当您运行 SQL 时,请确保从下拉列表中选择了正确的数据库。您可以使用 以下 SQL 来检查状态。

select status from cost\_and\_usage\_data\_status

两个可能的结果是 READY 和 UPDATING。如果状态为READY,则可以查询 Athena 数据库。如果状态 为UPDATING,则 Athena 可能返回不完整的结果。

在您确认 AWS 在刷新您的数据后,您可以运行自己的查询。例如,以下查询显示了名为的示例数据 库中每个月的服务 year-to-date 成本mycostandusage\_parquet。以下查询显示了 2018 年 year-todate 成本。更新年份以查看当前 year-to-date 成本。

```
SELECT line_item_product_code,
sum(line_item_blended_cost) AS cost, month
FROM mycostandusage_parquet
WHERE year='2018'
GROUP BY line_item_product_code, month
HAVING sum(line_item_blended_cost) > 0
ORDER BY line_item_product_code;
```
## <span id="page-29-0"></span>列名称

Athena 列名限制不同于 "成本和使用情况报告" 列名限制。这意味着,当你的AWS CUR 数据上传到 Athena 表时,列名会发生变化。 AWS进行以下更改:

- 在大写字母前添加下划线
- 大写字母会替换为小写字母
- 任何非字母数字字符都会替换为下划线
- 会删除重复的下划线
- 会删除任何前导和尾随下划线
- 如果列名称长于允许的列名称长度,则会从左到右删除下划线

#### **a** Note

应用这些规则后,某些资源标签列将具有重复的名称。当存在多个具有相同名称的列时,AWS 会合并列。

例如,列名称 ExampleColumnName : Example Column Name Continued 变为 example\_column\_name\_example\_column\_name\_continued。

## <span id="page-29-1"></span>将报告数据加载到其他资源

您可以将成本和使用情况报告上传到Amazon Redshift ft 和亚马逊 QuickSight ,以分析您的AWS成本 和使用情况。

#### 主题

- [将报告数据加载到亚马逊 QuickSight](#page-29-2)
- [将报告数据加载到Amazon Redshift ft](#page-30-0)

## <span id="page-29-2"></span>将报告数据加载到亚马逊 QuickSight

您可以将您的成本和使用情况报告上传到亚马逊 QuickSight。

有关上传到 Amazon S3 文件[创建数据集的更多信息 QuickSight,请参阅《Amazon QuickSight 用户](https://docs.aws.amazon.com/quicksight/latest/user/create-a-data-set-s3.html) [指南》中的使用 Amazon S3 文件创建数据集。](https://docs.aws.amazon.com/quicksight/latest/user/create-a-data-set-s3.html)

## <span id="page-30-0"></span>将报告数据加载到Amazon Redshift ft

本部分介绍如何将AWS CUR 上传到Amazon Redshift ft 以分析您的AWS成本和使用情况。

#### **A** Important

Amazon Redshift 列不区分大小写,并且字符限制比用户定义的标签更为严格。 为防止 Amazon Redshift 和用户定义的标签之间发生冲突,请将您的标签AWS替 换userTag1为userTag0userTag2、、等。创建 Amazon Redshift 表并将报告上传到该表 后,您可以创建一个 Amazon Redshift 表,将AWS定义的标签映射到用户定义的标签。该标签 表使您可以查找您的原始标签。

例如,如果您有OWNER和Owner,则 Amazon Redshift 不允许您创建包含名为 "所有者" 的两列 的表。相反,您应创建包含列 userTag0 和 userTag1 (而不是 0WNER 和 0wner) 的报告表, 然后创建包含列 remappedUserTag 和 userTag 的表。remappedUserTag 列将存储 AWS 定义的标签 userTag0 和 userTag1,userTag 列将存储您的原始标签 OWNER 和 Owner

AWS提供创建 Amazon Redshift 表、上传报告、创建标签表以及将所有标签行插入标签表的命令。 这些命令是在存储在 S3 中的清单RedshiftCommands.sql文件旁边的文件中提供给您的,也是 在Billing and Cost Management 控制台的 Redshift 文件 Helper 文件中提供给您。 AWS还提供了一 个 RedshiftManifest文件,该文件控制哪些报告 RedshiftCommand 文件上传中的命令。删除或删除 RedshiftManifest 文件会中断 RedshiftCommands文件中的复制命令。

在 Billing Sanage**RedshiftCommands.sql** Billing and Cost Management 中查找文件

- 1. 通过 Billing Management Management 控制[台:](https://console.aws.amazon.com/billing)https://console.aws.amazon.com/billing/home#/
- 2. 在导航窗格中,请选择 成本和使用情况报告。
- 3. 选择您要上传到 Amazon Redshift 的报告。
- 4. 在"您已启用查看以下服务中的报告:"旁边,选择 Amazon Reds hift。
- 5. 从对话框中选择命令并将其粘贴到您的 SQL 客户端。

以下过程假设您熟悉数据库和 Amazon Redshift。

将成本和使用情况报告上传到 Amazon Redshift

1. 创建 AAmazon Redshift 集群。

有关更多信息,请参阅《Amazon Redshift 管理指南》中的[创建集群。](https://docs.aws.amazon.com/redshift/latest/mgmt/managing-clusters-console.html#create-cluster)

- 2. 登录到AWS Management Console,然后通过以下网址打开 Amazon S3 控制台:[https://](https://console.aws.amazon.com/s3/)  [console.aws.amazon.com/s3/](https://console.aws.amazon.com/s3/)。
- 3. 导航到 SAmazon S3 存储S3 位置, S3 存储ServiceAWS Service
- 4. 打开 RedshiftCommands.sql 文件。

该文件包含用于创建 Amazon Redshift 表、从 Amazon S3 上传AWS CUR 以及创建允许将用户定 义标签导入 Amazon Redshift 的标签表的自定义命令。

- 5. 在copy命令中,<AWS\_ROLE>替换为有权访问存储AWS CUR 的 Amazon S3 存储桶的 IAM 角 色的 ARN。
- 6. <S3\_BUCKET\_REGION>替换为您的 Amazon S3 存储桶所在的区域。例如,us-east-1。
- 7. 使用 SQL 客户端连接到群集。

有关更多信息,请参阅《[Amazon Redshift 管理指南》中的访问 Amazon Redshift 集群和数据](https://docs.aws.amazon.com/redshift/latest/mgmt/using-rs-tools.html) [库](https://docs.aws.amazon.com/redshift/latest/mgmt/using-rs-tools.html)。

- 8. 按以下顺序将 SQL 命令从 RedshiftCommands.sql 文件复制到您的 SQL 客户端:
	- 创建表-此命令创建一个 Amazon Redshift 表,该表具有与您的报告相匹配的自定义架构。
	- copy-此命令使用提供的 IAM 角色将AWS CUR 文件从 S3 上传到Amazon Redshift ft。
	- create tag table 此命令将创建一个表,该表允许您将 AWS 定义的标签映射到用户定义的标 签。
	- insert 这些命令会将用户定义的标签插入到标签表。
- 9. 将所有数据从AWS CUR 复制到 Amazon Redshift 后,您可以使用 SQL 查询数据。有关在 Amazon Rsst 中查询数据的更多信息,请参阅《Amazon Redshift 数据库开发人员指南[》中的](https://docs.aws.amazon.com/redshift/latest/dg/c_redshift-sql.html) [Amazon R](https://docs.aws.amazon.com/redshift/latest/dg/c_redshift-sql.html) edshift Amazon Redshift S

**a** Note

成本和使用情况报告中的列数可能每月变化,例如创建新的成本分配标签或服务添加新的产品 属性时。我们建议您每月将AWS CUR 中的数据复制到一个新表中,然后将您感兴趣的列复制 到单独的 month-by-month 表中。

# <span id="page-32-0"></span>使用账单指导员预格式计费数据配置成本和使用情况报告

你可以创建形式AWS成本和使用情况报告 (AWSCUR) 针对您在账单指挥中创建的每个账单 组。GormaAWSCUR 具有与标准相同的文件格式、粒度和列AWSCUR。Proforma 包含在给定时 间段内可用的最全面的成本和使用情况数据集。有关 Billing Conductor 的更多信息,请参[阅Billing](https://docs.aws.amazon.com/billingconductor/latest/userguide/what-is-billingconductor.html) [Conductor 用户指南.](https://docs.aws.amazon.com/billingconductor/latest/userguide/what-is-billingconductor.html)

#### 主题

- [了解 Billing Conductor 之间的区别AWSCUR 和标准AWSCUR](#page-32-1)
- [为账单组创建预定成本和使用情况报告](#page-32-2)

# <span id="page-32-1"></span>了解 Billing Conductor 之间的区别AWSCUR 和标准AWSCUR

在标准成本和使用情况报告与预定格式之间存在一些区别AWS使用账单指挥配置创建的 CUR。

- 标准AWSCUR 计算整合账单系列中每个账户的成本和使用情况。A. 形式AWS每个账单组的 CUR 仅 包括计算时账单组中的账户。
- 标准AWSCUR 填写发票列一次,发票由AWS. A. 形式AWSCUR 不填充发票列。目前,没有生成发 票,也没有发票AWS基于形式账单数据。

# <span id="page-32-2"></span>为账单组创建预定成本和使用情况报告

使用以下步骤生成 ProformaAWSCUR 对于账单组。

为账单组创建预定成本和使用情况报告

- 1. 在以下位置登录 Billing and Cost Management 控制台[:https://console.aws.amazon.com/billing/](https://console.aws.amazon.com/billing) [home#/](https://console.aws.amazon.com/billing)
- 2. 在导航窗格上,选择成本和使用情况报告
- 3. 在右上角的右上角报告表, 选择设置.
- 4. 打开Gorma查看数据。
- 5. 请选择 Enable。
- 6. 选择创建报告。
- 7. 对于报告名称,输入报告名称。
- 8. 适用于查看数据,选择Gorma.
- 9. 选择账单组。
- 10. 适用于其他报告详情,选择包含资源 ID在报告中包含各个资源的 ID。
- 11. 适用于数据刷新设置,选择是否要刷新成本和使用情况报告AWS在最终确定了您的账单但之后又 对您的账户应用了退款、服务抵扣金额 在报告刷新后,会将新报告上传到 Amazon S3。
- 12. 请选择 Next (下一步)。
- 13. 对于 S3 存储桶,选择配置。
- 14. 在 Configure S3 Bucket (配置 S3 存储桶) 对话框中,执行下列操作之一:
	- 从下拉列表中选择现有存储桶,然后选择下一步.
	- 输入存储桶名称和AWS选择要在其中创建新存储桶的区域,然后选择下一步.
- 15. 查看存储桶策略,选择我确认此策略是正确的。,然后选择Save(保存).
- 16. 对于 Report path prefix (报告路径前缀),输入要在报告名称前面添加的报告路径前缀。

此步骤对于 Amazon Redshift 或亚马逊是可选的QuickSight但对于 Amazon Athena 来说是必需 的。如果您未指定前缀,默认前缀是您在步骤 7 中为报告指定的名称和报告的日期范围,采用以 下格式:/report-name/date-range/

- 17. 对于 Time granularity (时间粒度),请选择以下选项之一:
	- Hourly (小时):如果您希望按小时聚合报告中的行项目,请选择此选项。
	- Daily (每天):如果您希望按天聚合报告中的行项目,请选择此选项。
- 18. 适用于报告版本控制中,选择您是希望报告的每个版本覆盖报告的先前版本,还是除了先前版本之 外还要传送每个版本。

覆盖报告可以节省 Amazon S3 的存储成本。随着时间的推移,交付新的报告版本可以提高账单数 据的可审

- 19. 适用于启用报告数据集成,选择您是希望将成本和使用率报告上传到 Amazon Athena、Amazon Redshift 或 Amazon 上传成本和使用情况报告。QuickSight. 此报告按以下格式压缩:
	- Athena: 拼花格式
	- Amazon Redshift 或 AmazonQuickSight: .gz 压缩
- 20. 请选择 Next (下一步)。
- 21. 在查看报告的设置之后,选择查看和完成。

# <span id="page-34-0"></span>数据词典

成本和使用情况报告包含有关您的使用情况的详细信息。以下各节列出并描述了您在报告中看到的列子 集以及相应的定义。

要下载AWS成本和使用情况报告 (AWSCUR) 中可能显示的列的完整列表以及这些 列适用的服务,请下载 [Column\\_Attribute\\_Service.zip。](samples/Column_Attribute_Service.zip)此逗号分隔值 (CSV) 列表包 括Identity、Bill、LineItem、ReservationPricing、和Product列。

每份成本和使用情况报告都包含IdentityBill、和LineItem列。只有当您的每月AWS使用量生成数据来填 充这些列时,所有其他列才会包含在报告中。

#### 主题

- [身份详细信息](#page-34-1)
- [账单详细信息](#page-35-2)
- [行项目详细信息](#page-36-2)
- [预留详细信息](#page-43-0)
- [定价详情](#page-53-0)
- [产品详细信息](#page-55-0)
- [资源标签详细信息](#page-80-1)
- [Savings Plans 详细信息](#page-81-1)
- [Cost Categories 详细信息](#page-87-0)
- [折扣详情](#page-87-4)
- [拆分订单项详情](#page-88-1)

# <span id="page-34-1"></span>身份详细信息

AWS成本和使用情况报告identity标题下的列是显示在所有成本和使用情况报告中的静态字段。

您可以使用报表中的标识行项目来查找已在多个 AWS CUR 文件中拆分的特定行项目。其中包括以下 各列:

- <span id="page-35-0"></span>• 描述:此字段是为每个订单项生成的,并且在给定分区中是唯一的。这并不能保证该字段在 AWS CUR 的整个交付(即更新中的所有分区)中是唯一的。不同的成本和使用情况报告之间的订单项目 ID 不一致,也不能用于在不同的报告中标识相同的行项目。
- 示例:为 11 月 29 日创建的报告可能足够大,需要多个文件。11 月 29 日LineItemId的 AWS CUR 文件之间保持一致,但与 11 月 30 日报告中相同资源的内容不匹配。LineItemId

## <span id="page-35-1"></span>identity/TimeInterval

- 说明:此行项目应用到的时间间隔采用以下格式:YYYY-MM-DDTHH:mm:ssZ/YYYY-MM-DDTHH:mm:ssZ。时间间隔采用 UTC 格式,并且可以是每日或每小时,具体取决于报告的粒度。
- 示例:TimeInterval2017-11-01T00:00:00Z/2017-12-01T00:00:00Z包括 2017 年 11 月的整 个月。

# <span id="page-35-2"></span>账单详细信息

AWS成本和使用情况报告bill标题下的列是显示在所有成本和使用情况报告中的静态字段。您可以使用 报告中的账单行项目来查找有关报告所涵盖的特定账单的详细信息,例如费用类型以及账单周期的开始 和结束。这包括以下列:

<span id="page-35-3"></span>A | [B](#page-35-4) | C | D | E | F | G | H | [I](#page-36-3) | J | K | L | M | N | O | [P](#page-36-4) | Q | R | S | T | U | VWXYZ

## <span id="page-35-4"></span> $\mathsf B$  .

## bill/BillingEntity

帮助您确定您的发票或交易是用于AWS Marketplace还是用于购买其他AWS服务。可能的值包括:

- AWS— 标识中以外的其他AWS服务的交易AWS Marketplace。
- AWS Marketplace— 标识中的购买AWS Marketplace。

### bill/BillingPeriodEndDate

此报告涵盖的账单周期的结束日期 (采用 UTC)。格式为 YYYY-MM-DDTHH:mm:ssZ。
### bill/BillingPeriodStartDate

此报告涵盖的账单周期的开始日期 (采用 UTC)。格式为 YYYY-MM-DDTHH:mm:ssZ。

bill/BillType

此报告涵盖的账单的类型。有三种账单类型:

- 周年纪念-您在当月内使用的服务的细列项目
- 购买 预付服务费的单列项目
- 退款-用于退款的单列项目

I

#### bill/InvoiceId

与特定行项目关联的 ID。在报告最终确定之前,InvoiceId为空白。

bill/InvoicingEntity

开具发票的AWS实体。可能的值包括:

- Amazon Web Services, Inc. 向全球客户开具发票的实体(如适用)。
- Amazon Web Services 印度私人有限公司 向印度客户开具发票的实体。
- Amazon Web Services 南非专有有限公司 向南非客户开具发票的实体。

#### P

bill/PayerAccountId

付款账户的账户 ID。对于中的组织AWS Organizations,这是管理账户的账户 ID。

# 行项目详细信息

AWS成本和使用情况报告lineItem标题下的列是显示在所有成本和使用情况报告中的静态字段。它们涵 盖您的使用的所有成本和用量信息。这包括以下列:

[A](#page-37-0) | [B](#page-37-1) | [C](#page-37-2) | D | E | F | G | H | I | J | K | [L](#page-37-3) | M | [N](#page-39-0) | [O](#page-40-0) | [P](#page-41-0) | Q | [R](#page-41-1) | S | T | [U](#page-42-0) | VWXYZ

# <span id="page-37-0"></span>A

lineItem/AvailabilityZone

托管该行项目的可用区。例如,us-east-1a 或 us-east-1b。

## <span id="page-37-1"></span> $B$ ,

lineItem/BlendedCost

BlendedRate 和 UsageAmount 的积。

#### **a** Note

BlendedCost对于折扣为的单项商品,此字段LineItemType为空。折扣仅使用按会员账户和 SKU 汇总的会员账户的非混合成本计算得出。因此,BlendedCost不可享受折扣。

## lineItem/BlendedRate

BlendedRate 是组织内每个 SKU 产生的平均成本。

例如,Amazon S3 混合费率等于存储总成本除以每月存储的数据量。对于带 RI 的账户,混合费率的计 算结果为 RI 和按需实例的平均成本。

混合费率是在管理账户级别计算的,用于将费用分配给每个成员账户。有关更多信息,请参阅《AWS Billing用户指南》中的[混合费率和成本。](https://docs.aws.amazon.com/awsaccountbilling/latest/aboutv2/con-bill-blended-rates.html#Blended_CB)

# <span id="page-37-2"></span> $\mathcal{C}$

lineItem/CurrencyCode

显示此行项目时所用的币种。默认情况下,所有AWS客户均以美元计费。要更改账单币种,请参 阅AWS Billing用户指南中的[更改用于支付账单的货币](https://docs.aws.amazon.com/awsaccountbilling/latest/aboutv2/manage-account-payment.html#manage-account-payment-change-currency)。

```
L
```
lineItem/LegalEntity

特定产品或服务的登记卖家。在大多数情况下,开票实体和法人实体是相同的。对于第三方AWS Marketplace交易,这些值可能会有所不同。可能的值包括:

- Amazon Web Services, Inc. 销售AWS服务的实体。
- Amazon Web Services India Private Lim ited 印度当地实体,在印度充当AWS服务经销商。

lineItem/LineItemDescription

行项目类型的描述。例如,用量行项目的描述总结了特定时段内产生的用量的类型。

对于大小灵活的 RI,该描述对应于已应用优惠的 RI。例如,如果某一行项目对应于,t2.micro并且 对使用量应用了 t2.small RI,则会lineItem/LineItemDescription显示t2.small。

带 RI 折扣的用量行项目的描述包含该行项目涵盖的定价计划。

lineItem/LineItemType

此行项目涵盖的费用的类型。可能的类型如下:

- BundledDiscount— 基于使用量的 discount,根据使用其他服务或功能的使用情况提供免费或折扣使 用某项服务或功能。
- 信用额度-AWS 适用于您的账单的任何积分。有关详细信息,请查看 Description (描述) 列。在最终 确定您的账单之后,如果 AWS 对该月份您的账户应用服务抵扣金额,则 AWS 可能会更新最终确定 的报告。
- 折扣-AWS 适用于您的使用量的任何折扣。这个特定的订单项名称可能会有所不同,需要根据 discount 进行解析。有关更多信息,请参阅lineItem/LineItemDescription专栏。
- DiscountedUsage— 您享受预留实例 (RI) 优惠的所有实例的费率。
- 费用 您为订阅支付的任何预付年费。例如,您为 All Upfront RI 或 Partial Upfront RI 支付的预付 费用。
- 退款-退款的AWS负数费用。有关详细信息,请查看 Description 列。在最终确定您的账单之后,如 果 AWS 对该月份您的账户应用退款,则 AWS 可能会更新最终确定的报告。
- RiFe e 订阅的每月定期费用。例如,您每月支付的 Partial Upfront RI (部分预付 RI)、No Upfront RI (无预付 RI) 和 All Upfront (全部预付) 的定期费用。尽管所有预付预订的 RiFee 可能为 0 美元,但仍会为这些预留类型填充此行,以提供其他列,例如和。reservation/ AmortizedUpfrontFeeForBillingPeriodreservation/ReservationARN
- 税-AWS 适用于您的账单的任何税费。例如,增值税或美国销售税。
- 使用量-按需实例费率计费的任何使用量。
- SavingsPlanUpfrontFee— 购买全额预付或部分预付储蓄计划所产生的任何一次性预付费用。
- SavingsPlanRecurringFee— 任何与您的 "无预付款" 或 "部分预付款" Savings Plan 相对应的每小时 经常性费用。Savings Plan 周期性费用最初会在您购买无预付或部分预付 Savings Plan 的当天添加 到您的账单中。初次购买后,AWS 会将周期性费用添加到此后每个账单周期的第一天。
- SavingsPlanCoveredUsage— Savings Plan 涵盖的任何按需费用。Savings Plan 覆盖的使用量行项 目可通过相应的 Savings Plan 求反项目抵销。
- SavingsPlanNegation— 通过您的储蓄计划福利抵消与相应的储蓄计划所涵盖的使用项目相关联的任 何费用。

有关 Savings Plans 行项目的更多信息和示例,请参阅[了解储蓄计划。](#page-93-0)

<span id="page-39-0"></span>否

lineItem/NetUnblendedCost

您为该订单项支付的实际折扣后成本。只有当您的账户在适用的账单周期内获得折扣时,才会将此列包 含在您的报告中。

lineItem/NetUnblendedRate

您为该订单项支付的实际折扣后费率。只有当您的账户在适用的账单周期内获得折扣时,才会将此列包 含在您的报告中。

lineItem/NormalizationFactor

只要该实例具有共享租期,AWS就可以将所有区域 Linux 或 Unix Amazon EC2 和 Amazon RDS RI 折 扣应用于实例系列和AWS区域中的所有实例大小。这也适用于组织中的成员账户的 RI 折扣。所有新的 和现有的 Amazon EC2 和 Amazon RDS 大小灵活的 RI 都是根据实例大小的标准化系数进行大小调整 的。下表显示 AWS 对每个实例大小应用的标准化因子。

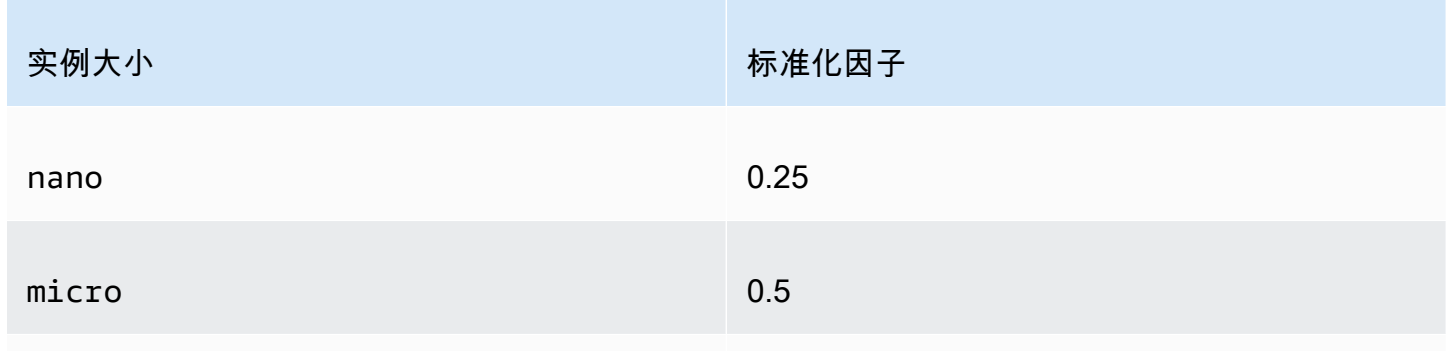

Amazon EC2 大小灵活的 RI 的标准化系数

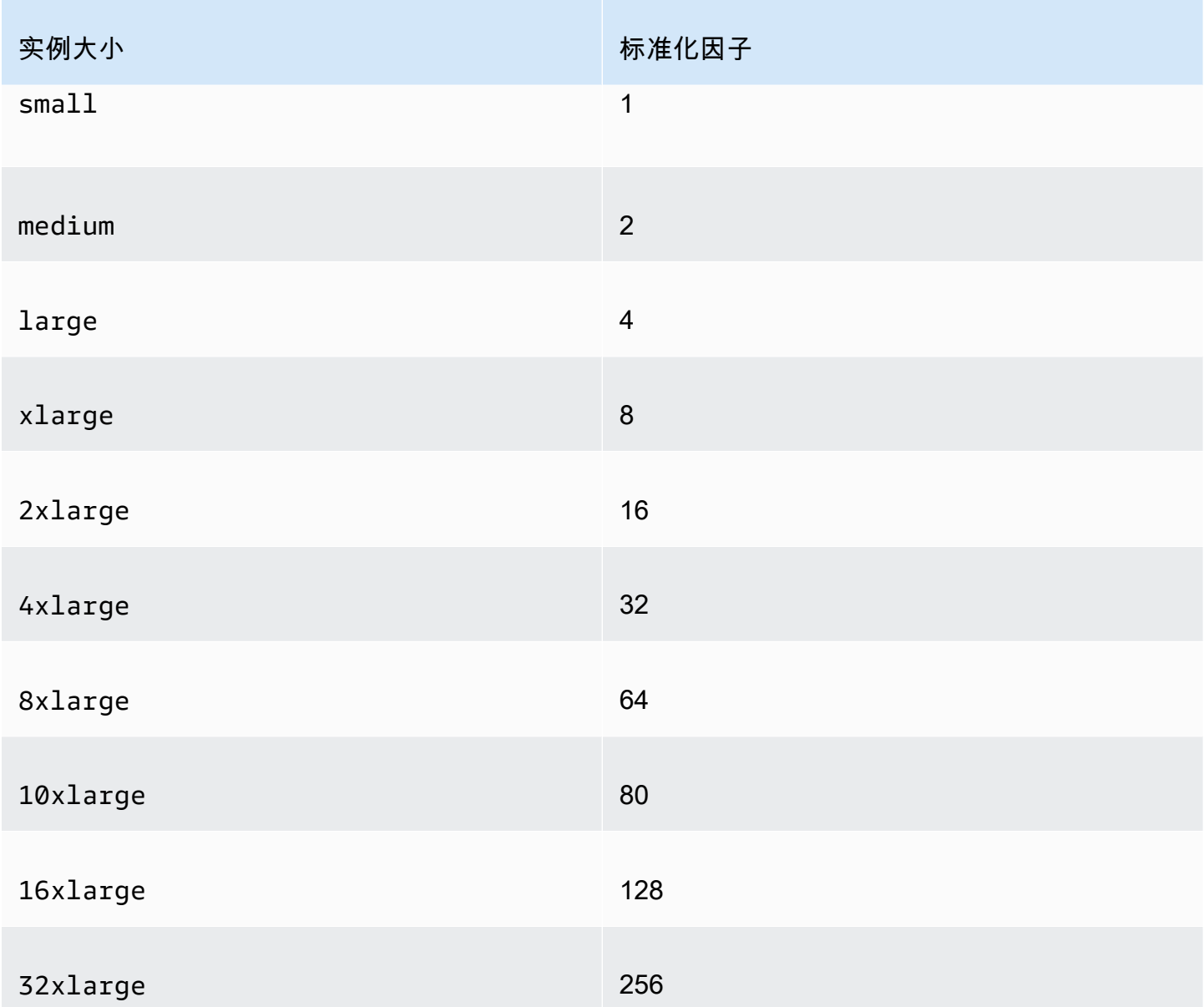

## lineItem/NormalizedUsageAmount

您产生的大小灵活的 RI 的使用量 (采用标准化单位)。NormalizedUsageAmount 等于 UsageAmount 和 NormalizationFactor 的积。

# <span id="page-40-0"></span> $\Omega$

## lineItem/Operation

此行项目涵盖的特定 AWS 操作。这描述行项目的特定使用情况。例如,值 RunInstances 表示 Amazon EC2 实例的操作。

#### <span id="page-41-0"></span>P

#### lineItem/ProductCode

所测量产品的代码。例如,Amazon EC2 是亚马逊弹性计算云的产品代码。

## <span id="page-41-1"></span>R

## lineItem/ResourceId

(可选)如果您选择了在报告中包含各个资源 ID,则此列将包含您预置的资源的 ID。例如,Amazon S3 存储桶、Amazon EC2 计算实例或 Amazon RDS 数据库可以各有一个资源 ID。对于未与实例化 主机关联的使用类型(例如,数据传输和 API 请求)和行项目类型(例如,折扣、服务抵扣金额和税 费),此字段为空。下表显示常见 AWS 服务的资源标识符的列表。

#### AWS 资源标识符

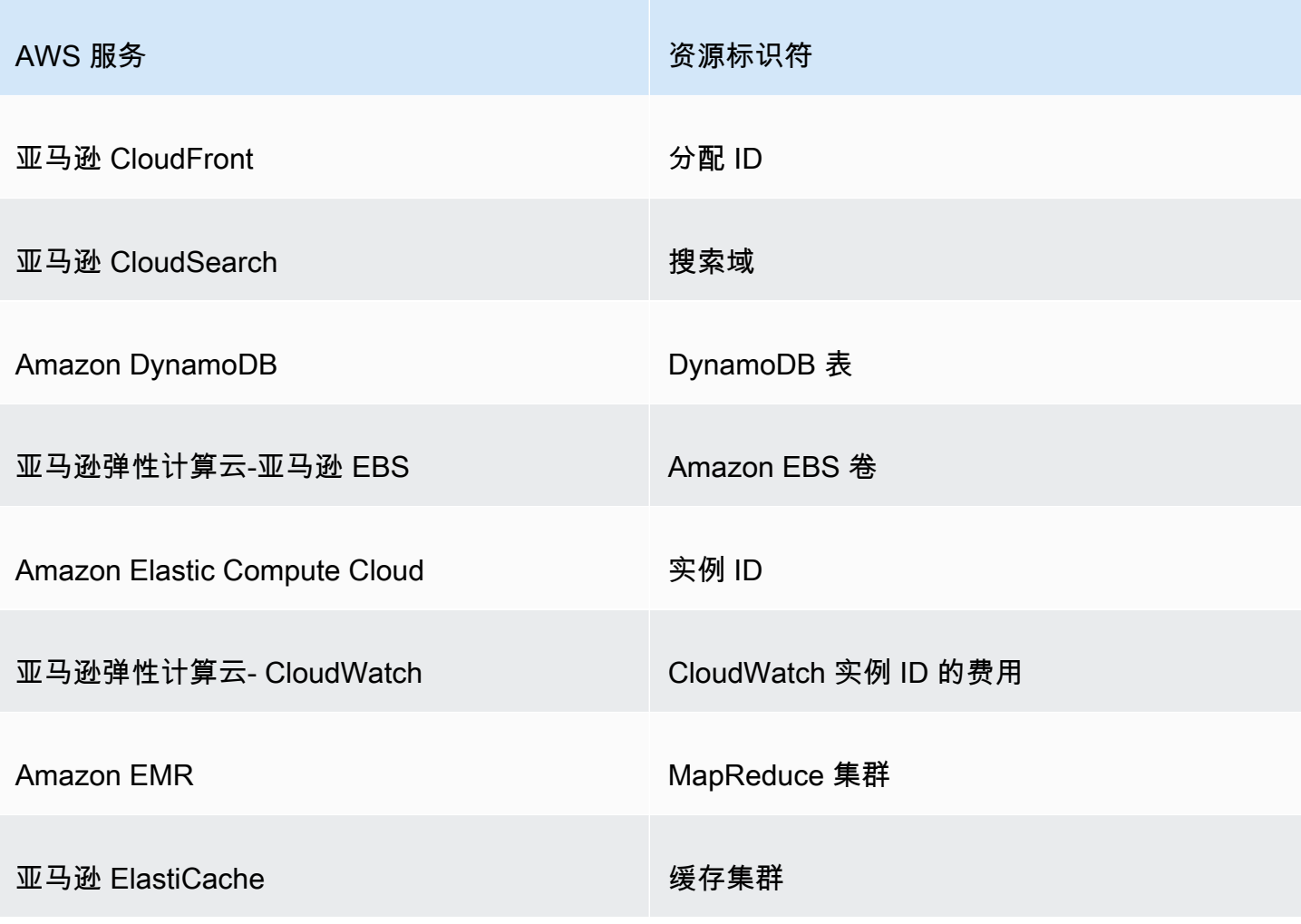

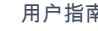

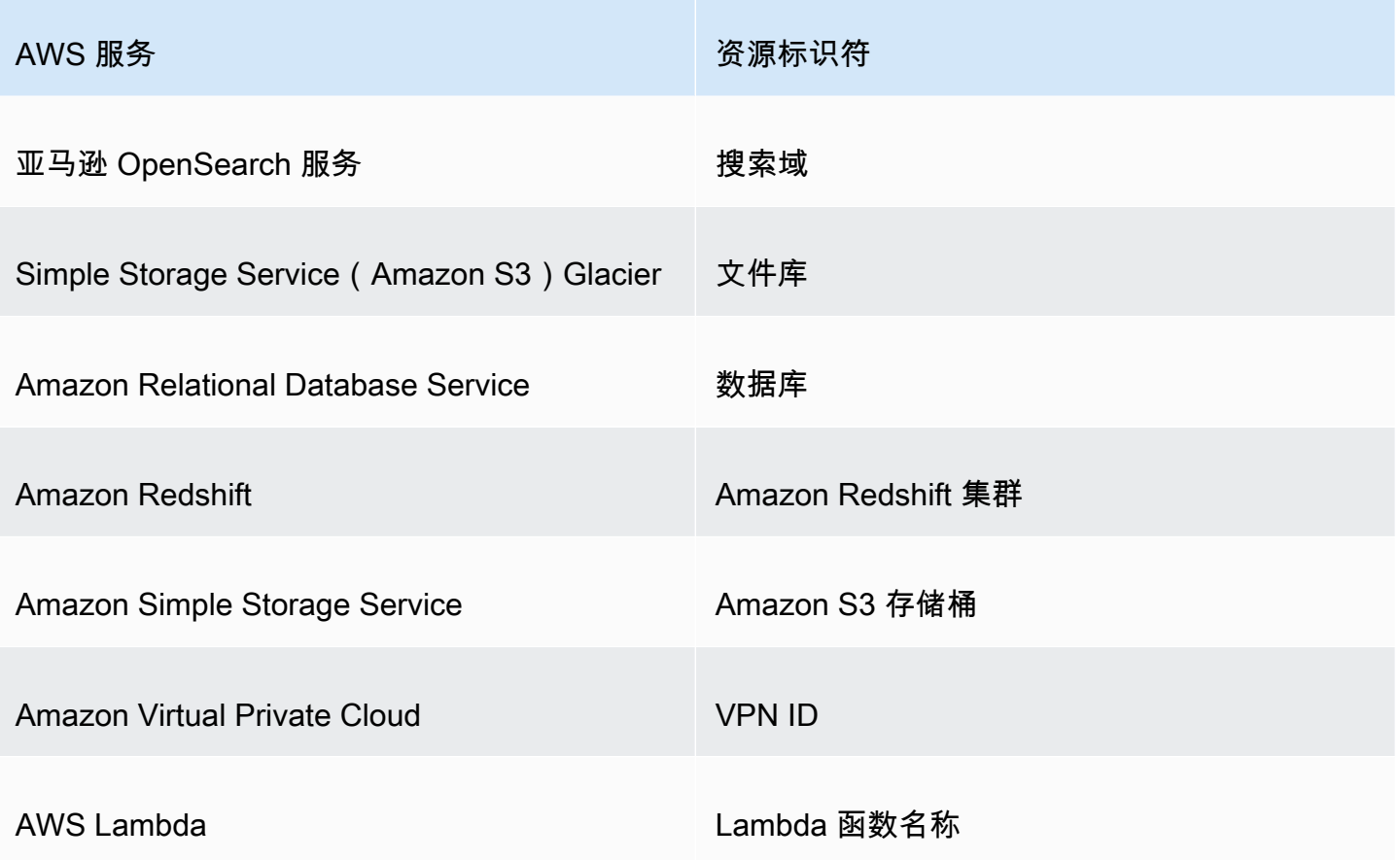

# T

lineItem/TaxType

AWS 应用于此行项目的税费的类型。

# <span id="page-42-0"></span> $\bigcup$

lineItem/UnblendedCost

UnblendedCost 是 UnblendedRate 和 UsageAmount 的积。

lineItem/UnblendedRate

在使用账户的整合账单中AWS Organizations,非混合费率是与个人账户的服务使用量相关的费率。

对于适用了 RI 折扣的 Amazon EC2 和 Amazon RDS 订单商品,UnblendedRate则为零。带 RI 折扣 的行项目的 LineItemType 为 DiscountedUsage。

#### lineItem/UsageAccountId

使用此订单项的账户的账户 ID。对于组织来说,这可以是管理账户,也可以是成员账户。您可以使用 此字段来按账户跟踪成本或用量。

lineItem/UsageAmount

您在指定时间段内产生的用量。对于大小灵活的预留实例,请改用reservation/TotalReservedUnits列。

**a** Note

某些订阅费用UsageAmount为0。

lineItem/UsageEndDate

用 UTC 表示的对应行项目的结束日期和时间 (不含该日期和时间)。格式为 YYYY-MM-DDTHH:mm:ssZ。

lineItem/UsageStartDate

用 UTC 表示的行项目的开始日期和时间 (含该日期和时间)。格式为 YYYY-MM-DDTHH:mm:ssZ。

lineItem/UsageType

此行项目的用量详细信息。例如,USW2-BoxUsage:m2.2xlarge描述了美国西部(俄勒冈)地区的 M2 高内存双倍超大型实例。

# 预留详细信息

AWS成本和使用情况报告reservation标题下的列提供了有关预留资源的详细信息。

[A](#page-43-0) | B | C | D | [E](#page-45-0) | F | G | H | I | J | K | L | [M](#page-46-0) | [N](#page-46-1) | O | P | Q | [R](#page-48-0) | [S](#page-49-0) | [T](#page-50-0) | [U](#page-51-0) | VWXYZ

<span id="page-43-0"></span>A

reservation/AmortizedUpfrontCostForUsage

- 描述:所有预付 RI 和部分预付 RI 的初始预付款,按使用时间摊销。该值等
	- 于:RIAmortizedUpfrontFeeForBillingPeriod\*The normalized usage amount for

DiscountedUsage line items/The normalized usage amount for the RIFee。由于 没有预付 RI 无需预付款,因此无需预付 RI 的价值为。0目前,我们不为专用主机预留提供此值。此 更改将在以后的更新中进行。

- 适用的订单项目:DiscountedUsage
- 示例值: 0.05、0.17、0.15
- 服务:
	- Amazon EC2
	- OpenSearch 服务
	- Amazon DynamoDB
	- Amazon Redshift
	- 亚马逊 ElastiCache
	- Amazon RDS

reservation/AmortizedUpfrontFeeForBillingPeriod

- 描述:描述您在此账单周期内此预留的预付费用是多少。所有预付 RI 和部分预付预付款 RI 的初 始预付款,将在本月摊销。由于没有预付预付预付的 RI 不收取预付费用,因此没有预付 RI 的价值 是。0目前,我们不为专用主机预留提供此值。此更改将在以后的更新中进行。
- 适用的行项目:RIFee
- 示例值: 29.15、200.67、214.43
- 服务:
	- Amazon EC2
	- OpenSearch 服务
	- Amazon DynamoDB
	- Amazon Redshift
	- 亚马逊 ElastiCache
	- Amazon RDS

reservation/AvailabilityZone

- 描述:与此订单项关联的资源的可用区。
- 适用的行项目:Fee、Refund、RIFee 38<br><sup>A</sup>
- 服务:
	- Amazon EC2

## <span id="page-45-0"></span>E

#### reservation/EffectiveCost

- 描述:您的 RI 的预付和小时费率的总和,平均计算为有效的小时费率。EffectiveCost 是用 amortizedUpfrontCostForUsage 加上 recurringFeeForUsage 来计算的。有关更多信息, 请参阅 [Amazon EC2 预留实例定价](https://aws.amazon.com/ec2/pricing/reserved-instances/pricing/)。
- 适用的订单项目:DiscountedUsage
- 示例值: 0.23、0.68、0.10
- 服务:
	- Amazon EC2
	- OpenSearch 服务
	- Amazon DynamoDB
	- 亚马逊 ElastiCache
	- Amazon RDS

#### reservation/EndTime

- 说明:相关 RI 租期的结束日期。
- 活用的行项目 · RIFee
- 示例值: 2019-05-15T04:23:14.000Z、2020-02-08T17:32:15.000Z、2019-07-14T00:00:33.000Z
	- 服务:
		- Amazon EC2
		- OpenSearch 服务
		- Amazon Redshift
		- 亚马逊 ElastiCache
		- Amazon RDS

## <span id="page-46-0"></span>M

reservation/ModificationStatus

- 说明:显示 RI 租赁是否已修改,或是未更改。
	- 原始:购买的 RI 从未修改。
	- 系统:购买的 RI 已使用控制台或 API 修改。
	- 手动:购买的 RI 已使用 AWS Support 协助修改。
	- ManualWithData:使用AWS Support帮助修改了购买的 RI,并AWS计算了 RI 的估计值。
- 适用的行项目:RIFee
- 示例值:Original、System、Manual、ManualWithData
- 服务:
	- Amazon EC2
	- OpenSearch 服务
	- Amazon DynamoDB
	- Amazon Redshift
	- 亚马逊 ElastiCache
	- Amazon RDS

# <span id="page-46-1"></span>否

## reservation/NetAmortizedUpfrontCostForUsage

所有预付预付预留实例和部分预付预付预留实例的初始预付款按使用时间摊销(如果适用)。只有当您 的账户在适用的账单周期内获得折扣时,才会将此列包含在您的报告中。

reservation/NetAmortizedUpfrontFeeForBillingPeriod

账单周期内预订的预付费用。只有当您的账户在适用的账单周期内获得折扣时,才会将此列包含在您的 报告中。

### reservation/NetEffectiveCost

预付费用和预留实例每小时费率的总和,平均为有效的小时费率。只有当您的账户在适用的账单周期内 获得折扣时,才会将此列包含在您的报告中。

## reservation/NetRecurringFeeForUsage

经常性使用费的折扣后成本。只有当您的账户在适用的账单周期内获得折扣时,才会将此列包含在您的 报告中。

reservation/NetUnusedAmortizedUpfrontFeeForBillingPeriod

账单期间未使用的摊销前期费用净额。只有当您的账户在适用的账单周期内获得折扣时,才会将此列包 含在您的报告中。

reservation/NetUnusedRecurringFee

与折扣后部分预付和无预付预付预付预留实例的未使用预留时数相关的经常性费用。只有当您的账户在 适用的账单周期内获得折扣时,才会将此列包含在您的报告中。

reservation/NetUpfrontValue

已应用折扣的 RI 的预付价值。只有当您的账户在适用的账单周期内获得折扣时,才会将此列包含在您 的报告中。

reservation/NormalizedUnitsPerReservation

- 说明:预留订阅的每个实例的标准化单位数量。
- 适用的行项目:RIFee
- 示例值: 1316、54.5、319
- 服务:
	- Amazon RDS

reservation/NumberOfReservations

- 说明:此订阅涵盖的预留的数量。例如,一个 RI 订阅可能有四个关联的 RI 预留。
- 适用的行项目:Fee、RIFee、Refund、Credit
- 示例值: 5、50、500
- 服务:
	- Amazon EC2
	- OpenSearch 服务
	- Amazon DynamoDB
- Amazon Redshift
- 亚马逊 ElastiCache
- Amazon RDS

## <span id="page-48-0"></span>R

reservation/RecurringFeeForUsage

- 描述:按使用时间、部分预付 RI 和无预付 RI 摊销的经常性费用。该值等于:The unblended cost of the RIFee\*The sum of the normalized usage amount of Usage line items/The normalized usage amount of the RIFee for size flexible Reserved Instances。由于所有预付预付的 RI 的经常性费用支付额不大于0,因此所有预付 RI 的价值均 为。0
- 适用的订单项目:DiscountedUsage
- 示例值: 0.139、0.729、0.018
- 服务:
	- Amazon EC2
	- OpenSearch 服务
	- Amazon DynamoDB
	- 亚马逊 ElastiCache
	- Amazon RDS

reservation/ReservationARN

- 说明:让此行项目受益的 RI 的 Amazon 资源名称 (ARN)。这也称为"RI 租赁 ID"。这是此特定 AWS 预留实例的唯一标识符。该值字符串也包含 AWS 服务名称和购买 RI 的区域。
- 适用的细列项目:费用、RiFee、、退款DiscountedUsage、积分
- 示例值:arn:aws:ec2:us-east-1:074108124787:reserved-instances/1d3fbc13 f181-4c40-9dd6-12b345678de9、arn:aws:ec2:us-east-1:499958231354:reservedinstances/be41234c3-b5c0-403e-a80c-1cfd12345678
- 服务:
	- Amazon EC2
	- OpenSearch 服务
- Amazon DynamoDB
- Amazon Redshift
- 亚马逊 ElastiCache
- Amazon RDS

# <span id="page-49-0"></span>S

### reservation/StartTime

- 说明:相关预留实例期限的开始日期。
- 适用的行项目:RIFee
- 示例值:

2018-07-29T02:56:10.000Z、2017-08-21T15:58:47.000Z、2019-02-01T22:01:34.000Z

- 服务:
	- Amazon EC2
	- OpenSearch 服务
	- Amazon Redshift
	- 亚马逊 ElastiCache
	- Amazon RDS

reservation/SubscriptionId

- 描述:将行项目与相关产品进行映射的唯一标识符。建议您将 RI ARN 用作 AWS 预留实例的标识 符,不过两者都可以使用。
- 适用的细列项目:费用、RiFee、DiscountedUsage、退款、积分和使用量
- 示例值: 123456789、111122222、333344444
- 服务:
	- Amazon EC2
	- OpenSearch 服务
	- Amazon DynamoDB
	- Amazon Redshift
	- 亚马逊 ElastiCache

• Amazon RDS

# <span id="page-50-0"></span>T

reservation/TotalReservedNormalizedUnits

- 说明:预留订阅中所有实例的预留标准化单位的总数。AWS 将reservation/ NormalizedUnitsPerReservation 乘以reservation/NumberOfReservations, 计算标 准化单位的总数。
- 适用的订单项目:DiscountedUsage
- 示例值: 40320、3647.99、17928.77
- 服务:
	- Amazon EC2
	- Amazon RDS

#### reservation/TotalReservedUnits

- 说明:TotalReservedUnits 用不同的值填充 Fee 和 RIFee 行项目。
	- Fee 行项目:预留单位的总数(针对整个期限的订阅中购买的租赁总数)。

计算方法是将 NumberOfReservations 乘以 UnitsPerReservation。例如,5 个 RI x 每月 744 小时 x 12 个月 = 44,640。

• RiFee 订单项目(每月经常性费用):您的订阅中可用单位的总数,例如特定 RI 订阅中的 Amazon EC2 总小时数。

例如,5 个 RI x 744 小时 = 3,720。

- 适用的行项目:Fee、RIFee、Refund、Credit
- 示例值: 26208、98.19、15796
- 服务:
	- Amazon EC2
	- OpenSearch 服务
	- Amazon DynamoDB
	- Amazon Redshift
	- 亚马逊 ElastiCache

• Amazon RDS

# <span id="page-51-0"></span> $\cup$

#### reservation/UnitsPerReservation

- 说明:UnitsPerReservation 用不同的值填充 Fee 和 RIFee 行项目。
	- Fee 行项目:为订阅预留的总单位数(例如,为订阅期限购买的 RI 总小时数。)

例如,每月 744 小时 x 12 个月 = 8,928 小时/单位。

• RiFee 订单项目(每月经常性费用):您的订阅中可用单位的总数,例如特定 RI 订阅中的 Amazon EC2 总小时数。

例如,1 个单位 x 744 小时 = 744。

- 适用的行项目:Fee、RIFee、Refund、Credit
- 示例值: 334.0、486.72、18455
- 服务:
	- Amazon EC2
	- OpenSearch 服务
	- Amazon DynamoDB
	- Amazon Redshift
	- 亚马逊 ElastiCache
	- Amazon RDS

reservation/UnusedAmortizedUpfrontFeeForBillingPeriod

- 描述:所有amortized-upfront-fee-for预付 RI 和部分预付 RI 的初始预付费用中的billing-periodcolumn 摊销部分。由于没有预付预付款 RI 无需预付款,因此没有预付 RI 的价值为。0目前,我们 不为专用主机预留提供此值。此更改将在以后的更新中进行。
- 适用的行项目:RIFee
- 示例值: 6.05、1.97、0.17
- 服务:
	- Amazon EC2
	- OpenSearch 服务
- Amazon Redshift
- 亚马逊 ElastiCache
- Amazon RDS

reservation/UnusedNormalizedUnitQuantity

- 描述:您在此账单周期内未使用的具有大小灵活性的区域 RI 的未使用标准化单位数量。
- 适用的行项目:RIFee
- 示例值: 25.00、3.50、274.33
- 服务:
	- Amazon RDS

#### reservation/UnusedQuantity

- 描述:在此账单周期内未使用的 RI 小时数。
- 适用的行项目:RIFee 行项目
- 示例值: 209.65110408、191.00000000、176.00000000
- 服务:
	- Amazon EC2
	- OpenSearch 服务
	- Amazon Redshift
	- 亚马逊 ElastiCache
	- Amazon RDS

reservation/UnusedRecurringFee

- 描述:与您未使用的预留时长相关的经常性费用,用于预付部分预付且无需预付 RI。由于所有预付 预付预留实例的经常性费用都不会大于0,因此 All Upfront RI 的价值为。0
- 适用的行项目:RIFee
- 示例值: 0.02971114、0.19190000、1.37280000
- 服务:
	- Amazon EC2
- OpenSearch 服务
- Amazon Redshift
- 亚马逊 ElastiCache
- Amazon RDS

#### reservation/UpfrontValue

- 说明:为您的 AWS 预留实例支付的预付价格。对于没有预付预付的 RI,此值为0。
- 适用的行项目:RIFee
- 示例值: 150.00、1000.00、2000.00
- 服务:
	- Amazon EC2
	- OpenSearch 服务
	- Amazon Redshift
	- 亚马逊 ElastiCache
	- Amazon RDS

# 定价详情

AWS成本和使用情况报告pricing标题下的列包含单项商品的价格。定价列基于价AWS目表服务 API。 AWS价目表服务 API 不包括免费套餐定价、竞价型实例AWS Marketplace、中的产品、预付年度订阅 费 (Fee) 和每月经常性费用 (RIFee)。这些列包括但不限于以下内容:

## A | B | C | D | E | F | G | H | I | J | K | [L](#page-53-0) | M | N | O | [P](#page-54-0) | Q | [R](#page-54-1) | S | [T](#page-54-2) | [U](#page-54-3) | VWXYZ

## <span id="page-53-0"></span>L

pricing/LeaseContractLength

保留您的 RI 的时间长度。

#### <span id="page-54-0"></span>P

## pricing/publicOnDemandCost

基于公开按需实例费率的行项目的总成本。如果您的 SKU 具有多个按需公有成本,那么将显示最高级 别套餐的等效成本。例如,提供免费套餐或分级定价的服务。

pricing/publicOnDemandRate

此账单周期中针对特定使用量行项目的公开按需实例费率。如果您的 SKU 具有多个按需公有费率,那 么将显示最高级别套餐的等效费率。例如,提供免费套餐或分级定价的服务。

pricing/PurchaseOption

您为此行项目选择的付款方式。有效值包括 All Upfront、Partial Upfront 和 No Upfront。

## <span id="page-54-1"></span>R

pricing/RateCode

产品/报价/定价等级组合的唯一代码。产品和术语组合可以有多个价格维度,例如免费套餐、低使用量 套餐和高使用量套餐。

pricing/RateId

行项目的费率的 ID。

## <span id="page-54-2"></span> $\top$

pricing/term

决定您的 AWS 使用量是预留还是按需。

## <span id="page-54-3"></span> $\bigcup$

pricing/unit

AWS 用来计算您的使用成本的定价单位。例如,Amazon EC2 实例使用量的定价单位以小时为单位。

# 产品详细信息

这些product列提供有关产生费用的产品和订单项的元数据。产品列是动态的,它们在 "成本和使用情况 报告" 中的可见性取决于账单周期内的产品使用情况。定价列基于价AWS目表服务 API。 AWS价目表 服务 API 不包括免费套餐定价、竞价型实例、AWS Marketplace 中的产品、预付年度订阅费 (Fee) 和 每月经常性费用 (RIFee)。

[A|](#page-55-0) B | | [C](#page-55-1) | [D](#page-56-0) | [E](#page-58-0) | H [F](#page-60-0) [G](#page-61-0) | | J [I](#page-62-0) | K | | | | | [L](#page-64-0) [M](#page-66-0) | Q [N](#page-67-0) | [O](#page-68-0) | [P](#page-69-0) | | | | [R](#page-72-0) | [S](#page-73-0) | [T](#page-76-0) | [U](#page-78-0) | [V](#page-79-0) [W](#page-80-0) | XYZ

# <span id="page-55-0"></span>A

### product/availability

- 描述:描述您的各个 AWS 存储选项的可用性。
- 示例值:99.99%、99.5%
- 服务:
	- Simple Storage Service (Amazon S3) Glacier
	- Amazon S3
	- AWS Elemental MediaStore
	- AWS RoboMaker

# <span id="page-55-1"></span> $\mathcal{C}$

#### product/capacitystatus

- 描述:描述您的容量预留的状态。
- 示例值: UnusedCapacityReservation、AllocatedCapacityReservation、Used
- 服务:
	- Amazon EC2

### product/clockspeed

- 描述:描述您的 AWS 实例的操作速度。
- 示例值:2.4 GHz、2.6 GHz
- 服务:
- Amazon DocumentDB
- Amazon EC2
- Amazon MQ
- Amazon Neptune
- Amazon RDS
- AWS Database Migration Service

# <span id="page-56-0"></span> $\mathsf{D}$

#### product/databaseedition

- 说明:描述适用于不同开发、部署场景和特定应用目的的数据库软件。
- 服务:
	- Amazon RDS

### product/dataTransfer

- 描述:每当AWS数据从AWS互联网移动到互联网时,或者在AWS实例之间在各自的区域或可用区域 之间移动时,就会发生数据传输。区域间和可用区间数据传输会产生费用,按每千兆字节计量。
- 服务:
	- AWS Systems Manager

### product/dedicatedEbsThroughput

- 描述:描述您的实例(例如 Amazon EC2 实例和 Amazon EBS 卷)之间的专用吞吐量,选项介于 500 到 10,000 兆比特/秒 (Mbps) 之间,具体取决于所使用的实例类型。专用吞吐量可最大限度地减 少 Amazon EBS I/O 与来自 EC2 实例的其他流量之间的争用,从而为您的 Amazon EBS 卷提供最 佳性能。
- 示例值:200 Mbps、Upto 5000 Mbps
- 服务:
	- Amazon EC2
	- Amazon Neptune
	- Amazon RDS

## product/deploymentoption

- 描述:描述环境基础架构的位置。AWS云的部署模型是publicon-premise、和hybrid。
- 示例值:Multi-AZ、Single-AZ
- 服务:
	- Amazon MQ
	- Amazon Neptune
	- Amazon RDS

## product/description

- 描述:特定AWS服务的描述。
- 服务:
	- AWS CodePipeline
	- AWS Device Farm
	- AWS Elemental MediaConvert
	- AWS Elemental MediaStore

## product/directconnectlocation

- 描述:指定从客户到AWS的专用专用网络连接所在的位置。
- 样本值:Equinix DC1 DC6、Equinix DC10 DC11、Global Switch Singapore
- 服务:
	- AWS Direct Connect

## product/directorysize

- 描述:磁盘上用于存储目录或文件夹的元信息的空间。
- 服务:
	- AWS Direct Connect

#### product/directorytype

- 描述:指定该目录是文件还是其他目录。
- 服务:
	- AWS Direct Connect

### product/directorytypedescription

- 描述:赋予目录的有意义的名称。
- 服务:
	- AWS Direct Connect

product/disableactivationconfirmationemail

• 描述:启用或停用发送电子邮件以确认服务激活的功能。

## product/durability

- 描述:描述对象在指定年份中的持久性。
- 示例值: 99.999999999%、N/A、99.99%
- 服务:
	- Simple Storage Service (Amazon S3) Glacier
	- Amazon S3
	- AWS Elemental MediaStore

## <span id="page-58-0"></span>E

#### product/ebsOptimized

- 描述:描述您的亚马逊 EC2 实例是否经过亚马逊 EBS 优化。
- 示例值:Yes、No
- 服务:
	- Amazon EC2

#### product/ecu

- 描述:描述用于衡量 Amazon EC2 实例整数处理能力的相对衡量标准的 EC2 计算单位 (ECU)。
- 示例值: 9、100、variable
- 服务:
	- Amazon EC2
	- OpenSearch 服务
	- 亚马逊 GameLift
	- Amazon Redshift

### product/endpointtype

• 描述:描述设备所连接的远程连接的特征。

例如,REST(代表性状态传输)端点。RESTAPI(或 RESTfu1 API)是一种应用程序编程接口,它 符合REST架构风格的限制,您可以与 RESTful Web 服务进行交互。

- 示例值: Ipsec、Amazon SQS、AWS Lambda
- 服务:
	- Amazon SNS
	- Amazon VPC
	- Storage Gateway
	- S3 Glacier

product/enhancedNetworkingSupported

- 描述:描述您的实例是否支持增强型联网。增强联网使用单个根 I/O 虚拟化 (SR-IOV) 在支持的实例 类型上提供高性能的联网功能。
- 示例值:Yes、No
- 服务:
	- Amazon DocumentDB
	- Amazon EC2
	- Amazon Neptune
	- Amazon RDS

• AWS Database Migration Service

# <span id="page-60-0"></span>F

## product/filesystemtype

• 描述:描述本地或远程存储设备的详细信息以及操作系统的规格。

## product/freeUsageIncluded

- 说明:免费套餐下的AWS免费使用量按月计算所有地区的免费使用量,并自动计入您的账单。例 如,在您使用的所有区域,您可以免费获得 750 个 Amazon EC2 Linux 微型实例时长。不是每个地 区的 750 小时。
- 服务:
	- Amazon Inspector

## product/fromLocation

- 描述:描述使用的来源位置。
- 示例值: External、US East (N. Virginia)、Global
- 服务:
	- 亚马逊 CloudFront
	- AWS DataTransfer

## product/fromRegionCode

- 描述:描述AWS服务的源区域代码。有关更多信息,请参[阅product/regioncode:](#page-72-1)
- 示例值:ap-northeast-1
- 服务:
	- Amazon RDS
	- Amazon EC2
	- Amazon VPC
	- AWS Direct Connect

## product/fromLocationType

- 描述:描述使用的来源位置的位置类型。
- 示例值:AWS Region、AWS Edge Location
- 服务:
	- AWS Direct Connect
	- AWS Elemental MediaConnect
	- 亚马逊 CloudFront
	- Amazon Lightsail
	- AWS Shield

# <span id="page-61-0"></span>G

## product/gpu

- 描述:描述 GPU 数。
- 示例值:16、32
- 服务:
	- 亚马逊 SageMaker
	- Amazon EC2

#### product/gpuMemory

- 描述:描述您的 GPU 内存详细信息。
- 示例值:16、32
- 服务:
	- 亚马逊 SageMaker
	- Amazon EC2

## product/group

• 描述:由定义上相似或组合在一起的几个产品构成。例如,Amazon EC2 团队可以将其产品分为共 享实例、专用主机和专用用途。

- 服务:
	- AWS Certificate Manager
	- AWS CodeCommit
	- AWS Glue
	- AWS IoT Analytics
	- AWS Lambda

product/groupdescription

- 描述:产品组的简化名称。
- 服务:
	- AWS Budgets
	- AWS Certificate Manager
	- AWS Lambda
	- Amazon SQS

## <span id="page-62-0"></span>I

## product/instance

- 描述:Amazon EC2 实例是亚马逊弹性计算云 (Amazon EC2) 中的虚拟服务器,用于在基础设施上 AWS运行应用程序。您可以选择由AWS、用户社区或通过提供的 AMI AWS Marketplace。
- 示例值:T3
- 服务:
	- Amazon EC2

## product/instanceFamily

- 描述:描述您的亚马逊 EC2 实例系列。Amazon EC2 为您提供 10 种不同实例类型的大量选项,每 种实例类型都有一种或多种大小选项,这些选项分为针对不同类型的应用程序进行了优化的不同实例 系列。
- 示例值: General Purpose、Memory Optimized、Accelerated Computing
- 服务:
- Amazon EC2
- Amazon RDS
- OpenSearch 服务
- 亚马逊 ElastiCache
- Amazon EMR

以及其他。有关完整服务列表,请下载 [Column\\_Attribute\\_Service.zip。](samples/Column_Attribute_Service.zip)

#### product/instanceType

- 描述:描述实例类型、大小和系列,这可以定义您实例的 CPU、网络和存储容量。
- 示例值:t2.small、m4.xlarge、t2.micro、m4.large、t2.large
- 服务:
	- Amazon EC2
	- Amazon RDS
	- OpenSearch 服务
	- 亚马逊 ElastiCache
	- Amazon EMR

以及其他。有关完整服务列表,请下载 [Column\\_Attribute\\_Service.zip。](samples/Column_Attribute_Service.zip)

product/instanceTypeFamily

- 描述:与给定用量关联的实例系列。
- 示例值: t2、m4、m3
- 服务:
	- Amazon DocumentDB
	- Amazon RDS

product/integratingApi

• 描述:AWS使用诸如 Amazon API Gateway 之类的服务进行应用程序集成,或者使用亚马逊 AppFlow进行无代码集成。

### product/integratingService

• 描述:应用程序集成AWS是一套服务,用于在微服务、分布式系统和无服务器应用程序中的解耦组 件之间进行通信。您无需重构整个架构。解耦任何规模的应用程序都可以减少变更的影响,使其更易 于更新,更快地发布新功能。

#### product/intelAvxAvailable

- 描述:描述您的进程是否具有 Intel Advanced Vector Extension 指令集。
- 示例值:Yes、No
- 服务:
	- Amazon EC2

### product/intelAvx2Available

- 描述:描述您的进程是否具有 Intel Advanced Vector Extension 指令集 II。
- 示例值:Yes、No
- 服务:
	- Amazon EC2

## product/intelTurboAvailable

- 描述:描述是否允许您的代码使用 Intel Turbo 技术来提升频率。
- 示例值:Yes、No
- 服务:
	- Amazon EC2

## <span id="page-64-0"></span>L

# product/licenseModel

- 描述:描述您实例的许可模型。
- 示例值:license-included、bring-your-own-license、general-public-license
- 服务:
- 亚马逊 AppStream
- Amazon EC2
- Amazon MQ
- Amazon Neptune
- Amazon RDS

#### product/location

- 描述:描述您的 Amazon S3 存储桶所在的区域。
- 示例值:Asia Pacific (Mumbai)、Asia Pacific (Seoul)、Canada (Central)、EU (London)、US West (Oregon)
- 服务:
	- Amazon EC2
	- AWS Certificate Manager
	- Amazon S3
	- Amazon RDS
	- Amazon DynamoDB

以及其他。有关完整服务列表,请下载 [Column\\_Attribute\\_Service.zip。](samples/Column_Attribute_Service.zip)

### product/locationType

- 描述:描述任务的终端节点。
- 示例值: AWS Region、AWS Edge Location、Other
- 服务:
	- Amazon EC2
	- AWS Certificate Manager
	- Amazon S3
	- Amazon RDS
	- Amazon DynamoDB

以及其他。有关完整服务列表,请下载 [Column\\_Attribute\\_Service.zip。](samples/Column_Attribute_Service.zip)

- 描述:该AWS::Logs::Destination资源指定 CloudWatch 日志目的地。目标包括物理资源 (例 如 Amazon Kinesis 数据流),您可以为该资源订阅日志事件流。
- 示例值: AWS Region、AWS Edge Location、Other
- 服务:
	- Amazon EC2
	- AWS Certificate Manager
	- Amazon S3
	- Amazon RDS
	- Amazon DynamoDB

以及其他。有关完整服务列表,请下载 [Column\\_Attribute\\_Service.zip。](samples/Column_Attribute_Service.zip)

# <span id="page-66-0"></span>M

## product/maxIopsBurstPerformance

- 描述:描述您的亚马逊 EBS 卷的最大 IOPS 突发性能。
- 示例值:3000 IOPS for volumes <= 1TB
- 服务:
	- Amazon EC2

product/maxIopsvolume

- 描述:描述您的 Amazon EBS 交易量每秒的最大输入/输出。
- 示例值:16,000 (maxiops for a General Purpose SSD (gp2))
- 服务:
	- Amazon EC2

product/maxThroughputvolume

- 描述:描述您的 Amazon EBS 卷的最大网络吞吐量。
- 示例值:500 MiB/s、250 MiB/s、1000 MiB/s、40 90 MB/sec
- 服务:
	- Amazon EC2
	- 亚马逊 SageMaker

### product/memory

- 描述:占位符电子设备,用于存放计算机快速响应所需的指令和数据。计算机字节表示存储单元。
- 服务:
	- AWS Database Migration Service
	- DynamoDB Accelerator
	- Amazon DocumentDB
	- Amazon EC2

# <span id="page-67-0"></span>否

product/networkPerformance

- 描述:描述您的 Amazon EC2 实例的网络吞吐量。
- 示例值: moderate、high、up to 10 GB
- 服务:
	- Amazon EC2
	- Amazon RDS
	- 亚马逊 ElastiCache
	- 亚马逊 SageMaker
	- AWS Database Migration Service

以及其他。有关完整服务列表,请下载 [Column\\_Attribute\\_Service.zip。](samples/Column_Attribute_Service.zip)

## product/normalizationSizeFactor

- 描述:描述实例大小的标准化因子。
- 示例值:nano 0.25、micro 0.5、medium 2、xlarge 8、16xlarge 128
- 服务:
- Amazon DocumentDB
- Amazon EC2
- Amazon MQ
- Amazon Neptune
- Amazon RDS

# <span id="page-68-0"></span> $\Omega$

### product/OfferingClass

- 描述:描述预留实例的类型。在购买预留实例时,您可以在标准和可转换产品类别之间选择。
- 示例值:Standard、Convertible
- 服务:
	- Amazon DynamoDB
	- Amazon EC2
	- 亚马逊 ElastiCache
	- OpenSearch 服务
	- Amazon RDS
	- Amazon Redshift

### product/operatingSystem

- 描述:描述您的 Amazon EC2 实例的操作系统。
- 示例值:Amazon Linux、Ubuntu、Windows Server、Oracle Linux、FreeBSD
- 服务:
	- 亚马逊 AppStream
	- Amazon EC2
	- 亚马逊 GameLift
	- Amazon Lightsail
	- 亚马逊 WorkSpaces
	- AWS CodeBuild

### product/operation

- 描述:描述此行项目所覆盖的特定 AWS 操作。
- 示例值:RunInstances(表示 Amazon EC2 实例的运行情况)
- 服务:
	- Amazon EC2
	- Amazon S3
	- Amazon RDS
	- Amazon DynamoDB
	- 亚马逊 CloudWatch
	- Amazon Redshift

以及其他。有关完整服务列表,请下载 [Column\\_Attribute\\_Service.zip。](samples/Column_Attribute_Service.zip)

## <span id="page-69-0"></span>P

### product/parameterType

• 描述:创建或更新堆栈时,使用中的AWS CloudFormation参数为模板输入自定义值。例 如,InstanceTypeParameter。在创建或更新堆栈时,您可以使用此参数指定 Amazon EC2 实 例类型。

## product/physicalCores

- 描述:描述实例提供的物理核心数。
- 示例值:4、8
- 服务:
	- Amazon EC2

product/pricingUnit

- 描述:AWS服务的最小计费单位。例如,每次 API 调用 0.01c。
- 服务:
	- AWS Directory Service

### product/primaryplaceofuse

• 描述:客户主要使用服务的商业或住宅街道地址地点。

product/physicalProcessor

- 描述:描述您的 Amazon EC2 实例上的处理器。
- 示例值:High Frequency Intel Xeon E7-8880 v3 (Haswell)、Intel Xeon E5-2670、AMD EPYC 7571
- 服务:
	- Amazon DocumentDB
	- Amazon EC2
	- Amazon Neptune
	- Amazon RDS
	- AWS Database Migration Service

#### product/processorArchitecture

- 描述:描述处理器架构。
- 示例值:32-bit、64-bit
- 服务:
	- Amazon DocumentDB
	- Amazon EC2
	- Amazon Neptune
	- Amazon RDS
	- AWS Database Migration Service

## product/processorFeatures

- 描述:描述您实例的处理器特性。
- 示例值:Intel AVX、Intel AVX2、Intel AVX512、Intel Turbo
- 服务:
	- AWS Database Migration Service
- Amazon DocumentDB
- Amazon EC2
- Amazon Neptune
- Amazon RDS

product/ProductFamily

- 描述:产品类型的类别。
- 示例值:Alarm、AWS Budgets、Stopped Instance、Storage Snapshot、Compute
- 服务:
	- Amazon EC2
	- AWS Certificate Manager
	- Amazon S3
	- Amazon RDS
	- Amazon DynamoDB

以及其他。有关完整服务列表,请下载 [Column\\_Attribute\\_Service.zip。](samples/Column_Attribute_Service.zip)

#### product/ProductName

- 描述:AWS 服务的全名。使用此列可按照 AWS 服务筛选 AWS 的使用情况。
- 示例值:AWS Backup、AWS Config、Amazon Registrar、Amazon Elastic File System、Amazon Elastic Compute Cloud

#### product/productSchemaDescription

• 描述:您的产品构造蓝图。这包含构成您的商品的各种属性。

#### product/provisioned

- 描述:指明亚马逊 EBS 使用量是否与预配置的亚马逊 EBS 存储有关。
- 示例值:Yes、No
- 服务:
- Amazon EC2
- Amazon MQ

### product/PurchaseOption

• 描述:描述AWS服务的可用购买模式。例如,AWS提供了四个主要的 Amazon EC2 实例购买选 项:On-DemandReserved InstancesSpot Instances、、,以及附加选项Dedicated Hosts。

### product/purchaseterm

• 描述:在 Amazon EC2 中,这指定了对一致的实例配置的承诺。这包括 1 到 3 年的实例类型和区 域。

## R

product/region

- 描述:托管您的 AWS 服务的地理区域。可使用此字段分析特定区域内的开销。
- 示例值:eu-west-3、us-west-1、us-east-1、ap-northeast-2、sa-east-1
- 服务:
	- Amazon EC2
	- AWS Certificate Manager
	- Amazon S3
	- Amazon RDS
	- Amazon DynamoDB

以及其他。有关完整服务列表,请下载 [Column\\_Attribute\\_Service.zip。](samples/Column_Attribute_Service.zip)

<span id="page-72-0"></span>product/regioncode

• 描述:区域是全球数据中心聚集在一起的物理位置。 AWS将每组逻辑数据中心称为可用区 (AZ)。每 个AWS区域都由一个地理区域内的多个独立可用区组成,这些可用区在物理上是分开的。区域代码 属性的名称与AWS区域相同,用于指定AWS服务的可用位置。

- 示例值: us-west-2、us-east-1、ap-southeast-2
- 服务:
	- 亚马逊 SageMaker

## product/replicationType

- 描述:指定该服务可以免费使用。例如AWS Server Migration Service,可以免费使用,而且您只需 为迁移过程中使用的存储资源付费。
- 示例值:Free
- 服务:
	- AWS Application Migration Service

### product/resourceAssessment

- 描述:收集、存储和管理证据的过程。您可以使用它来评估风险以及对行业标准和法规的遵守情况。
- 示例值:All assessment
- 服务:
	- AWS Audit Manager

# S

### product/servicecode

- 描述:这将向客户AWS提供的特定服务标识为唯一的简短缩写。
- 示例值:Amazon EC2、AWS KMS
- 服务:
	- AWS Budgets
	- AWS Backup
	- AWS Certificate Manager
	- AWS Cloud Map
	- AWS CloudTrail

#### product/servicename

- 描述:关于AWS服务的简化描述。
- 服务:
	- 亚马逊 EC2 预算
	- Amazon ECR
	- Amazon ECS
	- Amazon EFS
	- Amazon Elastic Inference
	- Amazon EKS

### product/singleOrDualPass

- 描述:用于决定视频所采用的编码类型的术语。在单遍编码中,编码是在第一遍中完成的。对于 2 遍编码,将在第一遍中对文件进行彻底分析,然后创建一个中间文件。在第二遍中,编码器找到中间 文件并分配位。实际的编码是在第二轮中进行的。
- 服务:
	- AWS Elemental MediaConvert

### product/sku

- 描述:产品的唯一代码。将 ProductCode、UsageType 和 Operation 结合使用来创建 SKU。 对于大小灵活的 RI,SKU 使用已用实例。例如,如果您使用了 t2.micro 实例,并且 AWS 已将 t2.small RI 折扣应用于用量,则使用 t2.micro 创建行项目 SKU。
- 示例值:FFNT87MQSCR328W6、VBYCEU494XUAHCA7
- 服务:
	- Amazon EC2
	- AWS Certificate Manager
	- Amazon S3
	- Amazon RDS
	- Amazon DynamoDB

### product/storage

- 描述:描述附加到实例的磁盘存储。
- 示例值:60GB、True、EBS Only、1 x 900 NVMe SSD、1 x 150 NVMe SSD
- 服务:
	- Amazon EC2
	- Amazon RDS
	- Amazon Redshift
	- OpenSearch 服务
	- 亚马逊 WorkSpaces

以及其他。有关完整服务列表,请下载 [Column\\_Attribute\\_Service.zip。](samples/Column_Attribute_Service.zip)

### product/storageclass

- 描述:描述您的 Amazon S3 存储桶的存储类别。
- 示例值:Archive、General Purpose、Infrequent Access、Intelligent-Tiering、Non-Critical Data
- 服务:
	- AWS Elemental MediaStore
	- AWS Storage Gateway
	- Amazon Cloud Directory
	- Amazon EFS
	- Amazon MQ
	- Amazon S3

### product/storagemedia

- 描述:存储介质是指任何技术,包括用于放置、保存和检索电子数据的设备和材料。
- 服务:
	- AWS Database Migration Service
	- 亚马逊 CloudWatch
	- Amazon DocumentDB
- Amazon EC2
- Amazon ES

### product/storagetype

- 描述:描述计算机存储信息的方式和位置。这可能是计算机、服务器或计算设备的内部或外部。
- 示例值: Amazon S3、SSD、SSD-backed
- 服务:
	- AWS Backup
	- Amazon ECR

### T

### product/tenancy

- 描述:Amazon EC2 实例上允许的租赁类型。
- 示例值:Dedicated、Reserved、Shared、NA、Host
- 服务:
	- Amazon EC2
	- Amazon ECS

### product/tier

- 描述:使用AWS,随着使用量的增加,您可以获得基于数量的折扣和优惠。对于像 Amazon S3 这样 的服务,定价是分层的。这意味着您使用的越多,每 GB 支付的费用就越少。 AWS提供了获取服务 以满足您的业务需求的选项。
- 服务:
	- AWS Elemental MediaConvert

### product/toLocation

- 描述:描述使用的目标位置。
- 示例值:External、US East (N. Virginia)
- 服务:
	- 亚马逊 CloudFront
	- AWS数据传输

product/toLocationType

- 描述:描述服务使用的目标位置。
- 示例值:AWS Region、AWS Edge Location
- 服务:
	- AWS Direct Connect
	- AWS Elemental MediaConnect
	- AWS Shield
	- 亚马逊 CloudFront
	- Amazon Lightsail

以及其他。有关完整服务列表,请下载 [Column\\_Attribute\\_Service.zip。](samples/Column_Attribute_Service.zip)

### product/toRegionCode

- 描述:描述AWS服务的源区域代码。有关更多信息,请参[阅product/regioncode:](#page-72-0)
- 示例值:eu-west-1
- 服务:
	- Amazon RDS
	- Amazon EC2
	- Amazon VPC
	- AWS Direct Connect

product/transcodingResult

- 描述:将已编码的视频源解码为未压缩的中间格式,然后将其重新编码为目标格式的输出。
- 服务:
	- AWS Elemental MediaConvert

## product/trialProduct

- 描述:描述是否AWS CloudHSM允许空闲时间。
- 服务:
	- AWS CloudHSM

# $\overline{U}$

## product/upfrontCommitment

• 描述:描述是否需要任何使用承诺AWS CloudHSM。对于向集群配置 HSM 的每小时(或部分小 时),您需要按小时付费。AWS CloudHSM没有 HSM 的集群不收费,也不需要为自动存储加密备 份付费。有关更多信息,请参阅 [AWS CloudHSM 定价](https://aws.amazon.com/cloudhsm/pricing/)。

与您的 HSM 之间的网络数据传输是单独收费的。有关更多信息,请参阅 [Amazon EC2 定价。](https://aws.amazon.com/ec2/pricing/)

- 服务:
	- AWS CloudHSM

## product/usagetype

- 描述:描述行项目的使用情况详细信息。
- 示例值:EU-BoxUsage:c5d.9xlarge、EU-BoxUsage:m4.16xlarge、SAE1- InstanceUsage:db.t2.medium、USW2-AW-SW-19、SAE1-BoxUsage:c4.large
- 服务:
	- Amazon EC2
	- AWS Certificate Manager
	- Amazon S3
	- Amazon RDS
	- Amazon DynamoDB

以及其他。有关完整服务列表,请下载 [Column\\_Attribute\\_Service.zip。](samples/Column_Attribute_Service.zip)

 $\overline{V}$ 

product/vcpu

- 描述:描述在单个 CPU 内核上并发运行的线程数。Amazon EC2 实例支持多线程技术,该技术可使 多个线程在一个 CPU 核心上并发运行。每个线程都表示为实例上的一个虚拟 CPU (vCPU)。
- 示例值:8、16、36、72、128
- 服务:
	- Amazon EC2
	- Amazon RDS
	- Amazon Redshift
	- OpenSearch 服务
	- 亚马逊 ElastiCache

以及其他。有关完整服务列表,请下载 [Column\\_Attribute\\_Service.zip。](samples/Column_Attribute_Service.zip)

### product/videoCodec

- 描述:一种用于压缩和解压缩数字视频的软件或硬件。在视频压缩的背景下,编解码器是编码器和解 码器的混合体。仅进行压缩的设备通常称为编码器,而只能解压缩的设备则称为解码器。
- 服务:
	- AWS Elemental MediaConvert;

### product/videoFrameRate

- 描述:视频帧速率(显示为每秒帧数 (FPS))是摄像机、计算机图形和动作捕捉系统捕获或显示连续 图像(帧)的频率。
- 服务:
	- AWS Elemental MediaConvert;

### product/volumeType

• 描述:描述您的亚马逊 EBS 卷类型。

- 示例值:Standard、General Purpose、General Purpose-Aurora、Amazon Glacier、Amazon SimpleDB – Standard
- 服务:
	- Amazon EC2
	- Amazon S3
	- Amazon RDS
	- Amazon DynamoDB
	- Simple Storage Service (Amazon S3) Glacier

以及其他。有关完整服务列表,请下载 [Column\\_Attribute\\_Service.zip。](samples/Column_Attribute_Service.zip)

### W

## product/workforceType

- 描述:就业或失业劳动力库的细分。例如,Full Time Employees(FTE) 或Temporary。
- 服务:
	- 亚马逊 SageMaker

# 资源标签详细信息

您可以使用AWS成本和使用情况报告中的resource列来查找有关行项目所涵盖的特定资源的信息。这 些列包含用户定义的成本分配标签。示例包括:

## resourceTags/user:creator

使用 user:Creator 标签跟踪创建资源的用户。

### resourceTags/user:name

使用 user:Name 标签跟踪与特定用户关联的资源。

## resourceTags/user:owner

使用 user:Owner 标签跟踪拥有资源的用户。

## resourceTags/user:purpose

使用 user:Purpose 标签跟踪创建资源的原因。

# Savings Plans 详细信息

AWS成本和使用情况报告中的SavingsPlan列提供了有关 Savings Plans 的详细信息。有关储蓄计划的 更多信息,请参阅[什么是储蓄计划?](https://docs.aws.amazon.com/savingsplans/latest/userguide/what-is-savings-plans.html) 在 Savin gs Plans 用户指南中。

[A|](#page-81-0) B | C | D | | [E](#page-81-1) | F | G | H | | J [I](#page-82-0) | K | L | M | | | | Q | [N](#page-82-1) | [O](#page-82-2) | [P](#page-83-0) | | | | [R](#page-84-0) [S](#page-84-1) [T](#page-86-0) [U](#page-86-1) | VWXYZ

## <span id="page-81-0"></span>A

### savingsPlan/AmortizedUpfrontCommitmentForBillingPeriod

- 描述:Savings Plan订阅在账单期内花费的预付费用金额。All Upfront Savings Plan和Partial UpFron t Savings Plan的初始预付款在本月摊销。对于 No Upfront Savings Plan, 该值为 0。
- 适用的订单项目:SavingsPlanRecurringFee
- 服务:
	- Amazon EC2
	- Fargate
	- AWS Lambda
	- 亚马逊 SageMaker

# <span id="page-81-1"></span>E

### savingsPlan/EndTime

- 描述:Savings Plan 协议的到期日期。
- 适用的行项目:SavingsPlanCoveredUsage、 SavingsPlanNegation、 SavingsPlanUpfrontFee、SavingsPlanRecurringFee
- 服务:
	- Amazon EC2
	- Fargate
	- AWS Lambda
	- 亚马逊 SageMaker

## <span id="page-82-0"></span>I

### savingsPlan/InstanceTypeFamily

- 描述:与指定的使用量关联的实例系列。
- 适用的订单项目:SavingsPlanCoveredUsage
- 示例值:m4、g2
- 服务:
	- Amazon EC2
	- Fargate
	- AWS Lambda
	- 亚马逊 SageMaker

# <span id="page-82-1"></span>否

savingsPlan/NetAmortizedUpfrontCommitmentForBillingPeriod

账单周期内 Savings Plan 订阅的预付费用。只有当您的账户在适用的账单周期内获得折扣时,才会将 此列包含在您的报告中。

savingsPlan/NetRecurringCommitmentForBillingPeriod

Savings Plan 费用的未混合净成本。只有当您的账户在适用的账单周期内获得折扣时,才会将此列包 含在您的报告中。

```
savingsPlan/NetSavingsPlanEffectiveCost
```
Savings Plans 的有效成本,即您的使用量除以费用。只有当您的账户在适用的账单周期内获得折扣 时,才会将此列包含在您的报告中。

## <span id="page-82-2"></span>O

### savingsPlan/OfferingType

- 描述:描述所购买的 Savings Plan 的类型。
- 适用的行项目:SavingsPlanCoveredUsage、 SavingsPlanNegation、 SavingsPlanUpfrontFee、SavingsPlanRecurringFee

• 示例值:

ComputeSavingsPlans、EC2InstanceSavingsPlans、SageMakerSavingsPlans

- 服务:
	- Amazon EC2
	- Fargate
	- AWS Lambda
	- 亚马逊 SageMaker

# <span id="page-83-0"></span>P

## savingsPlan/PaymentOption

- 描述:适用于您的 Savings Plan 的付款方式。
- 适用的行项目:SavingsPlanCoveredUsage、 SavingsPlanNegation、 SavingsPlanUpfrontFee、SavingsPlanRecurringFee
- 示例值: Partial Upfront、All Upfront、No Upfront
- 服务:
	- Amazon EC2
	- Fargate
	- AWS Lambda
	- 亚马逊 SageMaker

## savingsPlan/PurchaseTerm

- 描述:描述 Savings Plan 的期限或期限。
- 适用的行项目:SavingsPlanCoveredUsage、 SavingsPlanNegation、 SavingsPlanUpfrontFee、SavingsPlanRecurringFee
- 示例值:1yr、3yr
- 服务:
	- Amazon EC2
	- Fargate
- AWS Lambda  $P$

• 亚马逊 SageMaker

# <span id="page-84-0"></span>R

## savingsPlan/RecurringCommitmentForBillingPeriod

- 说明:Savings Plan订阅的每月定期费用。例如,部分预付储蓄计划或无预付储蓄计划的定期月费。
- 适用的订单项目:SavingsPlanRecurringFee
- 服务:
	- Amazon EC2
	- Fargate
	- AWS Lambda
	- 亚马逊 SageMaker

## savingsPlan/Region

- 描述:托管您的AWS服务的AWS区域(地理区域)。您可以使用此字段来分析特定AWS地区的支 出。
- 适用的行项目:SavingsPlanCoveredUsage、 SavingsPlanNegation、 SavingsPlanUpfrontFee、SavingsPlanRecurringFee
- 示例值:US East (N. Virginia)、US West (N. California)、US East (Ohio)、Asia Pacific (Mumbai)、Europe (Ireland)
- 服务:
	- Amazon EC2
	- Fargate
	- AWS Lambda
	- 亚马逊 SageMaker

# <span id="page-84-1"></span>S

## savingsPlan/SavingsPlanArn

• 描述:Savin gs Plan 的唯一标识符。

- 适用的订单项目:SavingsPlanUpfrontFee
- 服务:
	- Amazon EC2
	- Fargate
	- AWS Lambda
	- 亚马逊 SageMaker

## savingsPlan/SavingsPlanEffectiveCost

- 描述:Savings Plan 每月承诺金额(预付和经常性)中分配给每个使用行的比例。
- 适用的订单项目:SavingsPlanCoveredUsage
- 服务:
	- Amazon EC2
	- Fargate
	- AWS Lambda
	- 亚马逊 SageMaker

## savingsPlan/SavingsPlanRate

- 描述:Savings Plan 使用费率。
- 适用的订单项目:SavingsPlanCoveredUsage
- 服务:
	- Amazon EC2
	- Fargate
	- AWS Lambda
	- 亚马逊 SageMaker

## savingsPlan/StartTime

- 描述:Savings Plan 协议的开始日期。
- 适用的行项目:SavingsPlanCoveredUsage、 SavingsPlanNegation、
- $\frac{1}{\text{S}}$ SavingsPlanUpfrontFee、SavingsPlanRecurringFee  $\frac{1}{\text{S}}$ SavingsPlanUpfrontFee、S avingsPlanRecurringFee
- 服务:
	- Amazon EC2
	- Fargate
	- AWS Lambda
	- 亚马逊 SageMaker

# <span id="page-86-0"></span>T

## savingsPlan/TotalCommitmentToDate

- 描述:截至该小时为止的已摊销的预付承诺金额和定期承诺金额的总额。
- 适用的订单项目:SavingsPlanRecurringFee
- 服务:
	- Amazon EC2
	- Fargate
	- AWS Lambda
	- 亚马逊 SageMaker

# <span id="page-86-1"></span> $\cup$

## savingsPlan/UsedCommitment

- 说明:使用的 Savings Plan 承付款总额。(SavingsPlanRate 乘以使用量)
- 适用的订单项目:SavingsPlanRecurringFee
- 服务:
	- Amazon EC2
	- AWS Lambda
	- Fargate
	- 亚马逊 SageMaker

# Cost Categories 详细信息

您可以使用AWS成本和使用情况报告中的Cost Category列来查找有关按成本类别功能分类的特定订单 项的信息。 Cost Category创建成本类别和分类规则时,列会自动填充。这些列包括用户定义的成本类 别名称作为列标题,以及相应的成本类别值。示例包括:

## costCategory/Project

使用项目成本类别对与项目相关的成本和使用信息进行分类。诸如 "alpha" 或 "beta" 之类的项目名称将 显示为下方的值costCategory/Project。

## costCategory/Team

使用团队成本类别对与团队相关的成本和使用情况信息进行分类。诸如 "市场营销" 之类的团队名称将 显示为下方的值costCategory/Team。

## costCategory/Environment

使用环境成本类别对与环境相关的成本和使用情况信息进行分类。诸如 "开发" 之类的环境名称将显示 为下方的值costCategory/Environment。

# 折扣详情

只有当账户在报告的账单周期内应用了折扣时,discount标题下的列才会包含在AWS成本和使用情况报 告中。这包括以下列:

## discount/BundledDiscount

适用于该订单商品的捆绑折扣。捆绑折扣(bundled discount)是一种基于使用量的折扣,可根据使用 其他服务或功能提供免费或折扣使用某项服务或功能。捆绑折扣的示例包括:

- 如果您使用AWS Shield Advanced,则无需AWS WAF单独付费。 AWS WAF用法与AWS Shield Advanced捆绑在一起。有关更多信息AWS Shield Advanced,请参阅[亚马逊 CloudFront 定价。](https://aws.amazon.com/cloudfront/pricing/)
- 如果您使用创建 NAT 网关AWS Network Firewall,则 one-to-one 根据防火墙的每 GB 处理量和使用 小时数,免收标准 NAT 网关处理费和每小时使用费。有关更多信息,请参阅 [AWS Network Firewall](https://aws.amazon.com/network-firewall/pricing/) [定价](https://aws.amazon.com/network-firewall/pricing/)。
- 使用亚马逊互动视频服务 (IVS) 聊天功能,每发送一小时的视频输入,您就会收到 2,700 条已发送 消息和 270,000 条已发送消息,无需支付额外费用。有关更多信息,请参[阅亚马逊互动视频服务定](https://aws.amazon.com/ivs/pricing/) [价](https://aws.amazon.com/ivs/pricing/)。

## discount/TotalDiscount

相应订单项目所有 discount 列的总和。

# 拆分订单项详情

如果您选择了拆分AWS成本分配数据功能,则成本和使用情况报告splitLineItem标题下的列是成本和 使用情况报告中显示的字段。有关更多信息,请参阅[了解拆分成本分配数据](https://docs.aws.amazon.com/cur/latest/userguide/split-cost-allocation-data.html)。该功能仅限于亚马逊 ECS(包括 Fargate),并且AWS Batch仅适用于该功能。

[A|](#page-88-0) B | C | D | E | F | G | H | I | J | K | L | M | [N](#page-88-1) | O | [P](#page-89-0) | Q | | [R](#page-90-0) | [S](#page-90-1) | T [U](#page-91-0) | V | W | X | Y | Z |

## <span id="page-88-0"></span>A

### splitLineItem/ActualUsage

- 描述:您在 Amazon ECS 任务的指定时间段内产生的 vCPU 或内存使用量(基于lineItem/ UsageType)。
- 适用的行项目:Usage
- 样本值:0.1、0.5、1.3
- 服务:亚马逊 ECS、Fargate
	- **a** Note

Fargate 成本是根据 vCPU 和内存预留量计算的,并反映在列中。lineItem/UsageAmount 拆分成本分配数据通过观察低延迟遥测数据,然后将其聚合到小时、日和月,来计算实际 的 Fargate vCPU 和内存使用情况。因此splitLineItem/ActualUsage可能不一样lineItem/ UsageAmount。

# <span id="page-88-1"></span>否

### splitLineItem/NetSplitCost

- 描述:应用所有折扣后 Amazon ECS 任务的有效成本。只有当您的账户在适用的账单周期内获得折 扣时,才会将此列包含在您的报告中。
- 适用的行项目:Usage
- 样本值:1.35、1.75
- 服务:亚马逊 ECS、Fargate

splitLineItem/NetUnusedCost

- 描述:应用所有折扣后,Amazon ECS 任务的有效未使用成本。只有当您的账户在适用的账单周期 内获得折扣时,才会将此列包含在您的报告中。
- 适用的行项目:Usage
- 样本值:1.35、1.75
- 服务:亚马逊 ECS、Fargate

### **a** Note

未使用的费用将按比例分摊给 Amazon ECS 任务。splitLineItem/SplitUsage

### <span id="page-89-0"></span>P

### splitLineItem/ParentResourceId

- 描述:与 Amazon ECS 任务关联的父 EC2 实例的资源 ID(在lineItem/ResourceId列中引用)。父 资源 ID 表示指定时间段内的 ECS 任务工作负载在父 EC2 实例上运行。这仅适用于具有 EC2 启动 类型的亚马逊 ECS 任务。
- 适用的行项目:Usage
- 服务:亚马逊 ECS
	- **a** Note

splitLineItem/ParentResourceId仅当资源 ID 包含在AWS成本和使用情况报告中时才可用。

splitLineItem/PublicOnDemandSplitCost

• 描述:根据公共按需实例费率(pricing/publicOnDemandRate列中引用lineItem/UsageType)为该时 间段分配给 Amazon ECS 任务的 vCPU 或内存成本(基于)。

- 适用的行项目:Usage
- 样本值:1.35、1.75
- 服务:亚马逊 ECS、Fargate

splitLineItem/PublicOnDemandUnusedCost

- 描述:根据公共按需实例费率为该时间段分配给 Amazon ECS 任务的 vCPU 或内存的未使用成本 (基于lineItem/UsageType)。未使用成本是指与 EC2 实例上的资源(CPU 或内存)相关的成本 (splitLineItem/ParentResourceId列中引用),但在指定时间段内未被利用。
- 适用的行项目:Usage
- 样本值:1.35、1.75
- 服务:亚马逊 ECS、Fargate

## <span id="page-90-0"></span>R

### splitLineItem/ReservedUsage

- 描述:您在 Amazon ECS 任务的指定时间段内配置的 vCPU 或内存使用率(基于lineItem/ UsageType)。
- 适用的行项目:Usage
- 样本值:1、2、4
- 服务:亚马逊 ECS、Fargate

## <span id="page-90-1"></span>S

### splitLineItem/SplitCost

- 描述:在该时间段内分配给 Amazon ECS 任务的 vCPU 或内存成本(基于lineItem/UsageType)。 如果 EC2 实例(splitLineItem/parentResourceId列中引用)有预留或 Savings Plans 的预付或部分 预付费用,则这包括摊销成本。
- 适用的行项目:Usage
- 样本值:1.35、1.75
- 服务:亚马逊 ECS、Fargate

## splitLineItem/SplitUsage

- 描述:在指定时间段内分配给 Amazon ECS 任务的 vCPU 或内存使用情况(基于lineItem/ UsageType)。这被定义为splitLineItem/ReservedUsage或的最大使用量splitLineItem/ ActualUsage。
- 适用的行项目:Usage
- 样本值:1、1.3
- 服务:亚马逊 ECS、Fargate

## splitLineItem/SplitUsageRatio

- 描述:分配给 Amazon ECS 任务的 vCPU 或内存(基于lineItem/UsageType)与 EC2 实例上可用 的总体 CPU 或内存的比率(在splitLineItem/ParentResourceId列中引用)。
- 适用的行项目:Usage
- 样本值:0.25、0.75
- 服务:亚马逊 ECS、Fargate

### **a** Note

splitLineItem/SplitUsageRatio仅适用于时间粒度偏好为每小时数据AWS的成本和使用情况报 告。

# <span id="page-91-0"></span> $\mathsf{U}$

## splitLineItem/UnusedCost

- 描述:在该时间段内分配给 Amazon ECS 任务的 vCPU 或内存的未使用成本(基于lineItem/ UsageType)。未使用成本是指与 EC2 实例上的资源(CPU 或内存)相关的成本(splitLineItem/ ParentResourceId列中引用),但在指定时间段内未被利用。如果 EC2 实例 (splitLineItem/ parentResourceId) 有预留或 Savings Plans 的预付或部分预付费用,则这包括摊销成本。
- 适用的行项目:Usage
- 样本值:1.35、1.75
- 服务:亚马逊 ECS、Fargate

## **a** Note

未使用的费用将按比例分摊给 Amazon ECS 任务。splitLineItem/SplitUsage

# 使用案例

您可以使用AWS成本和使用情况报告 (AWSCUR) 来满足您的报告管理需求。本部分将深入帮助您了解 用例,例如跟踪您的储蓄计划和预留实例 (RI) 使用率、费用和分配。

### 主题

- [了解储蓄计划](#page-93-0)
- [了解您的预留](#page-97-0)
- [了解数据传输费用](#page-108-0)
- [了解拆分成本分配数据](#page-110-0)

# <span id="page-93-0"></span>了解储蓄计划

您可以使用成本和使用情况报告 (AWSCUR) 来跟踪您的储蓄计划利用率、费用和分配。

## 储蓄计划细列项目

储蓄计划提供了一种灵活的定价模式,在 Amazon EC2、AWS FargateAWS Lambda、和 Amazon 上 提供低价格,以换取SageMaker在 1 年或 3 年期内提供稳定的使用量(以美元/小时计量)的承诺。

AWSCUR 中的以下细列项目可帮助您跟踪和管理储蓄计划的支出。

**a** Note

在下表中,为清楚起见,对来自 AWS CUR 的列和行进行了转置。第一列中的值代表报告的标 题。这些示例仅包含几个关键的 AWS CUR 列。要了解有关其他 AWS CUR 列的更多信息, 请参阅。[数据词典](#page-34-0)

#### 预付费用

当您购买All Upfront或Partial Upfront储蓄计划时,该SavingsPlanUpfrontFee细列项目将 添加到您的账单中。下表显示了这笔一次性费用在某些 AWS CUR 列中的显示情况。

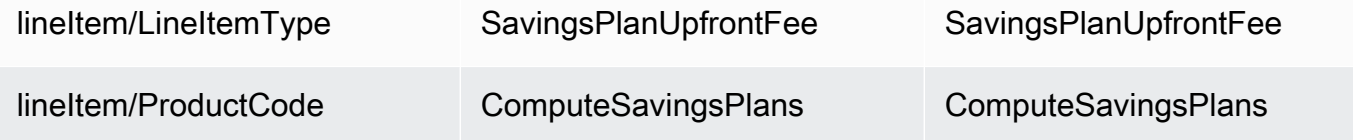

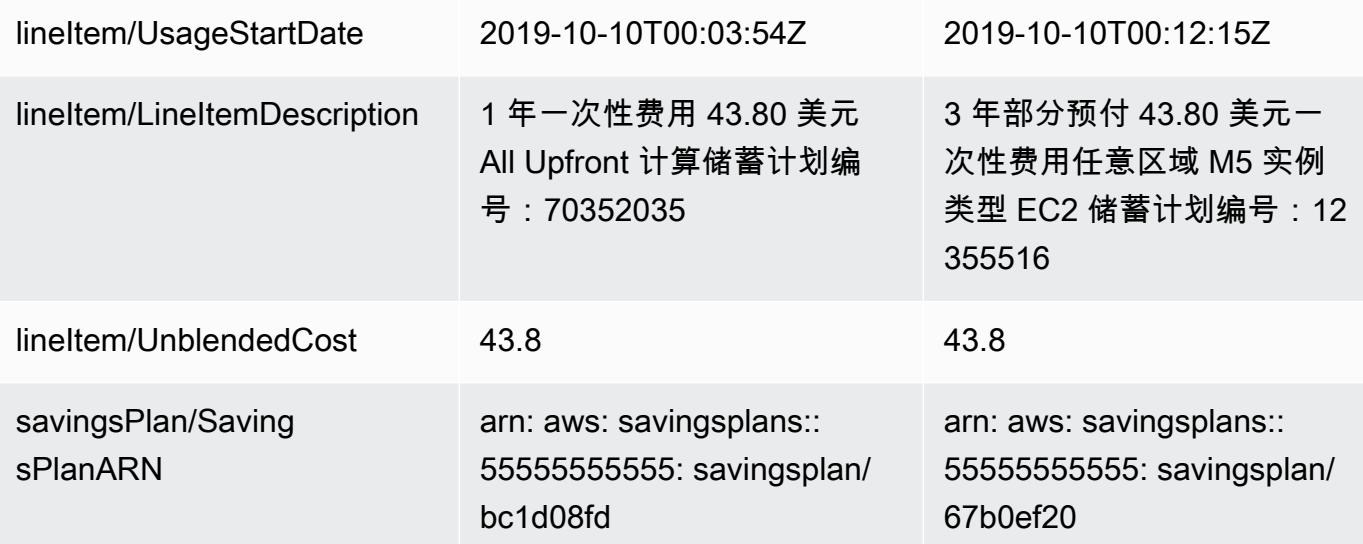

### 储蓄计划定期月费

该SavingsPlanRecurringFee行项目描述了与我们的Partial Upfront储蓄计划相对应的No Upfront经常性每小时费用。最初,将在SavingsPlanRecurringFee购买当天添加到您的账单中, 之后每小时添加到您的账单中。

SavingsPlanRecurringFee分配给每小时(适用于每小时成本和使用量)或天(适用于每日成本和 使用量)的金额将在购买时添加到您的账单中。随后在计费周期的每小时/天添加一次。

对于A11 Upfront储蓄计划,该行项目表示储蓄计划在计费期内未使用的部分。

下表显示了经常性每小时费用在某些 AWS CUR 列中的显示情况。

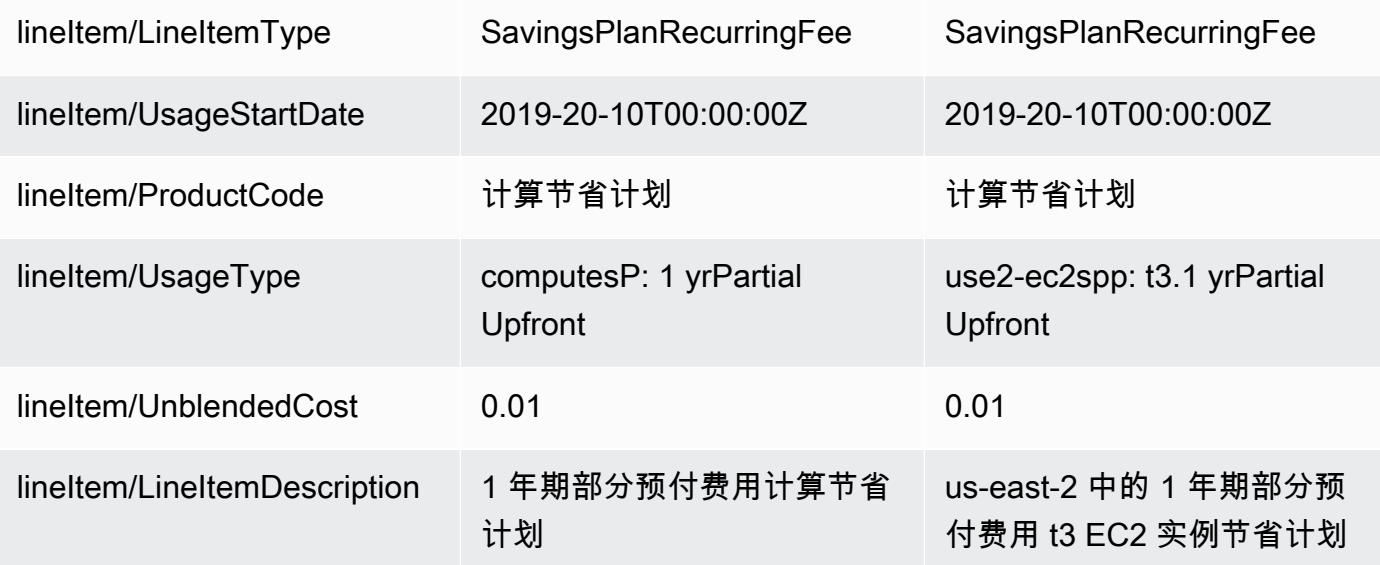

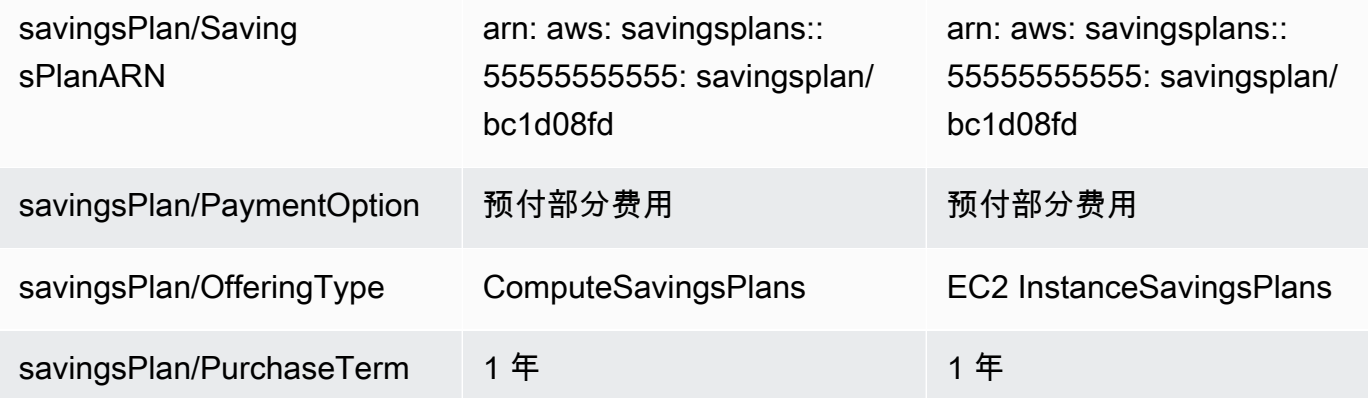

### **a** Note

SavingsPlanRecurringFee的计算方式与经常性 RI 费用不同。经常性的 RI 费用是按月收 费,而SavingsPlanRecurringFee是按小时收费。有关经常性 RI 费用的信息,请参阅[每月](#page-99-0) [定期 RI 费用。](#page-99-0)

### 储蓄计划折扣优惠

该SavingsPlanCoveredUsage行项目描述了获得储蓄计划优惠的实例使用情况。 细SavingsPlanCoveredUsage列项目显示了未混合的成本,即没有储蓄计划优惠的按需费用。未混 合的成本由相应的明SavingsPlanNegation细项目抵消。

在每个SavingsPlanCoveredUsage行项目中,您可以使用savingsPlan/ SavingsPlanRate和savingsPlan/SavingsPlanEffectiveCost字段查看该使用量是如何根据储蓄计划 的每小时承诺计费的。

你会看到每个订单项目的SavingsPlanNegation对SavingsPlanCoveredUsage应信 息。SavingsPlanNegation订单项目抵消未混合成本 SavingsPlanCoveredUsage,并按 SavingsPlan ARN、操作、使用类型和可用区按小时级别分组。因此,一个SavingsPlanNegation行 项目可能对应于多个SavingsPlanCoveredUsage行项目。

下表显示了所涵盖的用法和否定行项目在某些 AWS CUR 列中的显示情况。

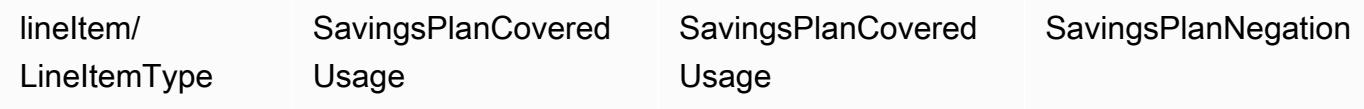

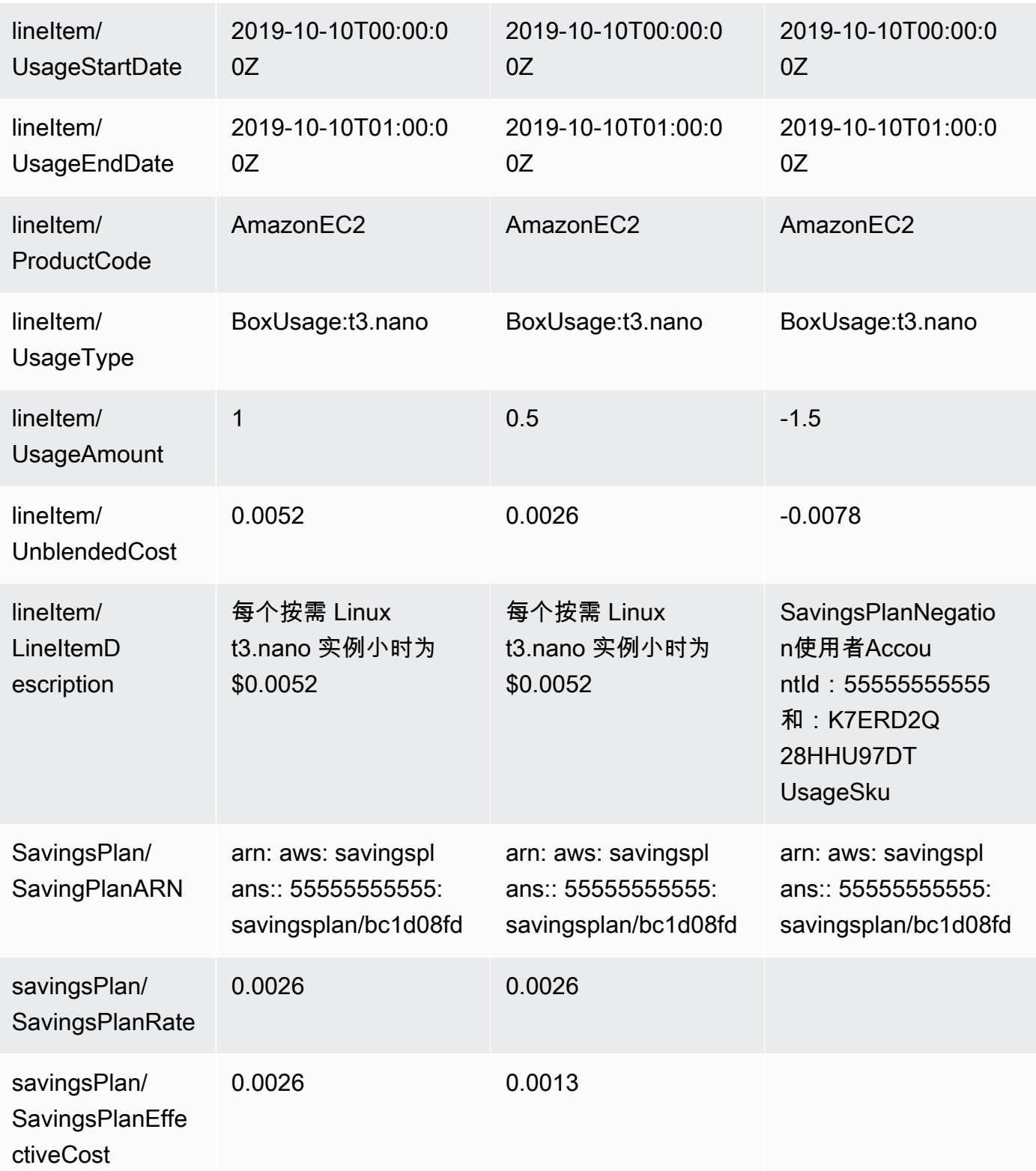

当您的使用量超过储蓄计划承诺的覆盖范围时,您的未承保使用量仍显示为使用量明细项目,承保 用量SavingsPlanCoveredUsage与相应的细SavingsPlanNegation列项目相同。

# <span id="page-97-0"></span>了解您的预留

您可以使用AWS成本和使用情况报告 (AWSCUR) 来跟踪您的预留实例 (RI) 使用率、费用和分配。本 部分进行深入的描述以了解您的预留。

主题

- [了解您的预留行项目](#page-97-1)
- [了解您的摊销预留数据](#page-102-0)
- [监控您的 Amazon EC2 灵活预留量](#page-104-0)
- [监控您的按需容量预留](#page-106-0)

## <span id="page-97-1"></span>了解您的预留行项目

相比按需实例定价,RI 可以提供大幅折扣。RI 不是物理实例。它们是对账户中使用的按需实例所应用 的账单折扣。这些按需实例必须匹配特定属性才能享受账单折扣。

主题

- [预付费用](#page-97-2)
- [调整费](#page-98-0)
- [每月定期 RI 费用](#page-99-0)
- [RI 折扣优惠](#page-100-0)
- [预留实例类型](#page-101-0)
- [预留实例权益适用于实例使用情况](#page-101-1)
	- **a** Note

在下表中,为清楚起见,对来自 AWS CUR 的列和行进行了转置。第一列中的值代表报告的标 题。这些示例仅包含几个关键的 AWS CUR 列。要了解有关其他 AWS CUR 列的更多信息, 请参阅。[数据词典](#page-34-0)

## <span id="page-97-2"></span>预付费用

当您购买All Upfront或 Partial Upfront RI 时,费用项将添加到您的账单中。

下表显示了这笔一次性费用在某些 AWS CUR 列中的显示情况。

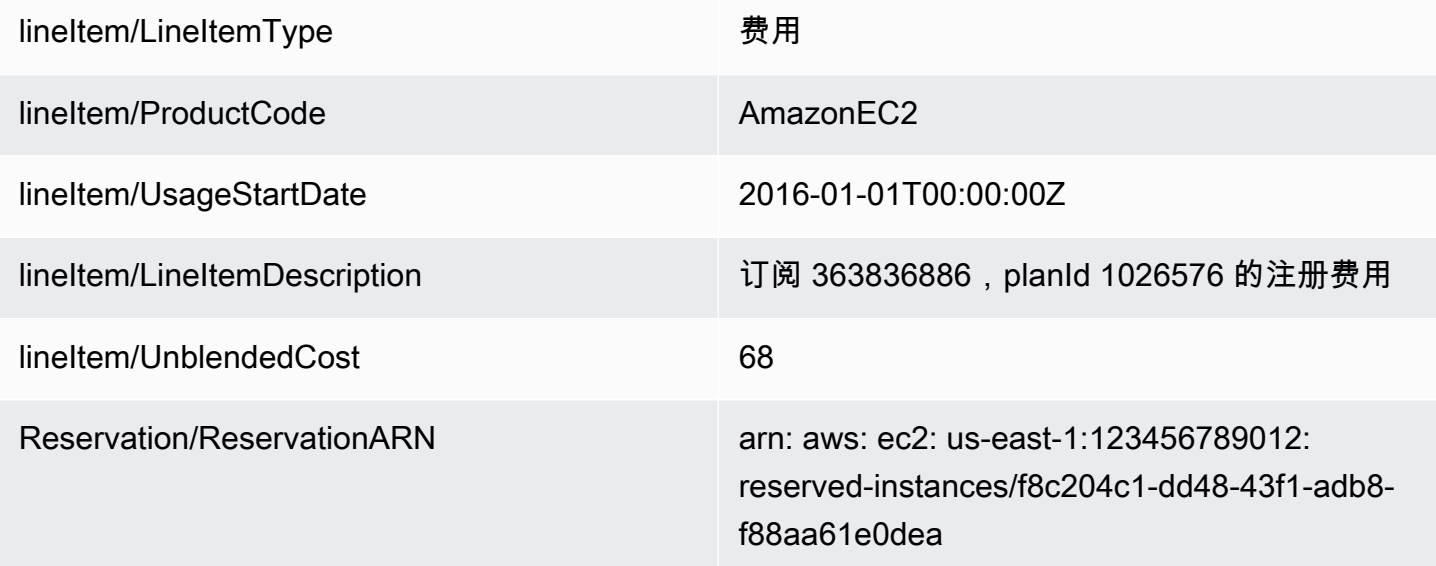

## <span id="page-98-0"></span>调整费

如果您交换可转换预留实例,则与交换原始预留实例和新预留实例相关的任何费用(调整费)也将作为 费用明细项目添加到您的账单中。如需支付调整费,该reservation/ReservationARN专栏包含reservedinstance-exchange/riex。

下表显示了交换可转换预留实例的调整费。

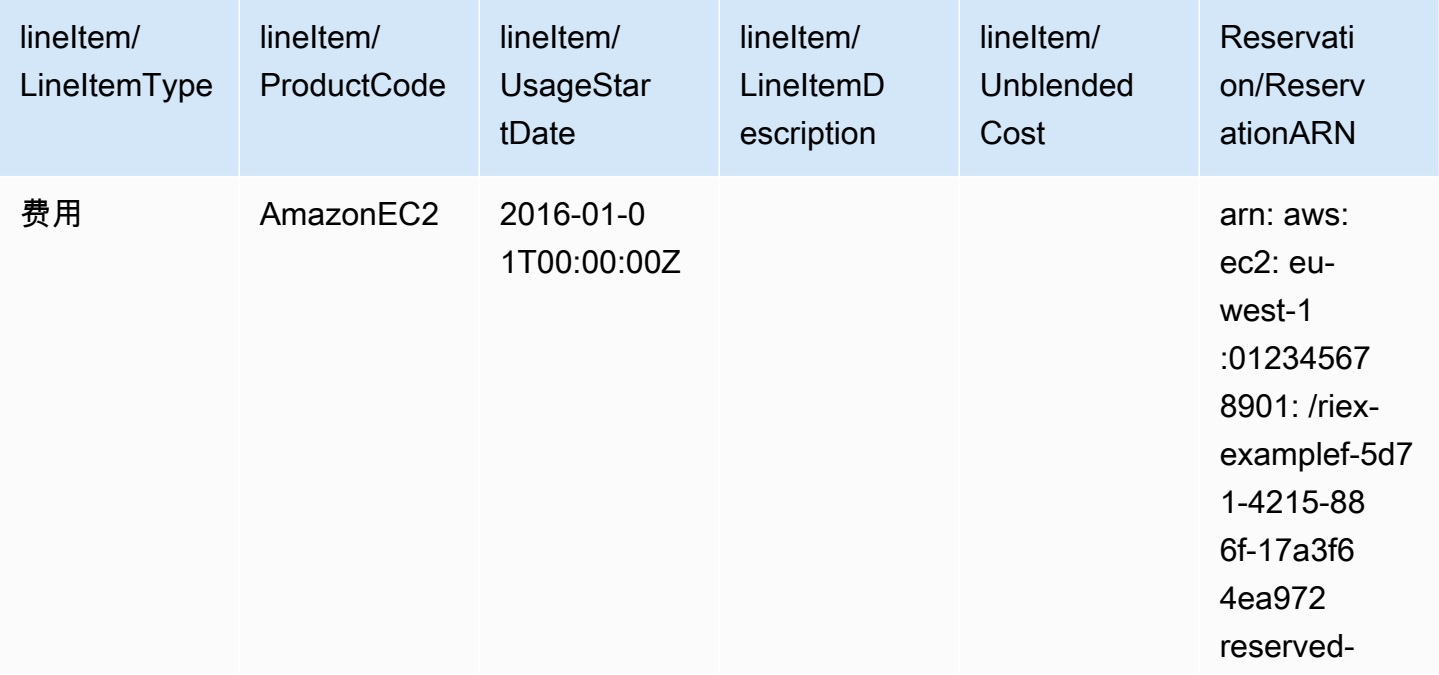

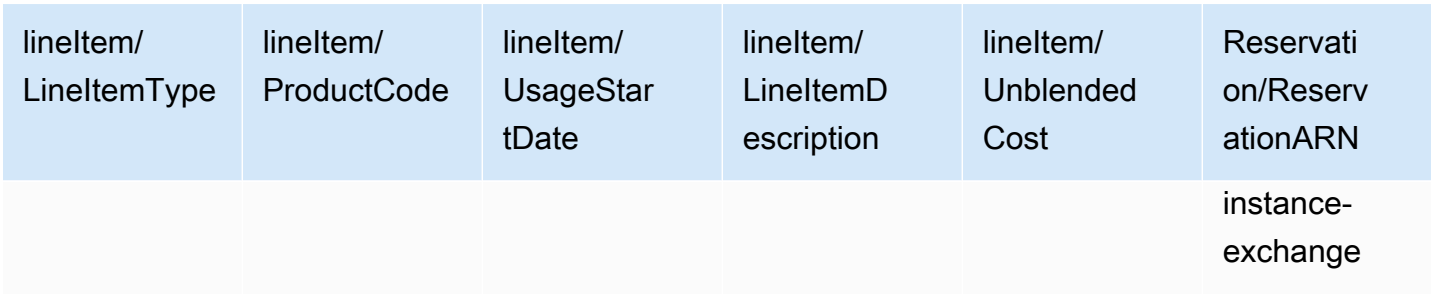

# <span id="page-99-0"></span>每月定期 RI 费用

RI Fee 行项目描述了与当月应用的 RI 关联的每月定期费用。RI Fee 最初是在购买之日添加到您的账 单,此后则是在每个账单周期的第一天添加。

RI Fee 的计算方法是将您的折扣小时费率乘以当月的小时数。

下表显示每月定期费用如何显示在报告中。

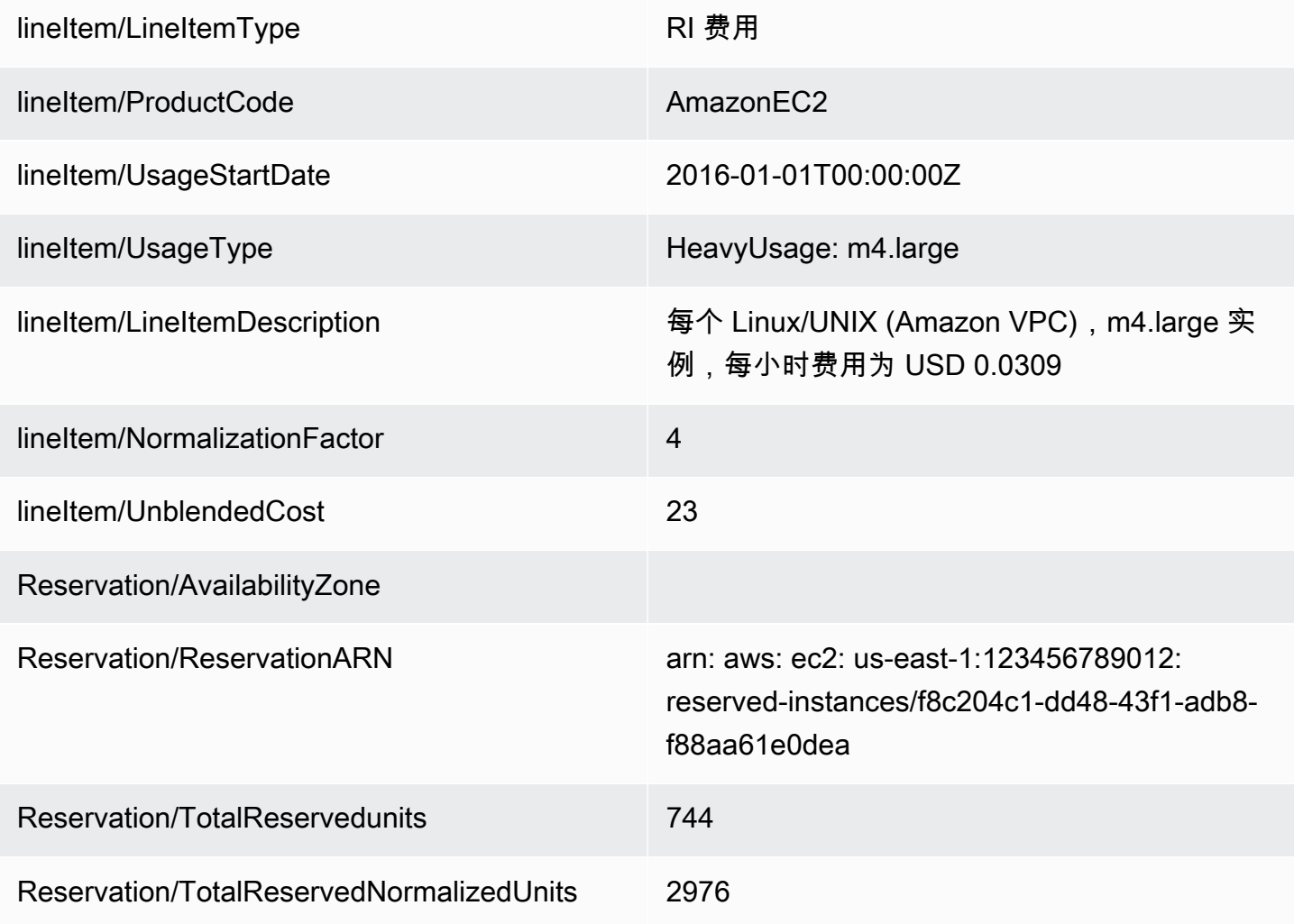

对于具有可用区或AWS 区域区域范围的 RI,每月经常性费用的记录方式有所不同。对 于具有可用区范围的 RI,相应的可用区显示在reservation/AvailabilityZone列中。对于具 有区域范围的 RI,该reservation/AvailabilityZone列为空。具有区域范围的 RI 的lineitem/ NormalizationFactor和reservation/TotalReservedNormalizedUnits列的值用于显示实例大小。

### **a** Note

经常性RI费用的计算方式与SavingsPlanRecurringFee. 经常性的 RI 费用是按月收费,而 SavingsPlanRecurringFee是按小时收费。有关的信息SavingsPlanRecurringFee,请参见[了解](#page-93-0) [储蓄计划](#page-93-0)。

## <span id="page-100-0"></span>RI 折扣优惠

Discounted Usage 行项目描述接收匹配的 RI 折扣优惠的实例使用率,该行项目将在您拥有与您的 RI 之一匹配的使用率时添加到您的账单。AWS 会基于匹配的使用率(例如,与实例预留匹配的实例的使 用)计算 RI 折扣优惠。如果您有匹配的使用率,与使用率行项目关联的成本将始终为零,因为与 RI 关联的费用已计入其他两个行项目 (预付费用和每月定期费用)。

下表显示已接收 RI 折扣优惠的使用率的示例。

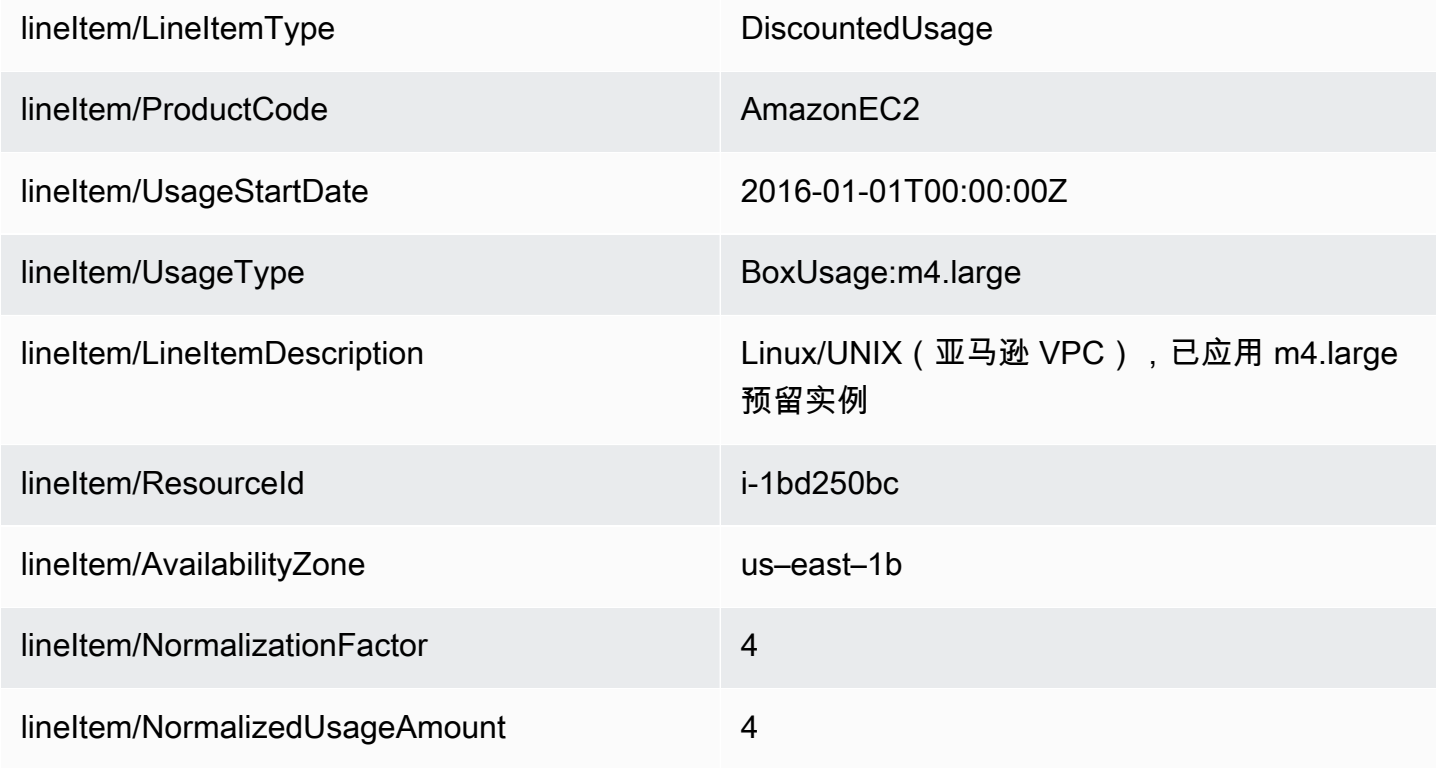

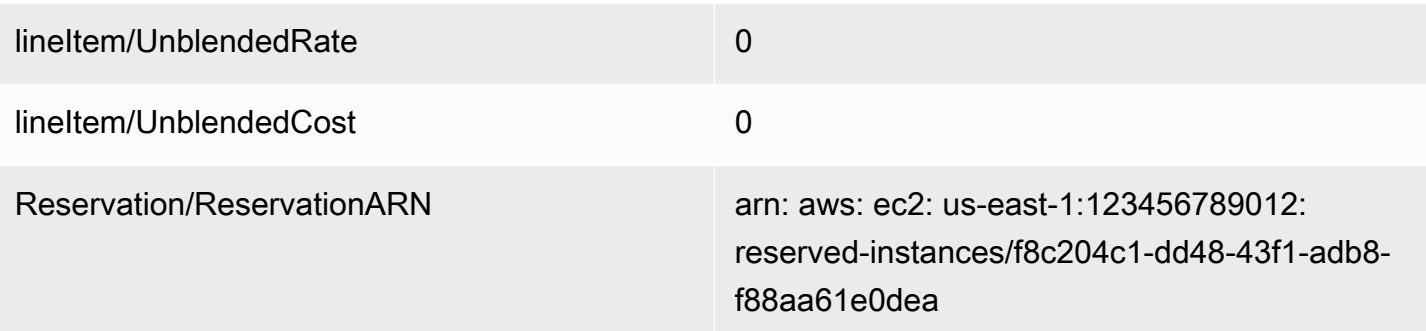

Amazon EC2 DiscountedUsage行UsageAmount中的值是实际使用的小时数。的 值NormalizedUsageAmount是的值UsageAmount乘以的值。NormalizationFactor的 值NormalizationFactor由实例大小决定。将 RI 优惠折扣应用于匹配的使用量列项目时,初始预付费用 和经常性月度费用reservation/ReservationARN列中的 Amazon Resource Name (ARN) 值与折扣使用 量细列项目中的 ARN 值相匹配。

有关将实例大小映射到标准化因子的更多信息,请参阅 Amazon EC2 Linux 实例用户指南中的支持修 改实例[大](https://docs.aws.amazon.com/AWSEC2/latest/UserGuide/ri-modification-instancemove.html)小。

### <span id="page-101-0"></span>预留实例类型

要确定您的报告单列项目是否与标准预留实例或可转换预留实例相关联,请按费用或 RI 费用筛选 该lineItem/LineItemType列。然后,查看指示预留实例类型的product/OfferingClass列。

要确定您的报告单列项目是否与区域或区域预留实例相关联,请查看该reservation/ AvailabilityZone列。对于区域预留实例,此列显示相应的可用区。对于区域预留实例,此列为空。

<span id="page-101-1"></span>预留实例权益适用于实例使用情况

要了解哪些实例使用量行项目受益于哪些预留实例,您可以按以下一列或多列筛选报告:

- reservation/reservationARN:按预留 ARN 筛选此列,以确定哪个预留实例租约与每个细列项目相关 联。
- lineitem/ResourceId:查看此列以了解预留实例所涵盖的资源的 ID。
- lineitem/LineItemType:按费用、RI 费用筛选此列 DiscountedUsage,或确定相关费用或福利。
- lineitem/UsageType:通过筛选此列HeavyUsage来识别 RI 费用明细项目。或者,通过筛选此 列BoxUsage来识别DiscountedUsage行项目。
- lineitem/UsageAmount:对于 RI 费用细目项目,此列显示应用预留实例的当月的总小时数。对于 单DiscountedUsage列项目,此列显示预留实例在每日或每月级别应用于特定实例的总小时数,具体 取决于您配置报告的方式。

要了解大小灵活的预留实例适用于实例使用的标准化单位数,请查看报告中的lineitem/ NormalizedUsageAmount列。此列中的值等于以下列的乘积:

- lineitem/UsageAmount:此列显示以小时为单位的计量实例使用情况。
- lineItem/NormalizationFactor:对于DiscountedUsage和 RI 费用明细项目,此列显示实例的相关标 准化系数。有关标准化因子的更多信息,请参阅 Amazon EC2 Linux 实例用户指南中的由标准化因 子确定的实例[大小灵活性](https://docs.aws.amazon.com/AWSEC2/latest/UserGuide/apply_ri.html#ri-normalization-factor)。

要查看AWS Organizations有多个账户的账户,要查看哪些账户购买了预留实例或从中受益,请查看以 下各栏:

- reservation/reservationARN:查看预留 ARN 以查看哪些账户购买了预留实例。ARN 包含账户 ID。
- lineitem/UsageAccountId:对于单DiscountedUsage列项目,此列标识了从购买的预留实例中获得权 益的账户 ID。
	- **a** Note

预留实例是账单订阅,而不是像 Amazon EC2 实例这样的资源。因此,带标签的预留实例不会 像已标记的资源那样填充行项目。对于包含的行项目 DiscountedUsage,为已标记的资源填充 标签,而不是为预留实例填充标签。 要确定与特定预留实例租约相关的成本,您可以按预留实例 ARN(租约 ID)筛选费用或 RI 费

用明细项目。要整理预留实例的成本数据,请考虑使用AWS成本类别。有关更多信息,请参 阅《AWS Billing用户指南》中的 "[使用AWS成本类别管理](https://docs.aws.amazon.com/awsaccountbilling/latest/aboutv2/manage-cost-categories.html)成本"

# <span id="page-102-0"></span>了解您的摊销预留数据

摊销就是在受一次性预留成本影响的账单周期内分发该成本。摊销使您能够在基于应计项目的会计而不 是基于现金的会计中查看成本。例如,如果您为一年期的预付全费 RI 支付了 365 美元,并且拥有使用 该 RI 的匹配实例,该实例将每天计费 1 美元(摊销)。

您可以在以下 "成本和使用情况报告" 列中查看账单和成本管理用于计算摊销成本的数据。

#### 主题

- [预留实例库存](#page-103-0)
- [账单周期的摊销数据](#page-103-1)
- [预留实例有效成本](#page-103-2)

### **a** Note

并非每个预留实例行项目的所有reservation/列都已填充。您的报告中的reservation/列 是根据订单项目类型填充的。例如,RI 费用单项会填充该reservation/ UnusedAmortizedUpfrontFeeForBillingPeriod列。同时,DiscountedUsage行项目会填充 该reservation/effectivecost列。

## <span id="page-103-0"></span>预留实例库存

您可以使用以下列跟踪您的 RI 库存。这些列的值仅对 RI 订阅行项(也称为 RI Fee 行项)显示,不 对使用 RI 的实际实例显示。

有关列描述和示例值的更多信息,请参阅[the section called "预留详细信息"。](#page-43-0)

- reservation/UpfrontValue
- reservation/startTime
- reservation/endTime
- reservation/modificationStatus

### <span id="page-103-1"></span>账单周期的摊销数据

您可以使用以下列了解 RI 账单周期的摊销成本。这些列的值仅对 RI 订阅行项(也称为 RI Fee 行 项)显示,不对使用 RI 的实际实例显示。

有关列描述和示例值的更多信息,请参阅[the section called "预留详细信息"。](#page-43-0)

- reservation/amortizedUpfrontFeeForBillingPeriod
- reservation/unusedQuantity
- reservation/unusedNormalizedUnitQuantity
- reservation/unusedRecurringFee
- reservation/unusedAmortizedUpfrontFeeForBillingPeriod

## <span id="page-103-2"></span>预留实例有效成本

您可以使用以下列在实例级别了解您的有效成本。这些列的值仅对实例使用率行项 (也称为 Discounted Usage boxUsage 行项) 显示。

有关列描述和示例值的更多信息,请参阅[the section called "预留详细信息"。](#page-43-0)

- reservation/amortizedUpfrontCostForUsage
- reservation/recurringFeeForUsage
- reservation/effectiveCost

## <span id="page-104-0"></span>监控您的 Amazon EC2 灵活预留量

适用于某个区域的 Amazon EC2 预留实例提供可用区灵活性和实例大小灵活性。提供可用区灵活性的 预留实例为该地区任何可用区的使用提供折扣。提供实例大小灵活性的预留实例提供使用折扣,无论 该系列中的实例大小如何。大小灵活的预留实例首先适用于最小的实例大小。有关更多信息,请参阅 Amazon EC2 Linux [实例用户指南中的如何应用预留实](https://docs.aws.amazon.com/AWSEC2/latest/UserGuide/apply_ri.html)例。

要了解您的预留实例提供的实例大小灵活性如何应用于您的使用,请参阅lineItem/ NormalizationFactor和lineItem/NormalizedUsageAmount列。

**a** Note

只有分配给区域的具有默认租期的 Linux 或 Unix 预留实例才支持实例大小灵活性。有关区域预 留实例的实例大小灵活性限制的更多信息,请参阅 Amazon EC2 Linux [实例用户指南中的如何](https://docs.aws.amazon.com/AWSEC2/latest/UserGuide/apply_ri.html#apply-regional-ri) [应用区域预留](https://docs.aws.amazon.com/AWSEC2/latest/UserGuide/apply_ri.html#apply-regional-ri)实例。

在成本和使用情况报告中,预留实例使用量默认应用于购买预留实例的账户。然后,购买账户在一小时 内无法使用的任何可用预留实例权益将根据可用的匹配按需实例使用情况应用于其他关联账户。

示例

您在给定区域购买了一个 m4.xlarge RI。此 m4.xlarge RI 可能会自动应用于同一区域内的所有 m4 实例使用率。在下表中,AWS 将 m4.xlarge 应用于两个单独的 m4.large 实例。

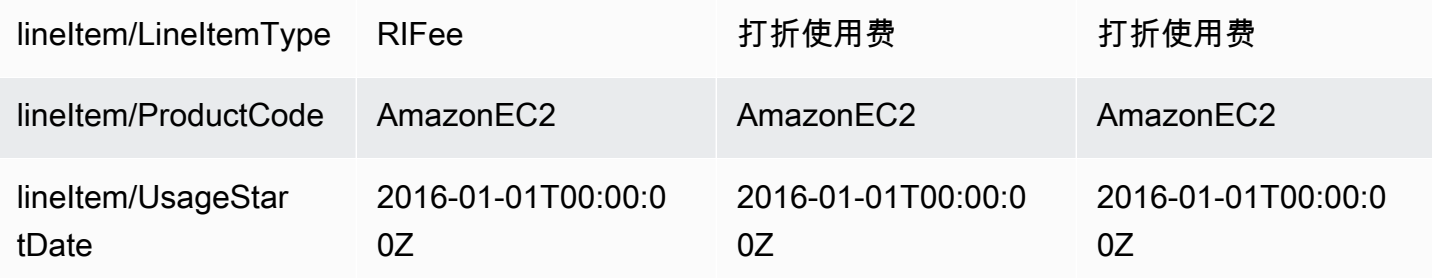

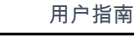

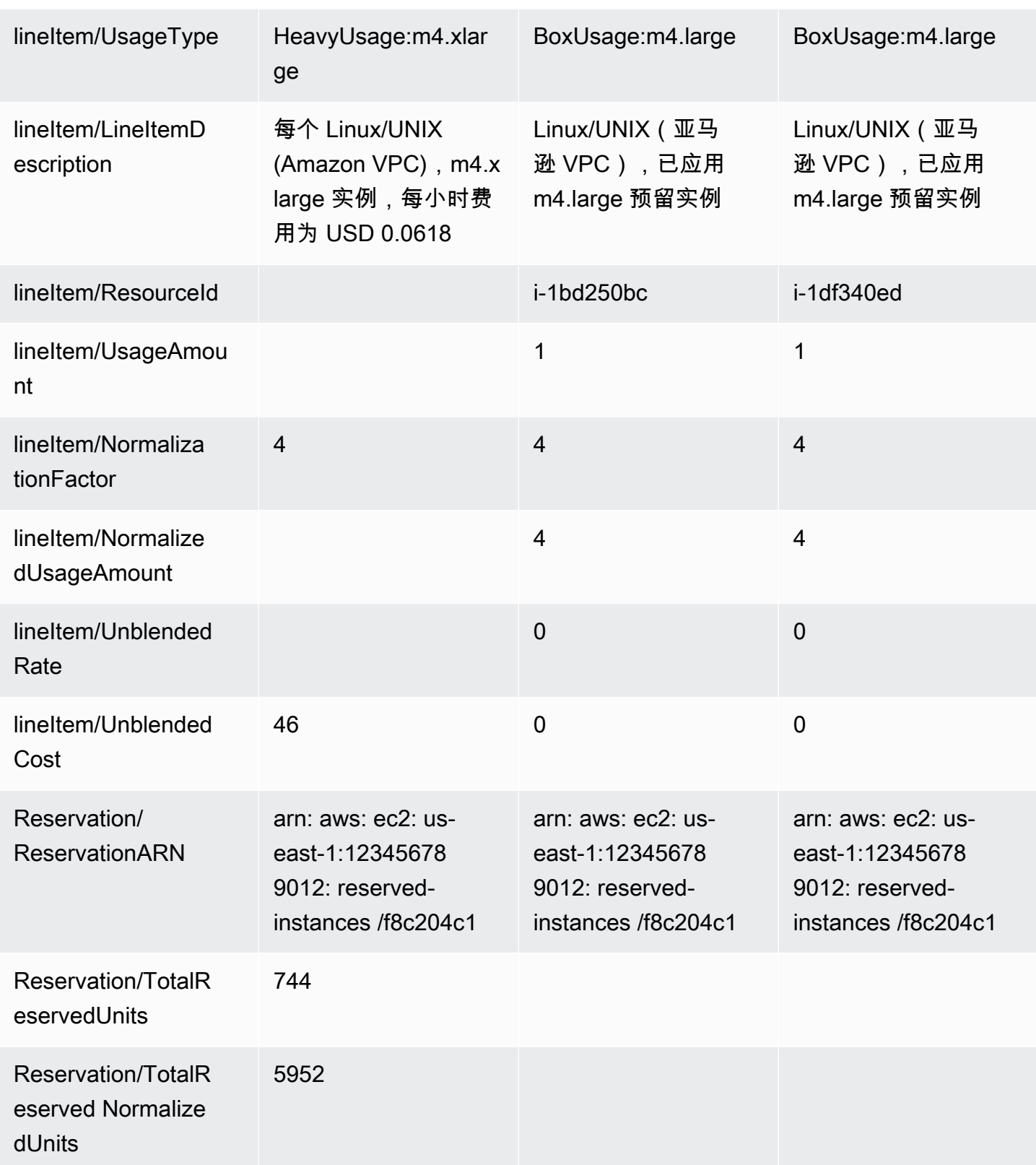

这两个m4.large使用明细项目有不同的 ResourceIds,并且都从单个 m4.xlarge RI 中获得了折扣优 惠。这通过跨使用率和每月定期费用行项目匹配 reservationARN 值显示。

<span id="page-106-0"></span>有关 RI 购买选项的更多信息,请参阅 Amazon EC2 Linux 实例用户指南中的[计费方式。](https://docs.aws.amazon.com/AWSEC2/latest/UserGuide/concepts-reserved-instances-application.html#reserved-instances-payment-options)

### 监控您的按需容量预留

容量预留使您能够在特定可用区内为您的 Amazon EC2 实例预留任何持续时间的容量。这使您能够与 区域预留实例 (RI) 提供的账单折扣分开创建和管理容量预留。要享受账单折扣,您可以将区域 RI 与容 量预留结合使用。

### 容量预留行项目

您可以使用 AWS CUR 数据字典中定义的某些列来跟踪容量预留情况。以下列也用于容量预留。

本节使用特定于容量预留的补充定义定义来定义这些细列项目。

有关 "成本和使用情况报告" 列描述的更多信息,请参阅[the section called "行项目详细信息"。](#page-36-0)

A | [B](#page-106-1) | C | D | E | F | G | H | I | J | K | L | M | N | O | P | Q | [R](#page-106-2) | S | T | [U](#page-107-0) | VWXYZ

<span id="page-106-1"></span> $B$ ,

lineItem/BlendedRate

对于预留UsageType的容量预订 DedicatedRes,或者BlendedRate是0。这是因为容量预留成本与提 供容量的实例相关联,而不是与容量预留本身相关联。

<span id="page-106-2"></span>R

### lineItem/ResourceId

如果您在创建成本和使用情况报告lineItem/ResourceId时包括在内,则可以使用该ResourceId列 识别和跟踪您的容量预留情况。ResourceId仅获取UnusedBox、、UnusedDed预留和的容量预 留DedicatedResUsageTypes。

容量预留在其资源 ID cr - 中始终包含,资源 ID 的格式如下:

arn:aws:ec2:<region>:<account id>:<capacity-reservation>/cr-0be443example1db6f

<span id="page-107-0"></span> $\cup$ 

lineItem/UnblendedCost

BlendedRate 和 UsageAmount 的积。

lineItem/UnblendedRate

对于预留UsageType的容量预订 DedicatedRes,或者UnblendedRate是0。这是因为容量预留的成本 与提供容量的实例相关,而不是与容量预留本身有关。

#### lineItem/UsageAmount

您已经使用了多少容量预留。每个容量预留可以有一个小时的多个插槽,使您能够在一小时内运行多个 使用该预留的实例。因此,在一个小时内可以使用多个实例小时。UsageAmount是通过将订单项目覆 盖的实例插槽数乘以该行项目覆盖的小时数计算得出的。

#### lineItem/UsageType

您使用了多少特定预留。对于亚马逊 EC2,选项如下:

lineItem/lineitemtype = BoxUsage

对于此 UsageType,UsageAmount 列是您使用的实例的实例小时数。

例如,一个报告涵盖了 1 个小时,其容量预留行项目可以覆盖 10 个实例。如果您在报告所涵盖的时间 段内使用了两个实例插槽,则BoxUsageUsageAmount涵盖了您预留和使用的实例小时数。在此示例 中,这为 2(已使用的实例槽数)乘以 1 小时(报告涵盖的时间),合计为 2。对于涵盖一天的报告, 将UsageAmount二乘以 24,总数为 48。

#### **DedicatedRes**

对于UsageType的 DedicatedRes,该UsageAmount列描述了您在专用容量预留中预留了多少实例小 时。

#### 预留

对于预留,该UsageAmount列描述了您预留的容量预留的实例小时数。UsageType

例如,如果报告涵盖一小时且容量预留行项目可以涵盖 10 个实例,则预留UsageAmount涵盖您预留的 实例插槽数。在此示例中,这为 10(可用实例槽数)乘以 1 小时(报告涵盖的时间),合计为 10。对 于涵盖一天的报告,UsageAmount将以 10 乘以 24,总数为 240。
#### UnusedBox

对于 UnusedBox,UsageType该UsageAmount列描述了您预留但未使用的容量预留的实例小时数。

例如,一个报告涵盖了 1 个小时,其容量预留行项目可以覆盖 10 个实例。如果您在报告所涵盖的时间 段内未使用八个实例插槽,则UnusedBoxUsageAmount涵盖您预留但未使用的实例小时数。在此示例 中,这为 8(未使用的实例槽数)乘以 1 小时(报告涵盖的时间),合计为 8。对于涵盖一天的报告, 将UsageAmount八乘以 24,总数为 192。

UnusedDed

对于UsageType的 UnusedDed,该UsageAmount列描述了您预留但未使用的专用容量预留的实例小 时数。

# 了解数据传输费用

您可以使用 AWS CUR [lineItem/UsageType](#page-43-0) 列来识别您的AWS数据传输费用。

**a** Note

数据传输费用可能会有所不同,具体取决于所使用的服务和来源AWS区域。有关详细的定价 信息,请参阅该服务的定价页面。例如,有关[亚马逊 EC2 数据传输的详细定价信息,请参阅](https://aws.amazon.com/ec2/pricing/on-demand/)  [Amazon EC2 按需定](https://aws.amazon.com/ec2/pricing/on-demand/)价。

### AWS区域内的数据传输

同一AWS区域的可用区之间的数据传输UsageType为*Region*-DataTransfer-Regional-Bytes。 例如,USE2-DataTransfer-Regional-Bytes使用类型标识了美国东部(俄亥俄州)区域的可用 区域之间的数据传输费用。

对于给定资源,您需要为AWS区域内数据传输中的入站和出站流量付费。这意味着,对于每个计量的 资源,您会看到每次数据传输的两个DataTransfer-Regional-Bytes行项目。请确认服务的定价 页面以获取更多信息,因为某些服务免费提供区域内流量。

### AWS区域之间的数据传输

不同AWS区域之间的数据传输可以有以下使用类型:

• *Source Region*-*Destination Region*-AWS-In-Bytes

- *Source Region*-*Destination Region*-AWS-Out-Bytes
- *Source Region*-AWS-In-Bytes
- *Source Region*-AWS-Out-Bytes

对于每种资源,AWS区域之间的数据传输对应于报告中的两个行项目:

- 传输到目标区域的数据的行项目
- 从源区域传出的数据的行项目

传输到目标区域的数据不收取任何费用。数据传输费用由从源区域传出的数据决定。

例如,从区域传输到USE2区域的数据将同时包含APS3-USE2-AWS-In-Bytes行项目和USE2-APS3- AWS-Out-Bytes行项目。APS3该USE2-APS3-AWS-In-Bytes订单项目没有相应的费用。数据传输 费用与订单项目USE2-APS3-AWS-Out-Bytes相关联。

### 将数据传输到互联网

从AWS互联网传输的数据UsageType为*Region*-DataTransfer-Out-Bytes. 例如,USE2- DataTransfer-Out-Bytes使用类型标识了从该USE2地区向互联网传输数据的费用。

从互联网传输到互联网的数据不收取任何费用AWS。

**a** Note

没有区域前缀的数据传输使用类型,例如DataTransfer-Regional-Bytes或DataTransfer-Out-Bytes,表示来自美国东部(弗吉尼亚北部)区域的数据传 输。

## AWS Direct Connect交通

AWS Direct Connect通过公共虚拟接口传输数据的使用类型以DataXfer-In或结尾DataXfer-Out。

AWS Direct Connect通过私有虚拟接口传输数据的使用类型以DataXfer-In:dc.1或结 尾DataXfer-Out:dc.1。

### S3 传输加速流量

使用 S3 传输加速进行的 Amazon S3 数据传输的使用类型包含ABytes:

- 亚马逊 S3 和亚马逊 EC2 之间:以C3DataTransfer-In-ABytes或结尾的使用类型 C3DataTransfer-Out-ABytes
- 在 Amazon S3 和互联网之间:以DataTransfer-In-ABytes或结尾的使用类型 DataTransfer-Out-ABytes
- 在 Amazon S3 和之间CloudFront:以CloudFront-In-ABytes或结尾的使用类型 CloudFront-Out-ABytes
- 在不同AWS地区的 Amazon S3 存储桶之间:使用类型 *Source Region*-*Destination Region*-AWS-Out-ABytes

## CloudFront交通

CloudFront数据传输的使用类型为*Region*-DataTransfer-Out-Bytes或与产品代码*Region*-DataTransfer-Out-OBytes相结合AmazonCloudFront。使用类型中的区域前缀是指数据传输中 使用的CloudFront边缘位置。

### **G** Tip

使用该[lineItem/ProductCode](#page-41-0)列区分CloudFront数据传输和向互联网传输的数据。这些数据传 输类型的使用类型看起来相似。

# 了解拆分成本分配数据

您可以使用成本和使用情况报告 (AWSCUR) 来跟踪您的 Amazon ECS 容器成本。使用拆分成本分配 数据,您可以根据容器工作负载消耗共享计算和内存资源的方式,将容器成本分配给各个业务单位和 团队。拆分成本分配数据将新的容器级资源(即 ECS 任务)的成本和使用数据引入 AWS CUR。以 前,AWSCUR 仅支持 EC2 实例级别的成本。拆分成本分配数据通过查看每个容器的 EC2 实例资源消 耗来生成容器级成本,并根据实例的摊销成本以及在实例上运行的容器消耗的 CPU 和内存资源百分比 生成成本。

拆分成本分配数据为 CUR 中的每个容器化资源 ID(即 ECS 任务)引入了新的使用记录和新的成本指 标列。AWS有关更多信息,请参[阅拆分行项目详细信息](https://docs.aws.amazon.com/cur/latest/userguide/split-line-item-columns.html)。

在 AWS CUR 中包括拆分成本分配数据时,每小时 ECS 任务将添加两条新的使用记录,以反映 CPU 和内存成本。要估算每天以 AWS CUR 为单位的新行项目数量,请使用以下公式:

(number of tasks \* average task lifetime \* 2) \* 24

例如,如果您在包含 10 个 EC2 实例的集群上每小时运行 1,000 个任务,并且该任务的生命周期少于 1 小时,那么:

 $(1000 * 1 * 2) * 24 = 48,000$  new usage records in AWS CUR

#### **a** Note

在AWS成本分配标签方面,您可以将 Amazon ECS 托管的标签或用户添加的标签用于成本和 使用情况报告。这些标签适用于所有新的拆分成本分配数据使用记录。有关更多信息,请参 阅[标记您的 ECS 资源以进行计费。](https://docs.aws.amazon.com/AmazonECS/latest/developerguide/ecs-using-tags.html#tag-resources-for-billing)

### 启用拆分成本分配数据

选择按AWS Cost Management偏好拆分成本分配数据是先决条件。

#### 选择拆分成本分配数据

- 1. 登录AWS Management Console并通过 [https://console.aws.amazon.com/cost-management/](https://console.aws.amazon.com/cost-management/home)  [home](https://console.aws.amazon.com/cost-management/home) 打开AWS Cost Management控制台。
- 2. 在导航窗格中,选择 Preferences。
- 3. 在下方 AWS Cost Explorer,选择拆分成本分配数据。

#### **a** Note

只有普通账户和付款人账户才能访问首AWS Cost Management选项,并且可以选择拆分成本 分配数据。选择加入后,成员账户可以查看成本和使用情况报告中的数据。

选择加入后,您可以选择在报告创建的第一步期间或之后通过编辑报告详细信息将容器级资源的成本和 使用情况数据包含在报告中。

在报告中包含成本和使用情况数据

- 1. 登录账单和成本管理控制台,[网址为 https://console.aws.amazon.com/billing/home#/](https://console.aws.amazon.com/billing)
- 2. 在导航窗格中,请选择 成本和使用情况报告。
- 3. 无论是创建新报告还是编辑现有报告,在 "指定报告详细信息" 页面的 "报告内容" 下,选择 "拆分 成本分配数据"。

#### **a** Note

您也可以使用 C AWS UR API 或 AWS Command Line Interface (CLI) 来管理您的分摊成本分 配数据首选项。

拆分成本分配数据可让您查看整个整合账单系列(付款人和关联账户)中的所有 Amazon ECS 容器对 象的成本。激活后,拆分成本分配数据会自动扫描任务和容器。它为您的容器工作负载提取遥测使用数 据,并准备当月的精细成本数据。

#### **a** Note

数据最多可能需要 24 小时才能在 AWS CUR 中可见。

有关管理账单和成本管理控制台页面访问权限的信息,请参阅[管理访问权限概述](https://docs.aws.amazon.com/cost-management/latest/userguide/control-access-billing.html)。

有关AWS Cost Management首选项和控制成本资源管理器的访问权限的信息,请参阅[控制对成本管理](https://docs.aws.amazon.com/cost-management/latest/userguide/ce-access.html) [器的访问权限](https://docs.aws.amazon.com/cost-management/latest/userguide/ce-access.html)。

### 拆分成本分配数据的示例

以下示例的目的是向您展示如何通过计算在集群上运行的单个 ECS 服务和任务的成本来计算分摊成本 分配数据。请注意,整个示例中使用的费率仅用于说明目的。

您在一小时内使用了以下用量:

- 具有两个服务和四个任务的单实例 (m5.xlarge) 共享集群,运行时间为整整一小时。
- 实例配置为 4 个 vCPU 和 16 GB 内存。
- 实例的摊销成本为 1 美元/小时。

拆分成本分配数据根据 9:1 的比率使用 CPU 和内存的相对单位权重。这是根据每小时 vCPU 和每 GB 每小时的价格得出的。[AWS Fargate](https://aws.amazon.com/fargate/pricing/)

步骤 1:计算 CPU 和内存的单位成本

Unit-cost-per-resource = Hourly-instance-cost/((Memory-weight \* Memoryavailable) + (CPU-weight \* CPU-available))

= \$1/ (1 \* 16GB) + (9 \* 4vCPU)) = 0.02 美元

Cost-per-vCPU-hour = CPU-weight \* Unit-cost-per-resource

= 9 \* 0.02 美元 = 0.17 美元

Cost-per-GB-hour = Memory-weight \* Unit-cost-per-resource

= 1 \* 0.02 美元 = 0.02 美元

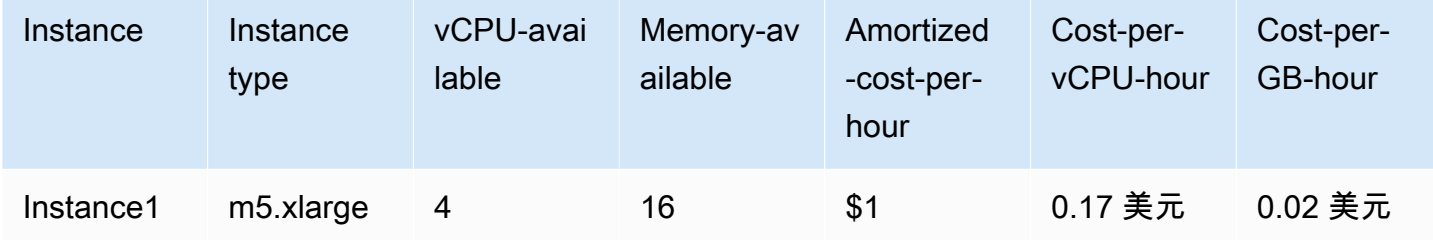

步骤 2:计算分配的容量和实例未使用的容量

• 分配的容量:从父 EC2 实例分配给 ECS 任务的内存和 vCPU,定义为已用容量和预留容量的最大 值。

#### **a** Note

如果内存或 vCPU 使用率数据不可用,则将改用预留数据。有关更多信息,请参阅 [Amazon](https://docs.aws.amazon.com/AmazonECS/latest/developerguide/usage-reports.html) [ECS 使用情况报告。](https://docs.aws.amazon.com/AmazonECS/latest/developerguide/usage-reports.html)

• 实例未使用容量:vCPU 和内存的未使用容量。

Task1-Allocated-vCPU = Max (1 vCPU, 0.1 vCPU)= 1 vCPU

Task1-Allocated-memory = Max  $(4$  GB, 3 GB)= 4 GB

Instance-Unused-vCPU = Max (CPU-available - SUM(Allocated-vCPU), 0)= Max (4  $-4.9, 0 = 0$ 

Instance-Unused-memory = Max (Memory-available - SUM(Allocated-memory), 0)= 最大 (16 — 14, 0) = 2 GB

在此示例中,该实例的 CPU 超过了订阅,这归因于 Task2 使用的 vCPU 多于预留的 vCPU。

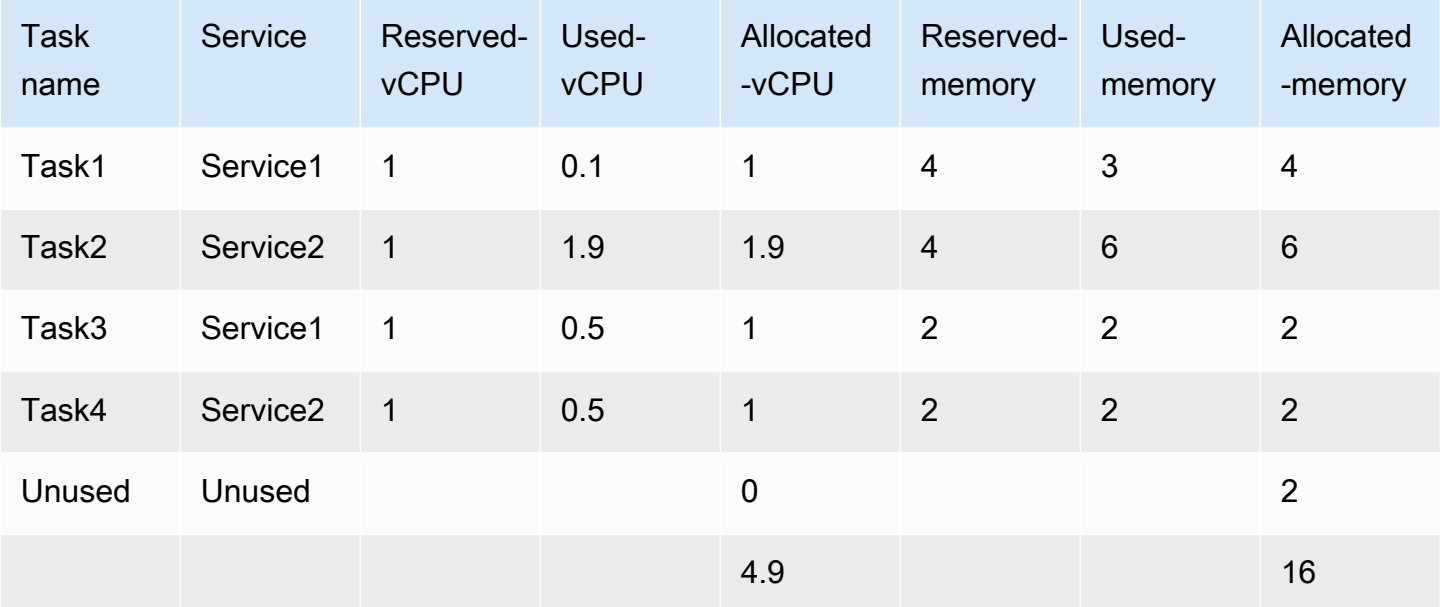

步骤 3:计算拆分使用率

- 分割使用率:ECS 任务使用的 CPU 或内存与 EC2 实例上可用总体 CPU 或内存的百分比。
- 未使用比率:ECS 任务使用的 CPU 或内存与 EC2 实例上使用的总体 CPU 或内存的百分比(即, 不考虑实例上未使用的 CPU 或内存)。

Task1-vCPU-split-usage-ratio = Allocated-vCPU / Total-vCPU

 $= 1$  vCPU /4.9vCPU = 0.204

Task1-Memory-split-usage-ratio = Allocated-GB / Total-GB

 $= 4$  GB/ 16GB = 0.250

Task1-vCPU-unused-ratio = Task1-vCPU-split-usage-ratio / (Total-CPU-splitusage-ratio - Instance-unused-CPU) (如果实例未使用的 CPU 为 0, 则设置为 0)

```
= 0(因为实例未使用的 CPU 为 0)
```
Task1-Memory-unused-ratio = Task1-Memory-split-usage-ratio / (Total-Memorysplit-usage-ratio - Instance-unused-memory) (如果 I 为 0, 则设置nstance-unusedmemory为 0)

 $= 0.250/(1-0.125) = 0.286$ 

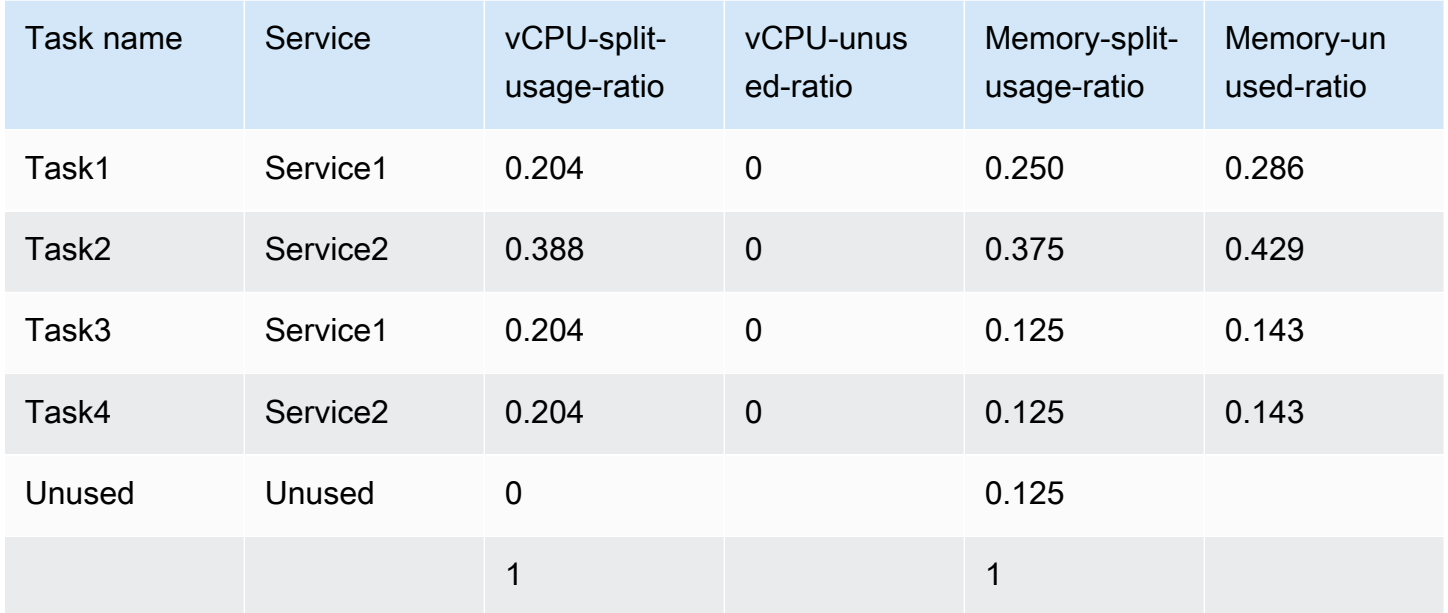

步骤 4:计算拆分成本和未使用成本

- 分摊成本:根据 ECS 任务分配的 CPU 和内存使用情况对 EC2 实例成本进行按使用量付费的成本分 配。
- 未使用的实例成本:实例上未使用的 CPU 或内存资源的成本。

```
Task1-Split-cost = (Task1-vCPU-split-usage-ratio * vCPU-available * Cost-
per-vCPU-hour) + (Task1-Memory-split-usage-ratio * Memory-available * Cost-
per-GB-hour)
```
= (0.204 \* 4 vCPU \* 0.17 美元) + (0.25 \* 16GB \* 0.02 美元) = 0.22 美元

```
Task1-Unused-cost = (Task1-vCPU-unused-ratio * Instance-vCPU-unused-ratio 
* vCPU-available * Cost-per-VCPU-hour) + (Task1-Memory-unused-ratio * 
Instance-Memory-unused ratio * Memory-available * Cost-per-GB-hour)
```

```
= (0 * 0 * 4 * 0.17 美元) + (0.286 * 0.125 * 16 * 0.02) = 0.01 美元
```

```
Task1-Total-split-cost = Task1-Split-cost + Task1-Unused-cost
```
= 0.23 美元

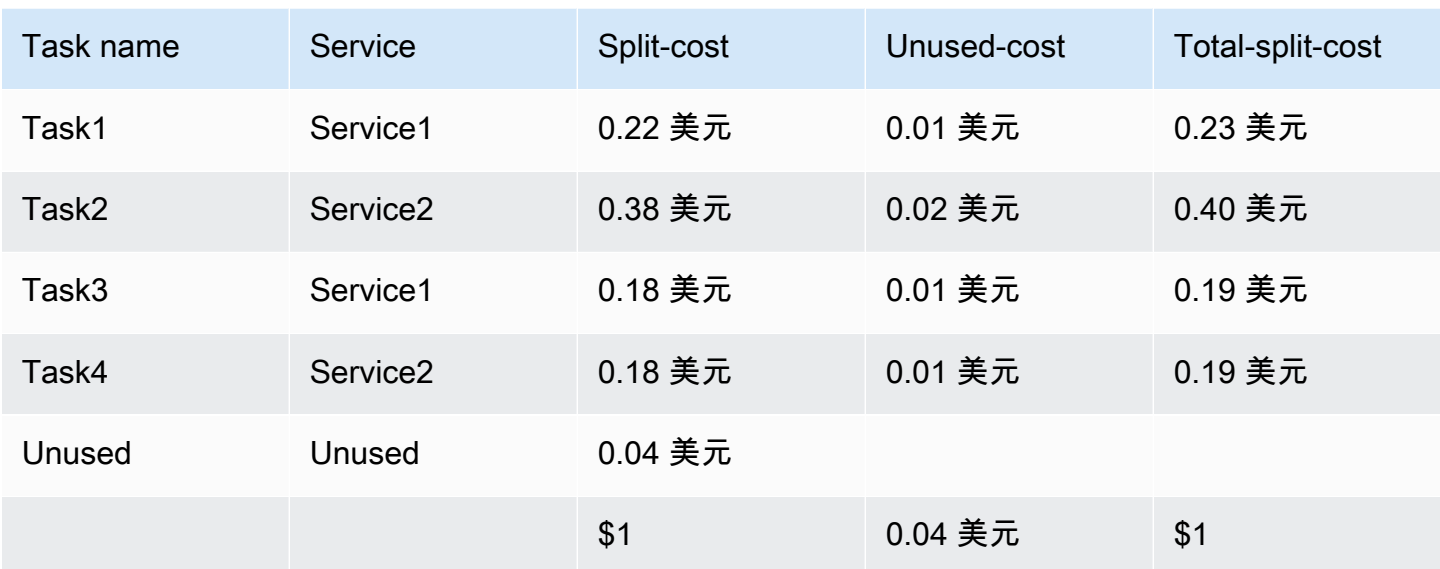

服务成本是与每项服务相关的任务成本的总和。

服务总成本 1 = 0.23 美元 + 0.19 美元 = 0.42 美元

Service2 的总成本 = 0.40 美元 + 0.19 美元 = 0.59 美元

AWSCUR 示例

## 如果您的储蓄计划涵盖了账单期内 EC2 实例的全部使用量,则摊销成本使用savingsPlan/ SavingsPlanEffectiveCost计算。

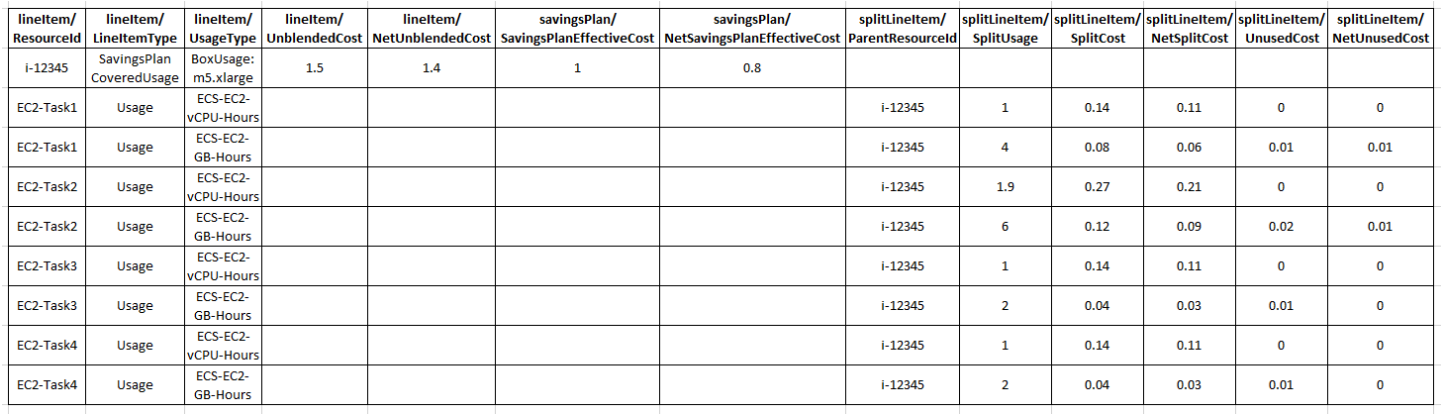

如果您的储蓄计划涵盖计费期内 EC2 实例的部分使用量,其余 EC2 实例使用按需费率计费,则 EC2 实例摊销成本将使用 savingsPlan/SavingsPlanEffectiveCost (forSavingsPlanCoveredUsage) +lineItem/UnblendedCost(按需使用)计算。

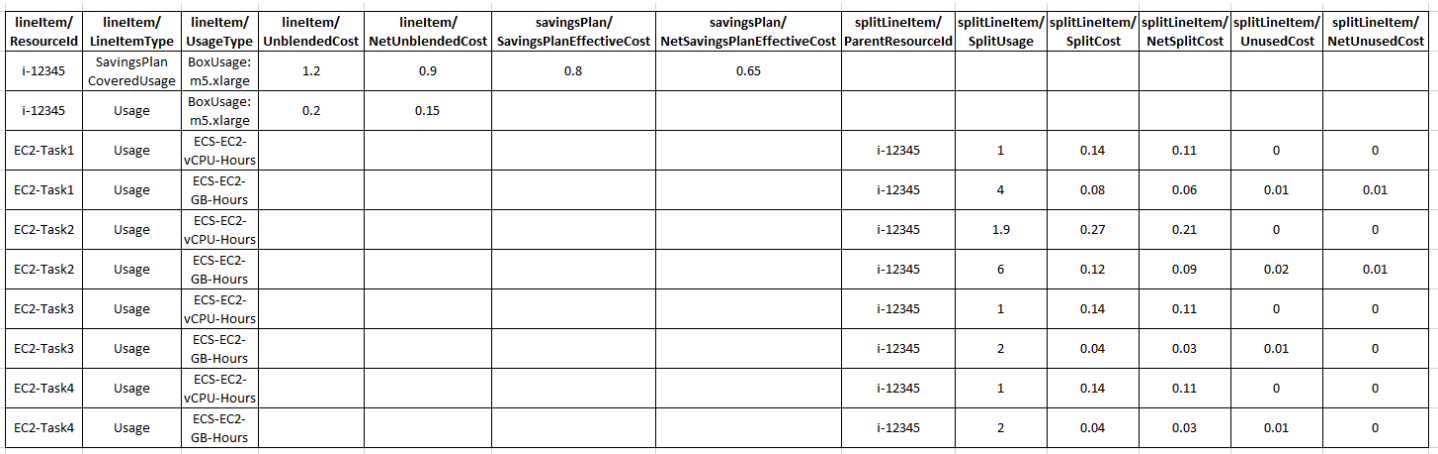

# 旧报告

本节介绍在AWS成本和使用情况报告之外提供的旧版账单报告。这些页面可供参考。但是,我们建议 您使用AWS成本和使用情况报告,因为这些报告方法以后将不可用。

主题

#### • [详细账单报告](#page-118-0)

- [从详细账单报告迁移到成本和使用情况报告](#page-119-0)
- [了解未使用的预留成本](#page-124-0)
- [月度报告](#page-132-0)
- [月度成本分配报告](#page-133-0)
- [AWS 使用率报告](#page-133-1)

## <span id="page-118-0"></span>详细账单报告

#### **A** Important

自 2019 年 7 月 8 日起,新客户无法使用详细账单报告功能。

详细账单报告 (DBR) 包含与AWS成本和使用情况报告 (AWSCUR) 相似的有关您的费用的信息,但单 项的计算方式有所不同。如果您同时注册了 DBR 和AWS CUR,则行项目不匹配。但是,在月底最终 确定报告时,总成本将保持一致。

AWS使用以下命名约定以 CSV 文件格式将 DBR 存储在 Amazon S3 中:

*AWS account number*-aws-billing-detailed-line-items-*yyyy*-*mm*.csv.zip

AWS每天将多次重新创建详细账单报告 (DBR),并覆盖之前的报告。AWS覆盖报告时,行项目的顺序 可能与它们在之前的报告中的不同。月底时创建一个最终报告。在下个月,AWS创建一个新的报告文 件,而不是覆盖上个月的最终报告。以前的月份的报告将保留在 S3 存储桶中,直到您删除它们。

有关如何将 DBR 迁移到AWS CUR 的信息,请参阅[the section called "从 DBR 迁移到AWS CUR"](#page-119-0)。

# <span id="page-119-0"></span>从详细账单报告迁移到成本和使用情况报告

详细账单报告 (DBR) 和AWS成本和使用情况报告 (AWSCUR) 都可提供您的费用信息。但是,如果您 使用的是 DBR,我们建议您将报告转移到成本和使用情况报告。

#### 主题

- [比较成本和使用情况报告 \(AWSCUR\) 的好处](#page-119-1)
- [详细账单报告与成本和使用情况报告之间的主要区别](#page-120-0)
- [报告高级费用类型](#page-123-0)

### <span id="page-119-1"></span>比较成本和使用情况报告 (AWSCUR) 的好处

AWSCUR 提供了最全面的信息来源。您可以使用AWS CUR 深入了解个人成本,并对其进行更详细的 分析。这在企业规模上特别有用。 AWS如果您有复杂的成本管理需求并且需要专门的查询或基于分析 的系统,CUR 会很有用。 AWSCUR 还提供有关预留实例 (RI) 的详细信息,包括摊销成本。

#### 全面的预留信息

与按需使用相比,预留实例 (RI) 或称"预留"为您提供了每小时费率折扣,以换取您一到三年的服务使用 承诺。这可以节省大量成本。您可以使用AWS CUR 来监控和管理您的预订组合。 AWSCUR 为您提供 详细信息,例如预留亚马逊资源编号 (ARN)、预留数量和 RI 总数。您可以跟踪与预订相关的特定资源 折扣,以更好地了解您的节省情况。

详细账单报告 (DBR) 提供了这些元数据的子集,但转换所需列需要付出努力。

AWSCUR 提供了 DBR 中不可用的其他列,例如有关摊销预订费用的信息。有关更多信息,请参阅[the](#page-102-0) section called "了解您的摊销预留数据" :

#### 按需定价可用性

AWSCUR 提供有关每个单列使用量的按需费率的信息。您可以使用此信息通过从按需费率中减去您支 付的金额来量化节省的费用。您也可以灵活选择使用公开的按需费率分配成本。

DBR 不包含按需费率的信息,只包含已计费金额的信息。因此,很难计算您的总体节省成本或使用按 需费率分配成本。

#### 折扣精确细分

AWSCUR 可以访问基于使用量的折扣的详细视图。如果应用了折扣,则可以使用AWS CUR 查看以下 内容:

- 折扣前的成本
- 折扣金额
- 在行项目级别应用折扣后的总成本

DBR 不包含折扣的精确细分。

### 大规模自动化数据摄取

使用AWS CUR 时,您可以轻松配置事件以触发自动数据摄取过程,从而简化在内部系统中刷新账单数 据的过程。 AWS在检测到前几个月的相关费用时,系统可以自动刷新 CUR 数据。

此外,AWSCUR 是作为多个文件生成的,这提供了将数据分成小段的额外好处。这样,您可以根据多 个工作人员使用的流程提取数据。此外,你可以分段重试数据下载。

AWSCUR 的格式使您能够快速找到和提取数据。此报告基于包含数据整体结构信息的清单文件建模。 这包括报告中包含的每列的列表。使用这些信息,您可以扩展报告,并在报告可用时包括有关您的使用 情况的新信息。

#### 跨产品集成

AWSCUR 与Amazon Redshift ft QuickSight、亚马逊和亚马逊 Athena 整合在一起。您可以使用AWS CUR 来构建AWS基于成本管理的解决方案。 AWSCUR 还提供 Parquet 格式的数据。这为您提供了更 多构建自己的成本和使用情况报告系统的选项。有关更多信息,请参阅AWS Billing用户指南中的[AWS](https://docs.aws.amazon.com/awsaccountbilling/latest/aboutv2/billing-reports-costusage-files.html#manifests) [成本和使用情况报告清单文件](https://docs.aws.amazon.com/awsaccountbilling/latest/aboutv2/billing-reports-costusage-files.html#manifests)。

## <span id="page-120-0"></span>详细账单报告与成本和使用情况报告之间的主要区别

迁移到 CUR 后,需要考虑 DBAWS R 和 CAWS UR 之间的一些区别。例如,您可能需要调整将数据 引入系统的方式。

#### 文件结构

详细账单报告 (DBR) 以单个文件形式交付。相比之下,AWSCUR 是一组合并的文件。在AWS CUR 中,您可以查看 Amazon S3 存储桶中的以下文件:

- 一组包含所有使用情况行项的数据文件
- 包含所有折扣的单独数据文件(如果适用)
- 列出属于单个报告的所有数据文件的清单文件

### 列结构

DBR 有固定的列列表,限制了其灵活性。 AWSCUR 没有固定的列结构,而是允许您根据需要自由添 加或删除列。当你开始使用新的数据时AWS 服务,AWSCUR 可以动态地开始在报告中包含可能对你 的案例有用的新数据。清单文件会提供报告中显示的所有列的映射。

### DBR 和AWS CUR 的等效列名

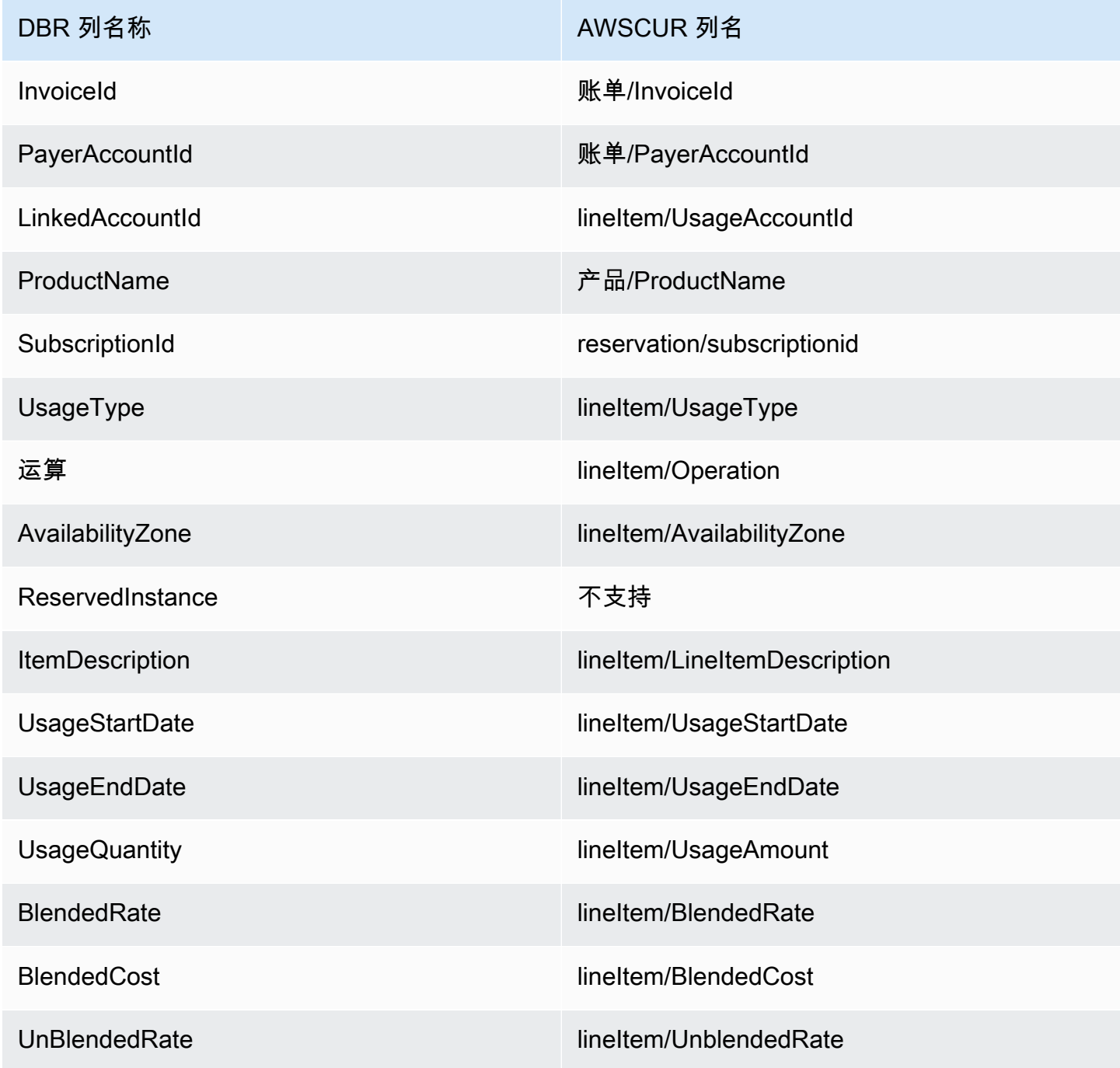

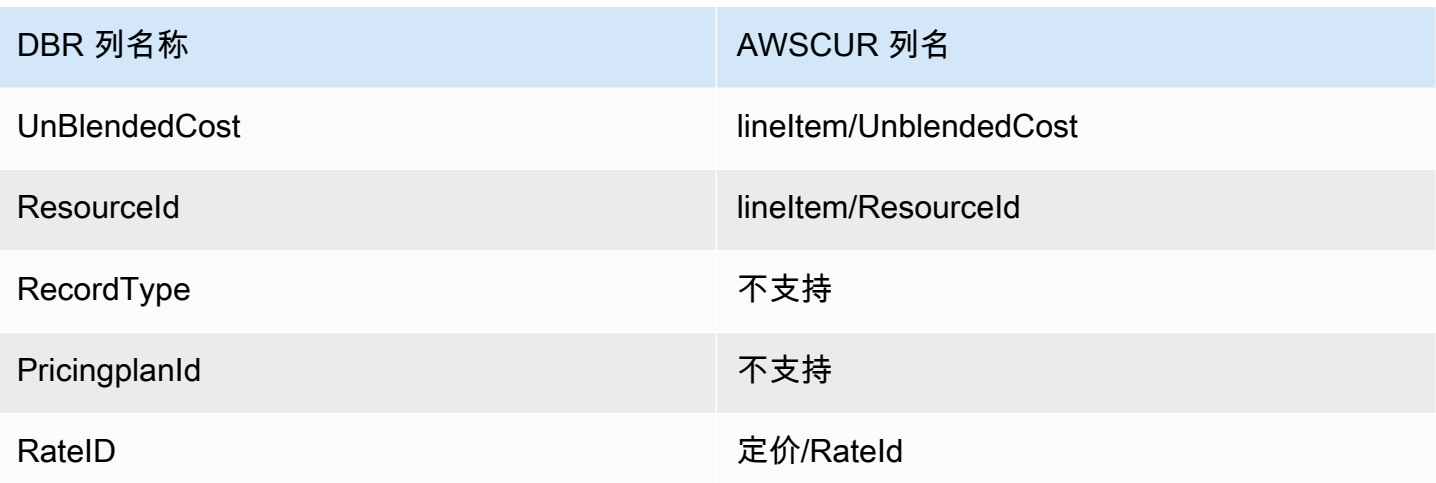

# **a** Note

AWSCUR RecordId 中没有等效物。但是,你可以通过组合身份/、identity/LineItemId 和bill/ TimeInterval 来收集这些信息BillType。

### 通过AWS CUR 检索 DBR RecordType 值

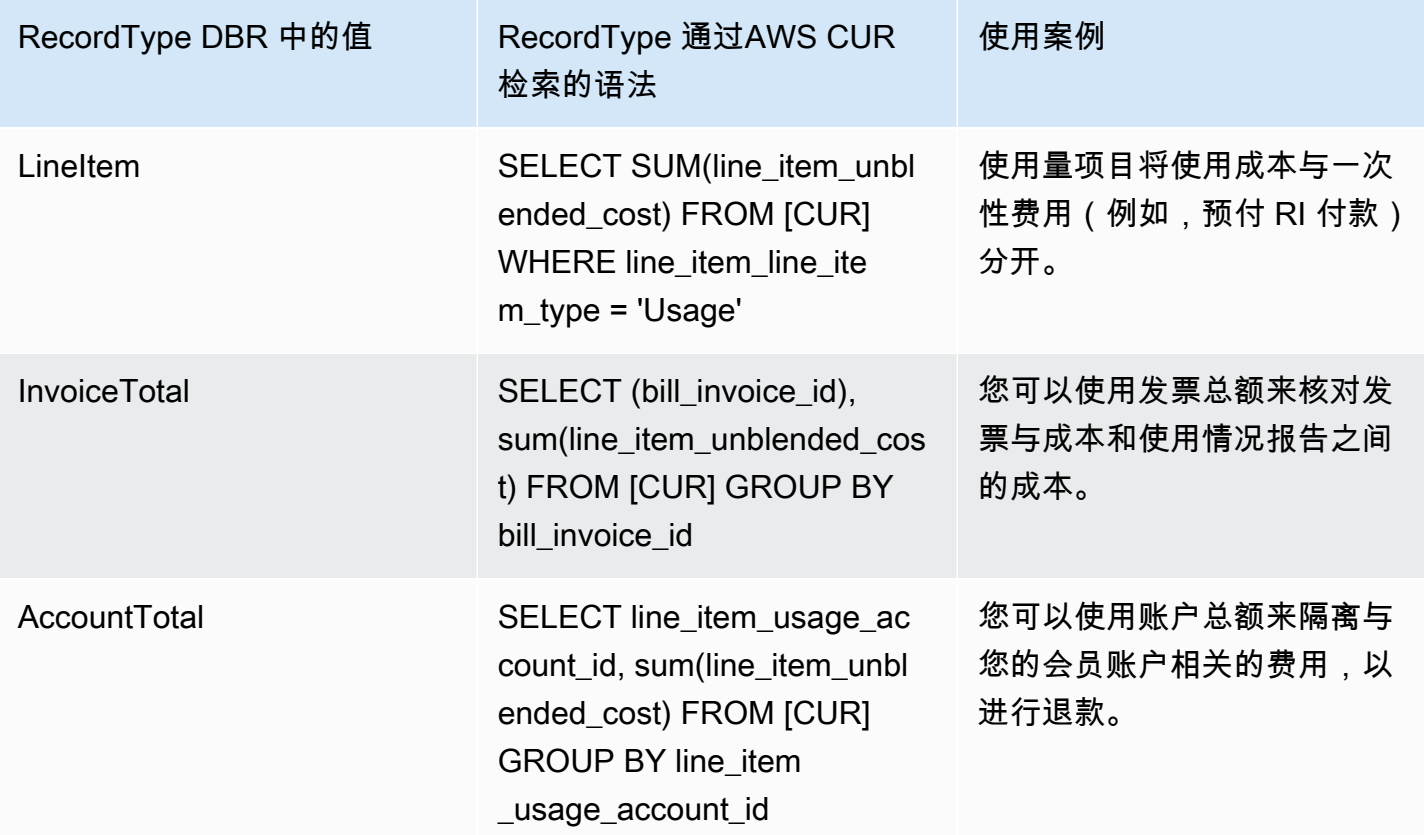

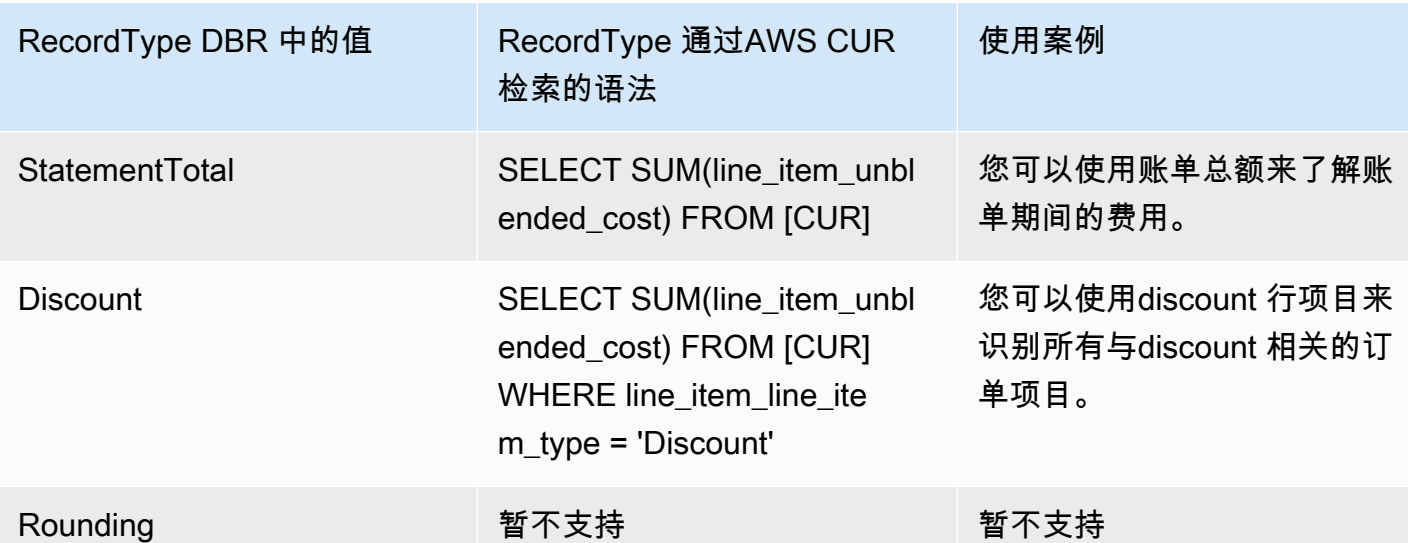

## <span id="page-123-0"></span>报告高级费用类型

### 退款

AWSCUR:退款是通过筛选lineItem/LineItemDescription = 'Refund'字符串来识别的。

DBR:通过检查 ItemDescription 列中的'Refund'子字符串来识别退款。

### 服务抵扣金额

AWSCUR:积分是通过筛选lineItem/LineItemDescription = 'Credit'字符串来识别的。

DBR:积分是通过检查 ItemDescription 列中的'Credit'子字符串来识别的。

### 税费

AWSCUR:税收是通过筛选lineItem/LineItemDescription = 'Tax'字符串来识别的。

DBR:税收是通过检查 ItemDescription 列中的'Tax'子字符串来识别的。

识别与预留相关的预付费用

AWSCUR:与预订相关的预付费用是通过筛选"lineItem/LineItemType" = 'Fee'字符串来确 定的。

DBR:与预订相关的预付费用是通过检查'HeavyUsage'子字符串 UsageType 列以及该列是否为空来 确定'SubscriptionId'的。

#### 确定与预订相关的月费

AWSCUR:与预订相关的月费是通过筛选"lineItem/LineItemType" = 'RIfee'字符串来确定 的。

DBR:可以通过检查'HeavyUsage'子字符串来识别与预留相关的月度费用。 UsageType

#### 确定享受到预留实例好处的实例

AWSCUR:与预订相关的预付费用是通过筛选"lineItem/LineItemType" = 'DiscountedUsage'字符串来确定的。

<span id="page-124-0"></span>DBR:与预订相关的预付费用是通过检查 ReservedInstance 列中的'Y'子字符串来确定的。

## 了解未使用的预留成本

您可以使用AWS成本和使用情况报告 (AWSCUR) 来了解未使用的 RI 成本。以下四个场景介绍了操作 方法。

**a** Note

在下表中,为清楚起见,对AWS CUR 和 DBR/DBR-RT 中的列和行进行了转置。第一列中的 值代表报告的标题。

### 场景 1:RI 使用率为 100%

RI 费用行项目有 \$0 未使用成本和 0 个用量小时。

使用 DBR/DBR-RT,您可以通过参考字段和 RI 费用行项目来了解未使用 UnblendedCosts 的 RI 使用 情况 UsageQuantity 和成本。RI Fee 单列项目可以通过 ItemDescription 字段中存在 "购买工时" 信息 来识别。表 1 说明用来管理 DBR 和 DBR-RT 报告中的未使用 RI 成本的列和信息。

表 1 — 2019 年 6 月 17 日之前在 DBR 和 DBR-RT 中使用 100% 的 RI 的未使用 RI 成本

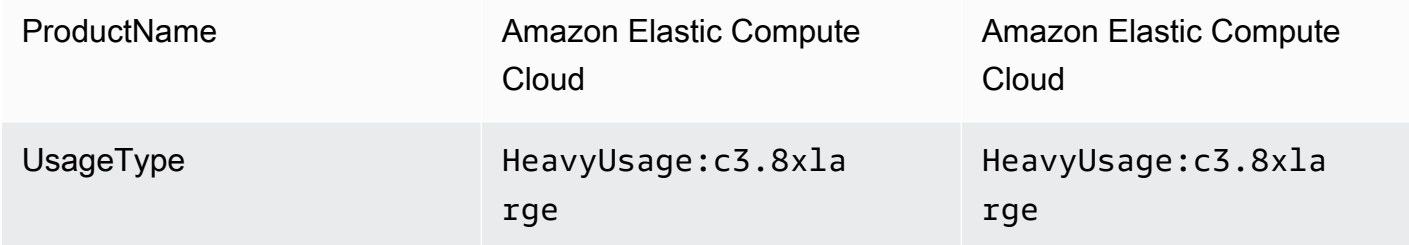

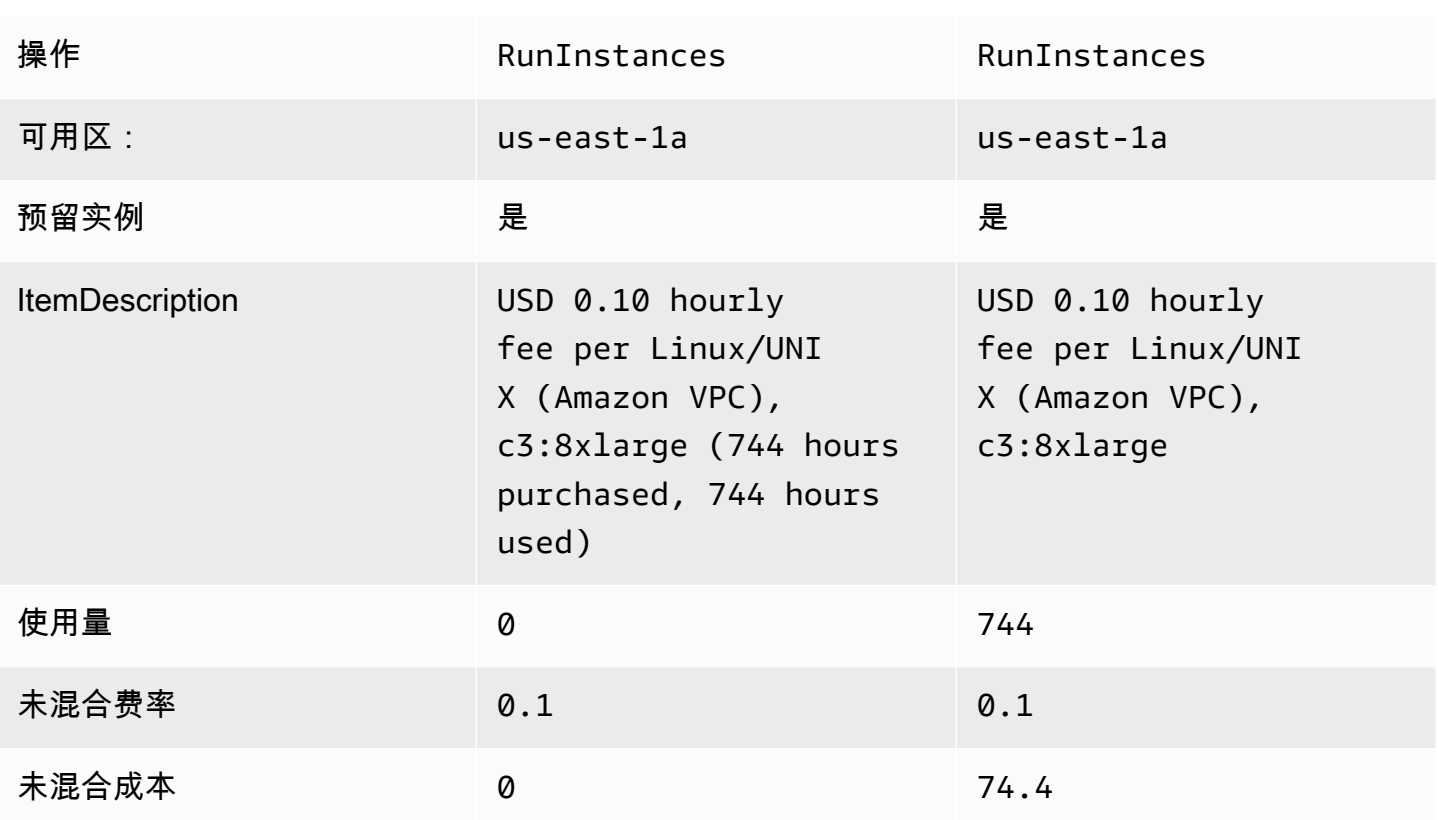

使用AWS CUR,您可以通过参考 RI 费用项的 "预留/" 和 "预约/ UnusedQuantity" 字段来了解未使用 UnusedRecurringFee的 RI 使用情况和成本。下表 4 说明了当前用于管理AWS CUR 中未使用的 RI 成 本的列和信息。

表 2 — 在AWS CUR 中 100% 使用 RI 时的未使用 RI 成本

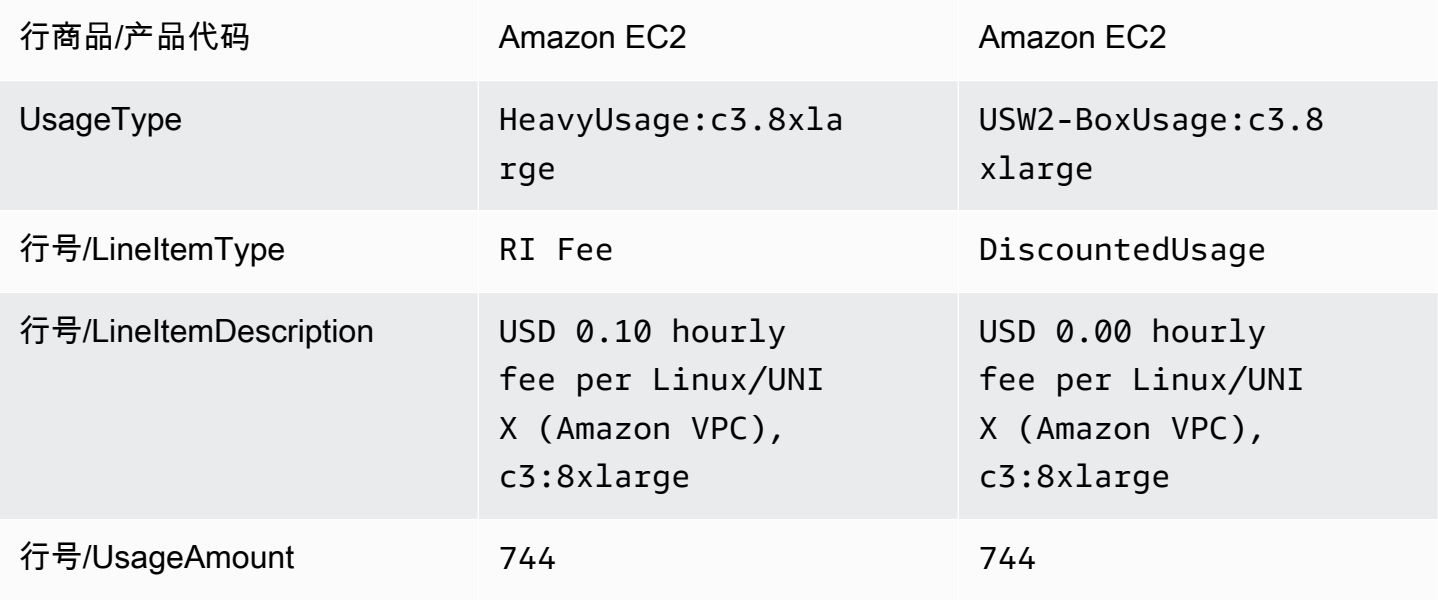

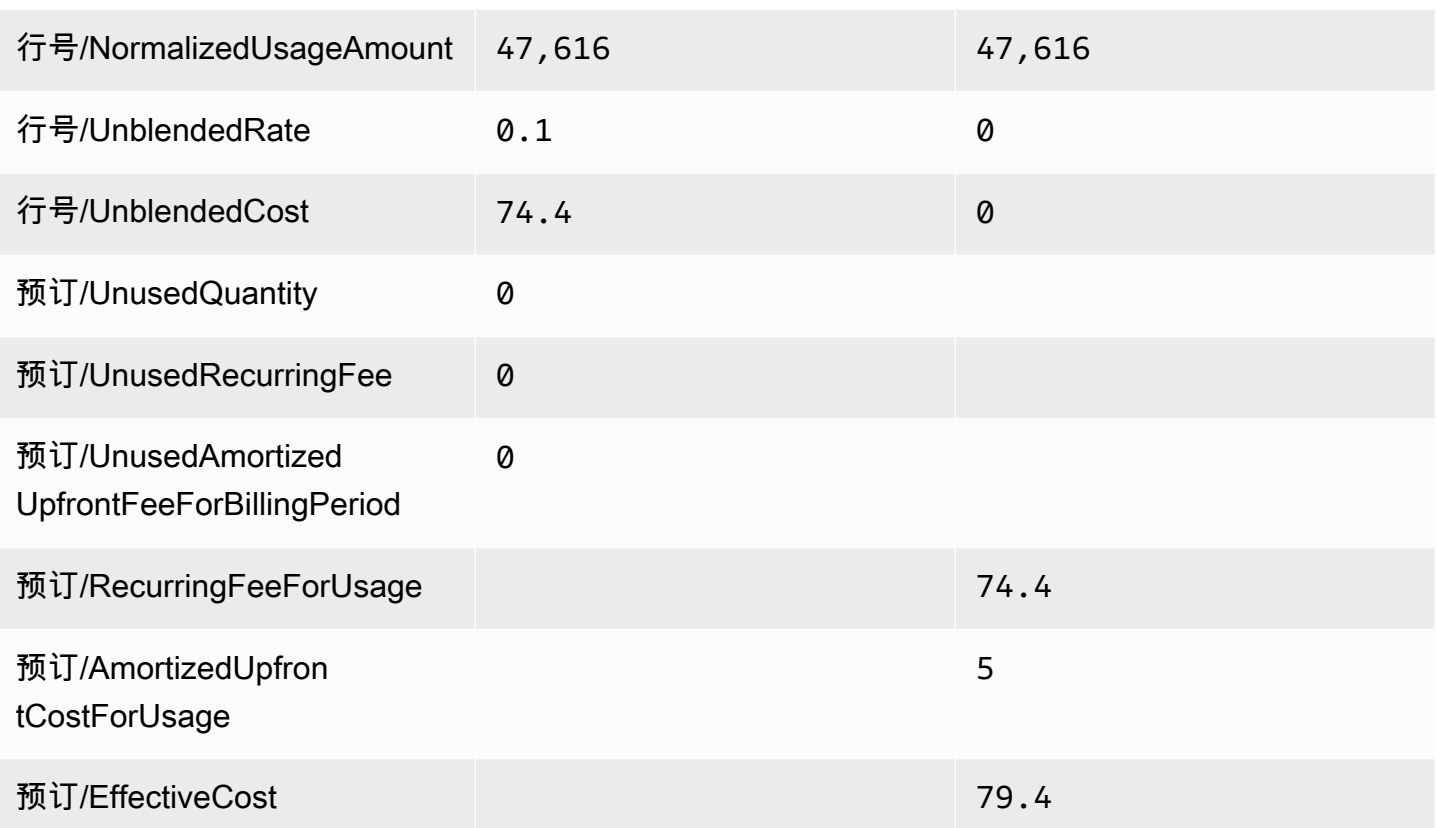

除了与 DBR/DBR-RT 支持的当前功能相匹配外,AWSCUR 还具有以下优点:

- 使用AWS CUR,您可以访问 EffectiveCost 有关该单项 DiscountedUsage 的信息,其中包括经常性 费用和预付费用。DBR 只包括定期费用。
- 在AWS CUR 中,不会转换订单项的 UsageType 字段, DiscountedUsage而 DBR 将该信息替换为 RI Fee 行项目信息。这是因为用户可以按 ReservReservationARNAWS CUR 中的订单项目进行分 组,以了解哪个 RI 打折了多少使用量。
- 在AWS CUR 中,不会转换 RI 费用行项目的 LineItemDescription 字段。DBR 追加购买的小时和使 用的小时数。

## 方案 2:部分 RI 使用率

RI 费用行项目有未使用成本和用量。

使用 DBR/DBR-RT,您可以通过参考字段和 RI 费用行项目来了解未使用 UnblendedCosts 的 RI 使用 情况 UsageQuantity 和成本。表 3 说明用来管理 DBR 和 DBR-RT 报告中的未使用 RI 成本的列和信 息。

表 3 — 2019 年 6 月 17 日之前在 DBR 和 DBR-RT 中使用部分 RI 的未使用 RI 成本

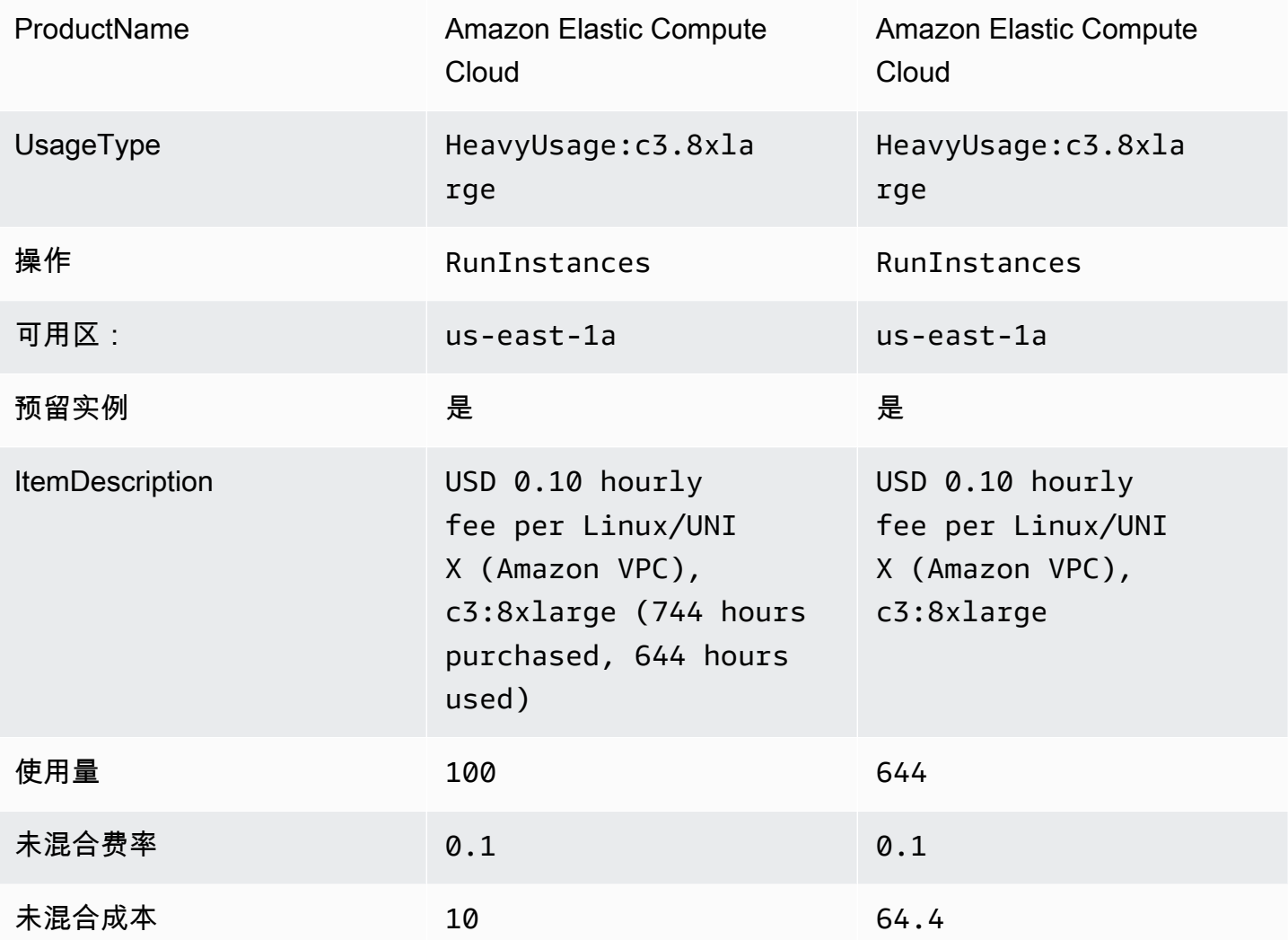

使用AWS CUR,您可以通过参考 RI 费用项的 "预留/" 和 "预约/ UnusedQuantity" 字段来了解未使用 UnusedRecurringFee的 RI 使用情况和成本。表 4 说明了用于管理AWS CUR 中未使用的 RI 成本的当 前列和信息。

表 4 — 在AWS CUR 中使用部分 RI 的未使用 RI 成本

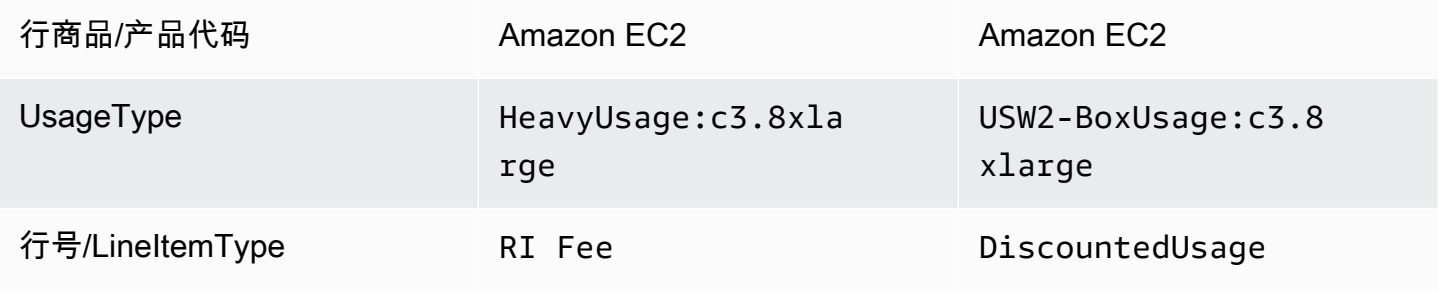

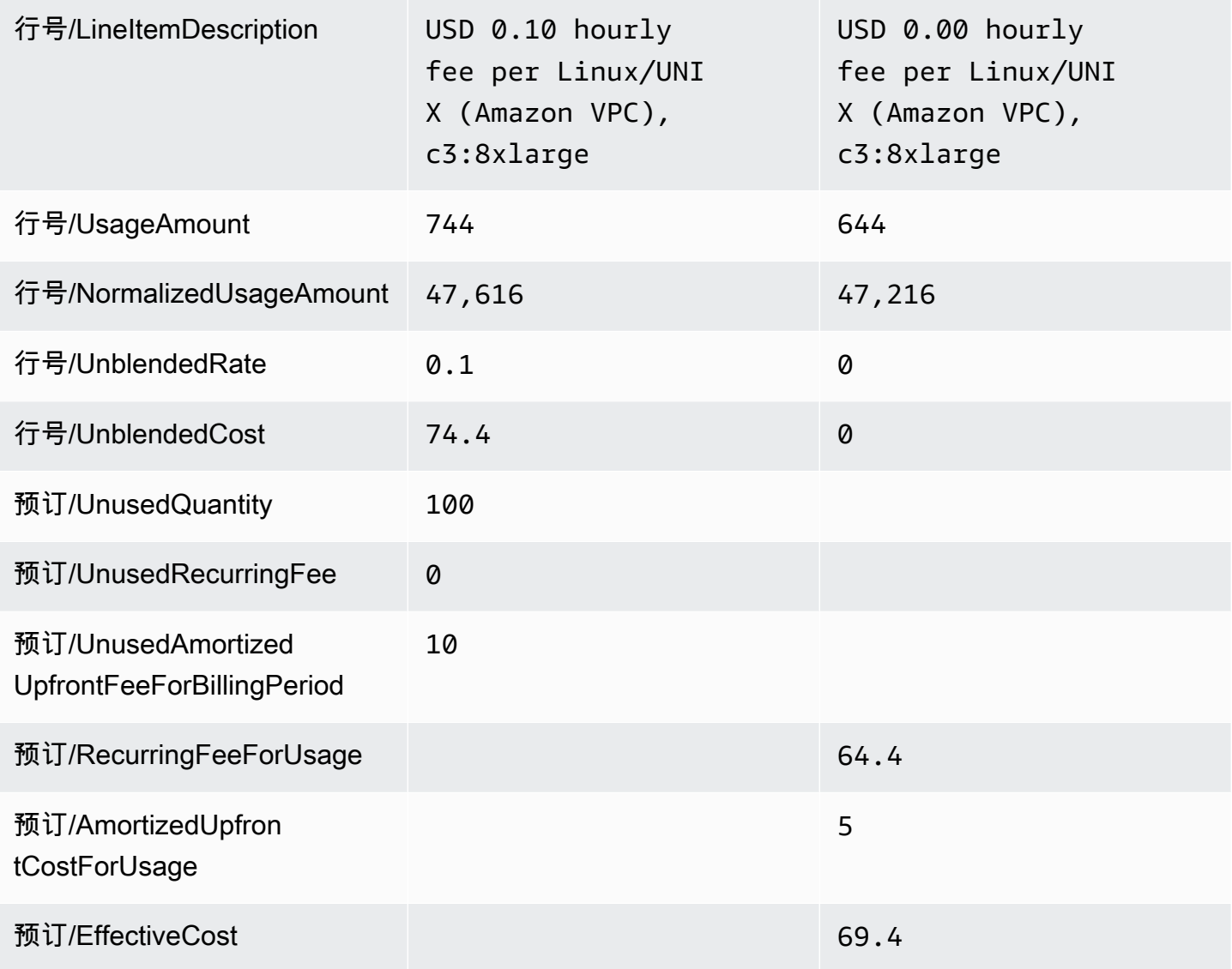

除了与 DBR/DBR-RT 支持的当前功能相匹配外,AWSCUR 还具有以下优点:

• AWSCUR 有一个单独 UnusedQuantity 的列表示 RI 费用行项目的 UR/DBR-RT 将重载具有未使用 小时数的 UsageQuantity 列

## 场景 3:容量预留

当 RI 涵盖时,DBR/DBR-RT 会筛选掉与容量预留相关的行项目 UnusedBox 和 UnusedDed 使用类型 行项目,因为 RI 费用行项目已经涵盖了 UsageQuantity 和 UnblendedCost 字段中的未使用金额。表 5 说明用来管理 DBR 和 DBR-RT 报告中的未使用 RI 成本的列和信息。

表 5-DBR 和 DBR-RT 中与容量预留场景相对应的未使用 RI 成本 (在 2019 年 6 月 17 日之前 )

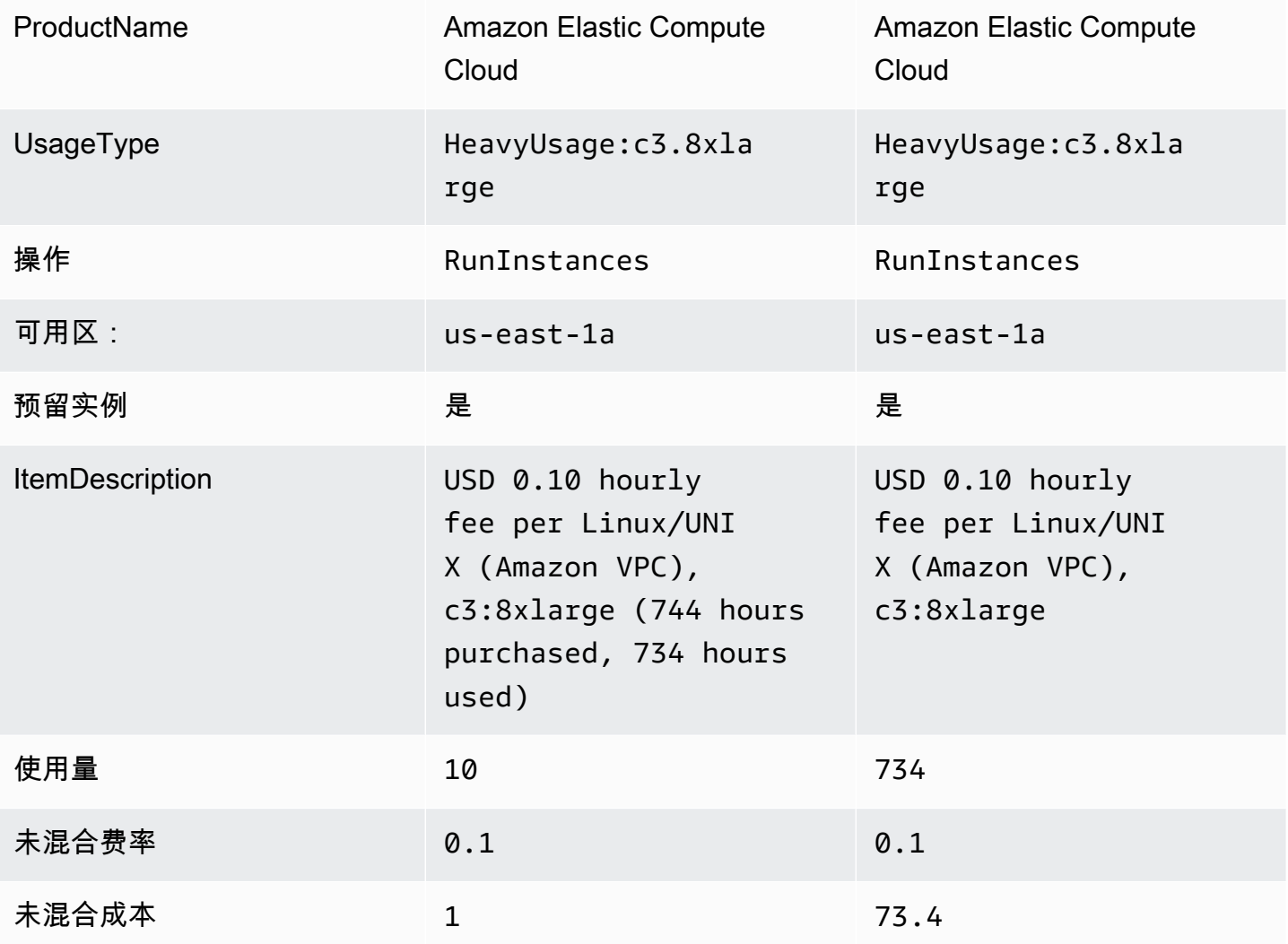

AWSCUR 将这些行项目显示为 DiscountedUsage。表 6 说明了当前用于管理AWS CUR 中未使用的 RI 成本的列和信息。

表 6 —AWS CUR 中容量预留方案的未使用 RI 成本

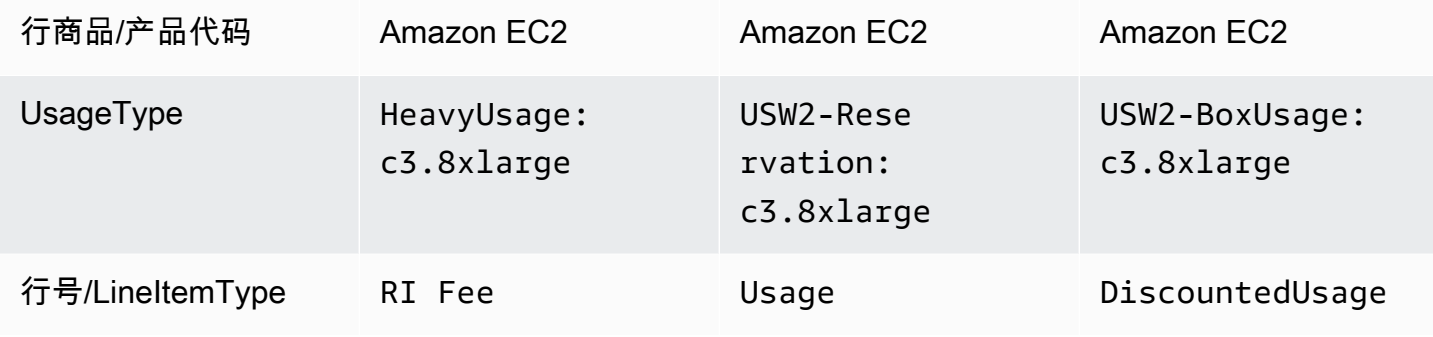

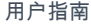

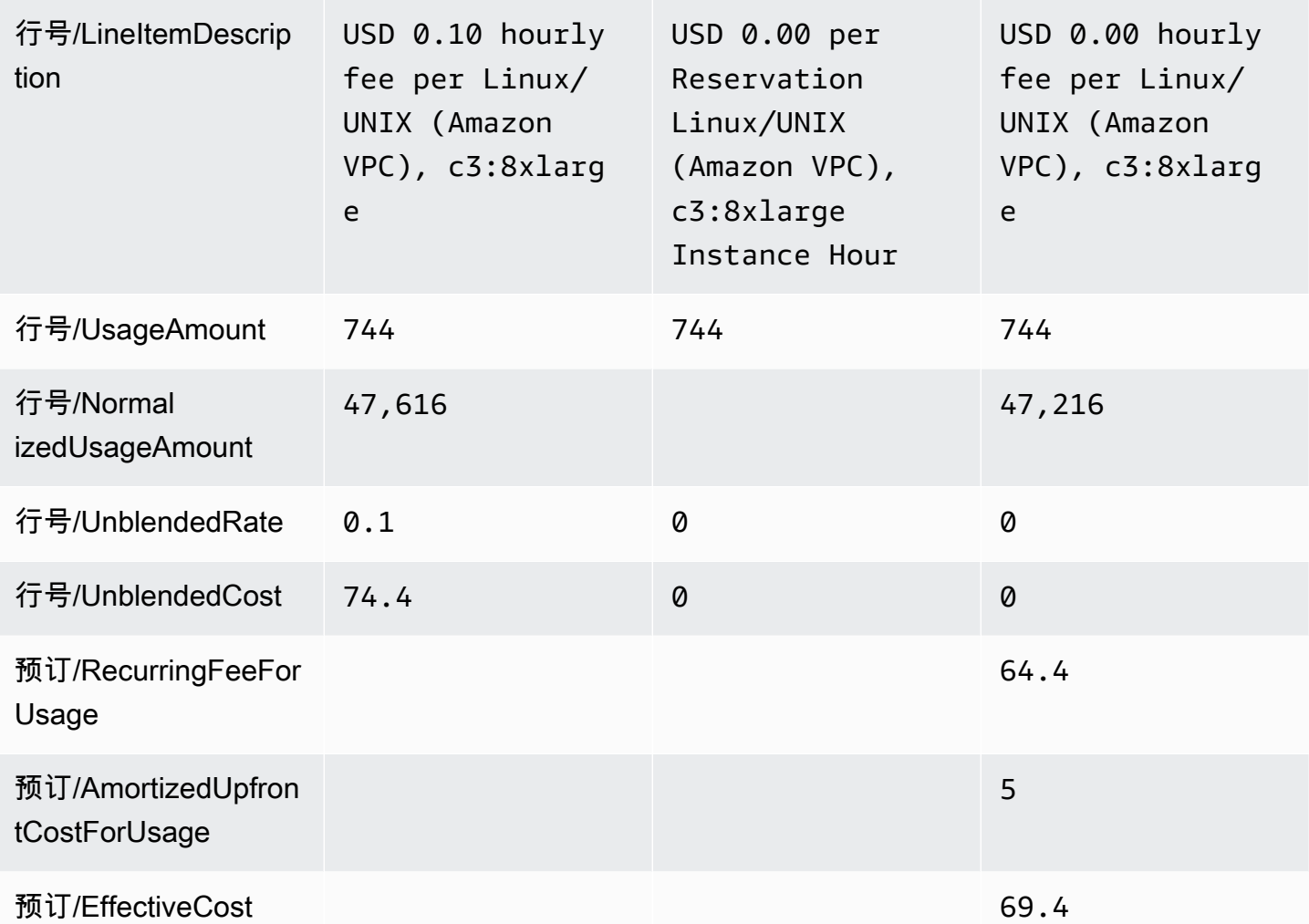

# 场景 4:大小灵活的预留

使用 DBR/DBR-RT,您可以通过参考字段和 RI 费用行项目来了解未使用 UnblendedCosts 的 RI 使用 情况 UsageQuantity 和成本。RI Fee 单列项目可以通过 ItemDescription 字段中存在 "购买工时" 信息 来识别。表 9 说明用来管理 DBR 和 DBR-RT 报告中的未使用 RI 成本的列和信息。

表 7 — 2019 年 6 月 17 日之前 DBR 和 DBR-RT 中 size flex RI 场景中未使用的 RI 成本

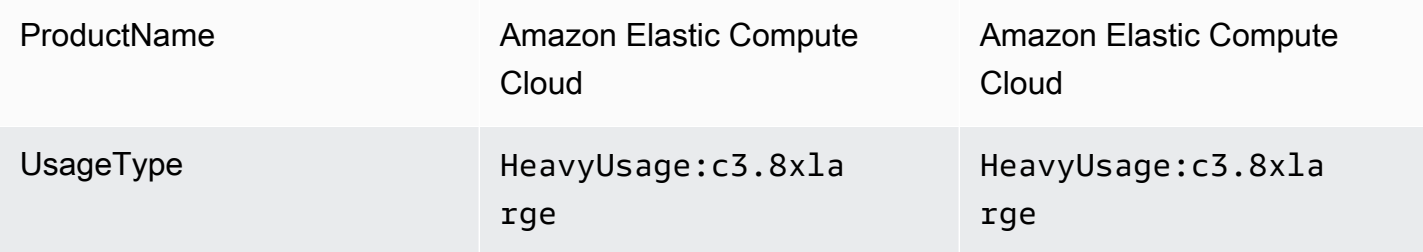

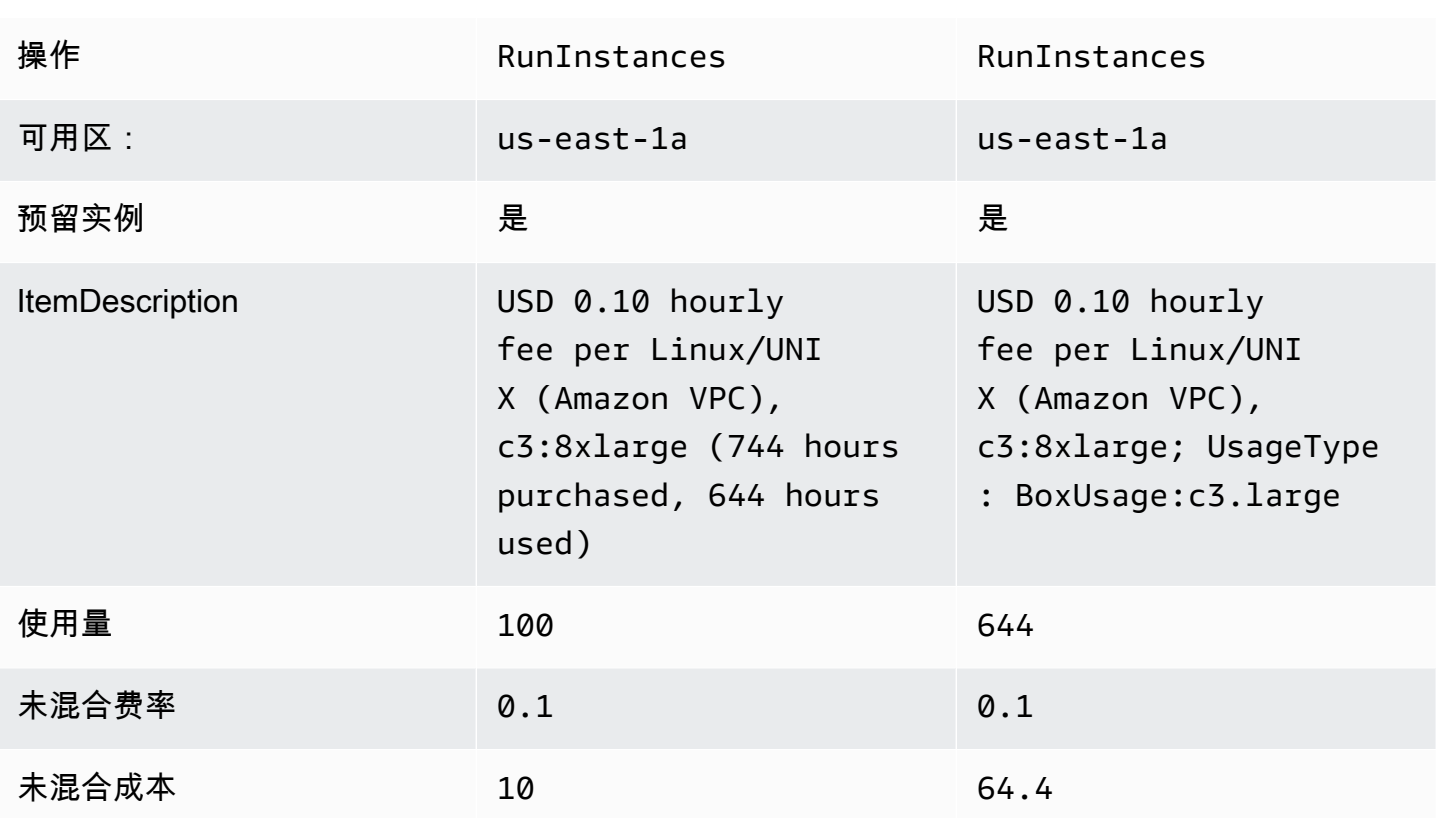

使用AWS CUR,您可以通过参考 RI 费用项的 "预留/" 和 "预约/ UnusedQuantity" 字段来了解未使用 UnusedRecurringFee的 RI 使用情况和成本。表 8 说明了用于管理AWS CUR 中未使用的 RI 成本的当 前列和信息。

表 8 —AWS CUR 中大小灵活的 RI 场景中未使用的 RI 成本

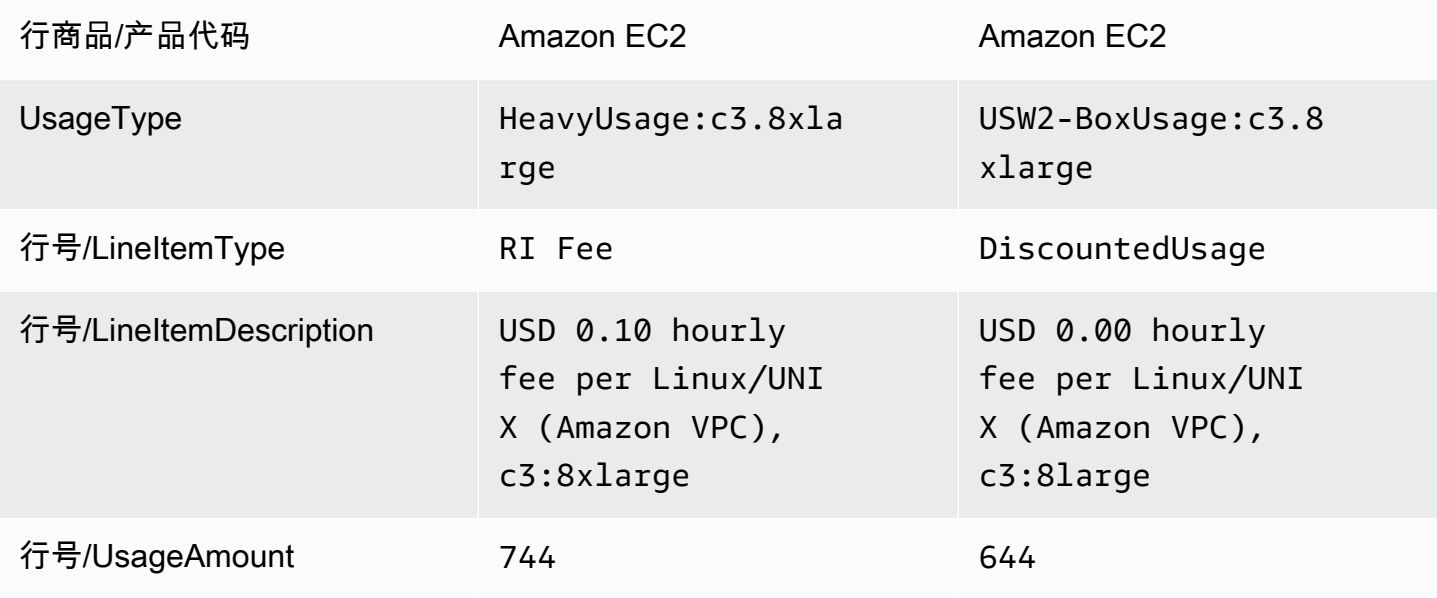

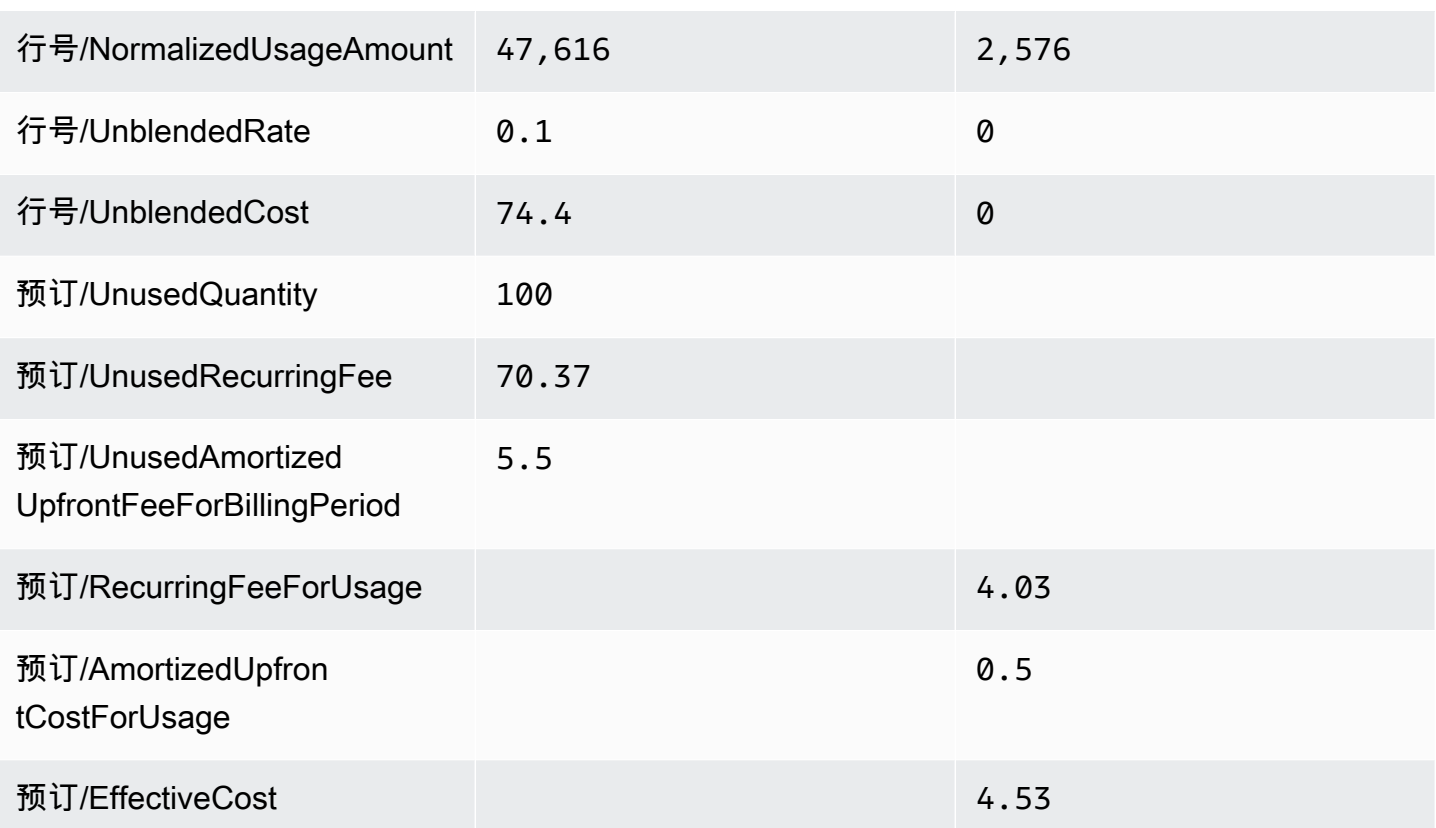

除了与 DBR/DBR-RT 支持的当前功能相匹配外,AWSCUR 还具有以下优点:

- AWSCUR 的数量为 NormalizedUsageAmount 和。而 DBR / DBR-RT 没有表示此数量的列。
- AWS DiscountedUsage行项目的 CUR UsageType 和操作未进行转换。DBR / DBR-RT 将这些值替 换为 RI 费用行项目。
- AWS未转换 LineItemDescription 该 DiscountedUsage 行项目的 CUR。在 DBR/DBR-RT 中,它替 换为 RI Fee 行项目描述并将 DiscountedUsage 行项目使用类型附加到字符串末尾,即 "每个 Linux/ UNIX (亚马逊 VPC) 每小时费用 0.10 美元, c 3:8 xlarge; UsageType: c3.large BoxUsage"

# <span id="page-132-0"></span>月度报告

可以从 Billing and Cost Management 控制台的 Bills(账单)页面下载估AWS算费用报告。

假设您使用了中的整合账单功能AWS Organizations。然后,此报告仅适用于管理账户,包括所有成员 账户的活动。会员账户所有者只能从管理账户获取月度报告。有关更多信息,请参阅《AWS Billing用 户指南》中的 [Organizations 整合账单。](https://docs.aws.amazon.com/awsaccountbilling/latest/aboutv2/consolidated-billing.html)

该报告包含账户所用的 AWS 产品、使用类型和操作的每个唯一组合所对应的行项目。估计的报告每天 更新几次。您可以通过选择结算期来获取前几个月的报告。从您注册月度报告时的当月报告开始。您注 册之前的报告不可用。

## <span id="page-133-0"></span>月度成本分配报告

#### **A** Important

月度成本分配报告功能稍后将不可用。建议您改用AWS成本和使用情况报告。

您可以为 AWS 资源创建自定义的成本分配标签集,通过它们描述 AWS 使用所对应的业务维度。您可 以使用这些标签集来组织和跟踪您的AWS成本。许多人在其功能集中AWS 服务公开了标记。您可以通 过使用控制台、API 或 AWS 命令行界面 (CLI) 在这些服务中创建标签。有关更多信息,请参阅 AWS Billing 用户指南 中的[使用成本分配标签。](https://docs.aws.amazon.com/awsaccountbilling/latest/aboutv2/cost-alloc-tags.html)

<span id="page-133-1"></span>创建标签后,您可以获取月度成本分配报告。这本质上是一份包含您的成本分配标签集的月度报告。

## AWS 使用率报告

#### **A** Important

2023 年 9 月 15 日,AWS使用情况报告将不再提供对 2019 年 3 月 1 日之前的使用数据的访 问权限。要访问此类使用数据,请在 2023 年 9 月 15 日之前下载历史使用情况并将其保存在 本地。AWS 使用率报告功能将来不可用。建议您改用AWS成本和使用情况报告。

您可以下载 XML 或 CSV 格式的使用情况报告。您的报告涵盖使用类型、操作和时间段的单项服务。 您还可以选择数据聚合的方式。

#### 下载使用率报告

- 1. 登录 Billing and Cost Management 控制[台:https://console.aws.amazon.com/billing/home#/](https://console.aws.amazon.com/billing)
- 2. 在导航窗格中,请选择 成本和使用情况报告。
- 3. 在 "AWS使用情况报告" 部分下,选择 "创建使用情况报告"。
- 4. 在 "下载使用情况报告" 页面的 "服务" 下,选择要查看其使用情况的服务。
- 5. 选择使用类型。
- 6. 选择 "操作"。
- 7. 为报告选择时间段。如果选择自定义日期范围,则需要手动指定报告的日期范围。
- 8. 在 "报告粒度" 下,选择 "每小时"、"每天" 或 "每月"。
- 9. 选择 "下载",然后选择 XML 报告或 CSV 报告。

#### **a** Note

如果您下载的是大型报告,则报告的内容可能会被截断。检查下载文件的最后一行是否有警告 或错误消息。如果报告被截断,请选择较短的时间段下载较小的报告。另一种选择是将报告粒 度从每小时减少到每天或每月。

# 成本和使用情况报告疑难解答

使用以下主题来帮助您解决成本和使用情况报告的常见问题。

#### 主题

- [Amazon S3 存储桶中没有报告文件](#page-135-0)
- [我的一个报告数据分区是空的](#page-135-1)
- [我的成本和使用情况报告数据与其他账单和成本管理功能中的数据不匹配](#page-136-0)
- [我想回填数据,因为我更改了报告的设置](#page-136-1)
- [我在 Amazon S3 中的报告文件文件夹位于一个未命名的文件夹中](#page-136-2)
- [我无法选择在报告中包含资源 ID 的选项](#page-137-0)
- [我对亚马逊 Athena 的成本和使用情况报告查询在亚马逊 Redshift 上不起作用,或者我的亚马逊](#page-137-1) [Redshift 查询在亚马逊 Athena 上不起作用](#page-137-1)
- [我的报告中包含的栏目与上个月相比有所变化](#page-137-2)
- [基于我的报告的查询或表格不起作用,因为我的报告中的列已更改](#page-138-0)
- [我需要帮助来查询我的报告](#page-138-1)
- [我找不到我的 Amazon EC2 专用主机的账单数据](#page-138-2)
- [我不明白我的亚马逊 EC2 弹性 IP 地址的账单数据](#page-139-0)
- [我使用合并账单,但我不明白未混合费率和混合费率或成本之间的区别](#page-139-1)
- [我的报告中的某些单列项目的混合费率或混合成本为 0](#page-139-2)
- [我不明白我的报告中所有预付预留实例是如何摊销的](#page-139-3)

# <span id="page-135-0"></span>Amazon S3 存储桶中没有报告文件

确认亚马逊 S3 存储桶策略授予 billingreports.amazonaws.com 服务将文件放入存储桶的权限。有关所 需存储桶策略的更多信息,请参阅[为成本和使用情况报告设置 Amazon S3 存储桶。](#page-10-0)

# <span id="page-135-1"></span>我的一个报告数据分区是空的

如果报告大于大多数应用程序所能处理的范围,则将AWS该报告拆分为多个文件。与早期的报告版本 相比,报告更新的单个文件分区可能更少。

查看报告的清单文件,找到任何不需要收录的空文件。

# <span id="page-136-0"></span>我的成本和使用情况报告数据与其他账单和成本管理功能中的数据不 匹配

由于以下原因,其他账单和成本管理功能(Cost Explorer、详细账单报告、账单和成本管理控制台) 可能会以不同的方式显示您的成本:

- 计费功能以不同的方式对成本数据进行四舍五入。
- 计费功能可能有不同的数据刷新设置。例如,您可以选择您的成本和使用情况报告是否在账单最终确 定后自动刷新之前关闭的账单,并使用任何退款、积分或支持费用。Cost Explorer 会自动反映相同 的项目。在这种情况下,如果您不激活成本和使用情况报告的自动刷新,则成本和使用情况报告数据 将与Cost Explorer数据不匹配。
- 计费功能可以以不同的方式对费用进行分组。例如,账单和成本管理控制台中的账单页面将数据 传输费用显示为AWS服务费用中的一个单独的数据传输分组。同时,成本和使用情况报告和Cost Explorer将数据传输费用显示为每项服务的使用类型。

如果在查看了这些原因后,您仍然认为自己的成本和使用情况报告与其他账单和成本管理功能之间存在 差异,请提交支持案例以请求审查您的成本数据。在您的支持案例中,请务必提供您想要查看的报告名 称和计费周期。有关开立案例的更多信息,请参阅[联系客户支持](#page-141-0)。

# <span id="page-136-1"></span>我想回填数据,因为我更改了报告的设置

提交支持案例,请求回填您的成本数据。在您的支持案例中,请务必提供您想要补填的报告名称和账单 周期。有关开立案例的更多信息,请参阅[联系客户支持](#page-141-0)。

请注意,在以下情况下,您无法回填成本数据:

- 您无法回填创建账户之日之前的成本数据。
- 如果您使用AWS Organizations并且组织结构发生了变化,例如将哪个帐户指定为管理帐户,则无法 使用先前的组织结构进行数据回填。
- 如果您使用AWS Organizations并更改组织,则无法获得加入当前组织之前的回填数据。

# <span id="page-136-2"></span>我在 Amazon S3 中的报告文件文件夹位于一个未命名的文件夹中

报告报告路径前缀中的任何/字符都会在您的 Amazon S3 存储桶中生成一个未命名的文件夹。要在下次 报告更新中删除未命名的文件夹,请编辑您的报告设置并从报告路径前缀中删除/字符。有关说明,请 参阅 [编辑您的成本和使用情况报告配置](#page-20-0)。

# <span id="page-137-0"></span>我无法选择在报告中包含资源 ID 的选项

创建报告时,可以选择 "包含资源 ID" 选项。如果您在创建报告时将报告版本控制设置为 "覆盖现有报 告",则在创建报告后将无法修改 "包含资源 ID" 选项。要包含资源 ID,必须创建新报告并选择 "包含资 源 ID" 选项。

# <span id="page-137-1"></span>我对亚马逊 Athena 的成本和使用情况报告查询在亚马逊 Redshift 上 不起作用,或者我的亚马逊 Redshift 查询在亚马逊 Athena 上不起作 用

亚马逊 Athena 和亚马逊 Redshift 数据库的成本和使用情况报告列的格式不同。亚马逊 Athena 在列 名(line\_item\_normalized\_usage\_amount)的单词之间添加了下划线。亚马逊 Redshift 在列类型和 属性(lineitem\_normalizedusageamount)之间添加了下划线。请务必修改您的查询,使其与亚马逊 Athena 或亚马逊 Redshift 中的列名格式相匹配。

# <span id="page-137-2"></span>我的报告中包含的栏目与上个月相比有所变化

报告中AWS包含的列取决于您的AWS使用情况。每个报告都包含标识/、bill/ 和 lineIt em/ 前缀的列:

- 身份/ LineItemId
- 身份/ TimeInterval
- 账单/ InvoiceId
- 账单/ BillingEntity
- 账单/ BillType
- 账单/ PayerAccountId
- 账单/ BillingPeriodStartDate
- 账单/ BillingPeriodEndDate
- lineItem/ UsageAccountId
- lineItem/ LineItemType
- lineItem/ UsageStartDate
- lineItem/ UsageEndDate
- lineItem/ ProductCode
- lineItem/ UsageType
- lineItem/Operation
- lineItem/ AvailabilityZone
- lineItem/ ResourceId
- lineItem/ UsageAmount
- lineItem/ NormalizationFactor
- lineItem/ NormalizedUsageAmount
- lineItem/ CurrencyCode
- lineItem/ UnblendedRate
- lineItem/ UnblendedCost
- lineItem/ BlendedRate
- lineItem/ BlendedCost
- lineItem/ LineItemDescription
- lineItem/ TaxType
- lineItem/ LegalEntity

只有当您的每月AWS使用量生成数据来填充这些列时,才会包括所有其他列。

<span id="page-138-0"></span>例如,仅当您在当月使用储蓄计划时,您的报告才包含储蓄计划/ 列。

## 基于我的报告的查询或表格不起作用,因为我的报告中的列已更改

报告中AWS包含的列取决于您当月的AWS使用情况。由于报表中包含的列可能会发生变化,因此最佳 做法是在基于您的报告的任何自定义查询或表格中引用列名而不是列号。

## <span id="page-138-1"></span>我需要帮助来查询我的报告

有关查询成本和使用情况报告的详细信息,请参阅 WellAr AWS chitected Labs 网站中的 [CUR 查询库](https://wellarchitectedlabs.com/cost/300_labs/300_cur_queries/query_help/) [帮助](https://wellarchitectedlabs.com/cost/300_labs/300_cur_queries/query_help/)。

# <span id="page-138-2"></span>我找不到我的 Amazon EC2 专用主机的账单数据

在 Res ourceId 列中,查找专用主机 ID 而不是实例 ID。由于专用主机是按专用主机的运行时间计量 的,因此您的报告按与主机 ID 相关的计量时数显示专用主机的使用情况。

## <span id="page-139-0"></span>我不明白我的亚马逊 EC2 弹性 IP 地址的账单数据

亚马逊 EC2 弹性 IP 地址是以聚合计量方式计量的。这意味着您的报告中的每个单列项目都与单个弹性 IP 地址不对应。每个单列项目代表计费时数的总数。您可以免费为正在运行的实例分配一个弹性 IP 地 址。您为实例分配的每个额外弹性 IP 地址将按比例按小时计费。此外,AWS对未分配的弹性 IP 地址 收取每小时费用。

# <span id="page-139-1"></span>我使用合并账单,但我不明白未混合费率和混合费率或成本之间的区 别

通过合并账单AWS Organizations、未混合和混合费率或成本,可以帮助您了解独立账户与组织中关联 账户的使用成本。一些服务提供的定价等级可以随着使用量的增加而降低单位成本。由于AWS汇总了 组织中某项服务的所有使用情况、因此当个人账户的使用情况汇总到组织的每月使用量时,可以更快地 访问价格较低的套餐。

非混合费率是与个人账户的服务使用相关的费率。对于订单项目,未混合成本等于使用量乘以未混合费 率。如果该账户是独立账户,则未混合的费用将是该账户的使用成本。混合费率是与组织中所有账户的 总使用量相关的平均费率。对于订单项目,混合成本等于使用量乘以混合费率。混合成本是由于该账户 在组织中用作关联账户而产生的成本。

有关计算未混合和混合成本的更多信息以及示例,请参阅《AWS Billing用户指南》中的 "[了解合并账](https://docs.aws.amazon.com/awsaccountbilling/latest/aboutv2/con-bill-blended-rates.html) [单](https://docs.aws.amazon.com/awsaccountbilling/latest/aboutv2/con-bill-blended-rates.html)"

## <span id="page-139-2"></span>我的报告中的某些单列项目的混合费率或混合成本为 0

具有预留实例折扣的 Amazon EC2 系列商品的混合费率为零。对于这些单列项目,LineItemType为 "折扣使用量"。

<span id="page-139-3"></span>混合成本是使用量乘以混合费率。如果混合费率或使用量的值为零,则混合成本也为零。

## 我不明白我的报告中所有预付预留实例是如何摊销的

由于所有预付费预留实例都是预先全额付款,因此摊销成本将反映在您的报告中,即预付款除以相关时 间段(一年或三年)。

所有@@ 预付费预留实例的预留/ AmortizedUpfrontCostForUsage EffectiveCost 和预留 /费率相同。 这是因为两列均等于预留实例期限总时数的预付款。

尽管 RiFee 为 0.00 美元,但预计您的报告会填充所有预付预留实例的 RiFee 行项目。这些细列项目代 表当月的经常性每小时成本,其他列中还有其他使用数据。所有预留实例都会生成 RiFee 系列项目。

# <span id="page-141-0"></span>联系客户支持

使用以下资源获取有关您的AWS成本AWS Billing and Cost Management和使用情况报告问题的帮助。

- [AWS知识中心](https://aws.amazon.com/premiumsupport/knowledge-center/):这是找到有关您的AWS CUR 或账单问题答案的最快方法。我们建议您在此处开 始。
- 账户和账单支持:如果您是 AWS 账户所有者,您可以免费获得账户和账单支持。只有个性化技术支 持才需要支持计划。有关更多信息,请访问 AWS Support [网站](https://aws.amazon.com/premiumsupport/)。
- 开设支持案例:您可以联系 AWS Support 并开设支持案例来进行问询。这是与 AWS Support 进行 通信的最直接方法。AWS Support 不会发布直接电话号码与代表联系,而是会通过以下过程给您打 电话。

#### **a** Note

要开立AWS Support案例并指定关于:账户和账单 Support,您必须以根账户所有者AWS身 份登录,或者拥有开立支持案例的 IAM 权限。有关更多信息,请参阅AWS Support用户指南 AWS Support中的[访问。](https://docs.aws.amazon.com/awssupport/latest/user/getting-started.html#accessing-support)

#### 联系 AWS Support

- 1. 登录并导航到 [AWS Support 中心](https://aws.amazon.com/support)。
- 2. 选择 Create case(创建案例)。
- 3. 在 Create case(创建案例)页面上,选择 A ccoun t and and billing support(创建案例)
- 4 选择您的响应首选项 ·
	- Web:您将收到来自 AWS Support 代表的电子邮件回复。
	- Phone (电话):您将收到来自 AWS Support 代表的电话。
	- **a** Note

对于账单查询不提供即时消息发送支持。 如果您已关闭 AWS 账户,则仍可以登录以联系客户支持并查看以前的账单。

# 中的安全性AWS成本和使用率报告

AWS 的云安全性的优先级最高。作为 AWS 客户,您将从专为满足大多数安全敏感型企业的要求而打 造的数据中心和网络架构中受益。

AWS成本和使用情况报告是AWS Billing and Cost Management控制台。有关安全注意事项,请参阅[中](https://docs.aws.amazon.com/awsaccountbilling/latest/aboutv2/security.html) [的安全性AWS Billing and Cost Management](https://docs.aws.amazon.com/awsaccountbilling/latest/aboutv2/security.html)中的AWS Billing用户指南.

有关访问控制和 IAM 权限的更多信息。AWSCUR,请参[阅访问权限管理概述](https://docs.aws.amazon.com/awsaccountbilling/latest/aboutv2/control-access-billing.html).

# 配额和限制

下表描述了范围内的当前配额和限制。AWS成本和使用率报告。

# 成本和使用率报告

成本和使用率报告 有时间 有效的 有效性的 每个账户 10 个

比率 现在的 网络 网络 医心包 医心包 化二乙酸 化二乙酸 化二乙酸 化二乙酸 化二乙酸 化标准 Amazon S3 费率适用。

免费套餐数AWS成本和使用率报告 10
## <span id="page-144-0"></span>AWS成本和使用情况报告用户指南的文档历史记录

下表描述了此版本AWS的成本和使用情况报告的文档。

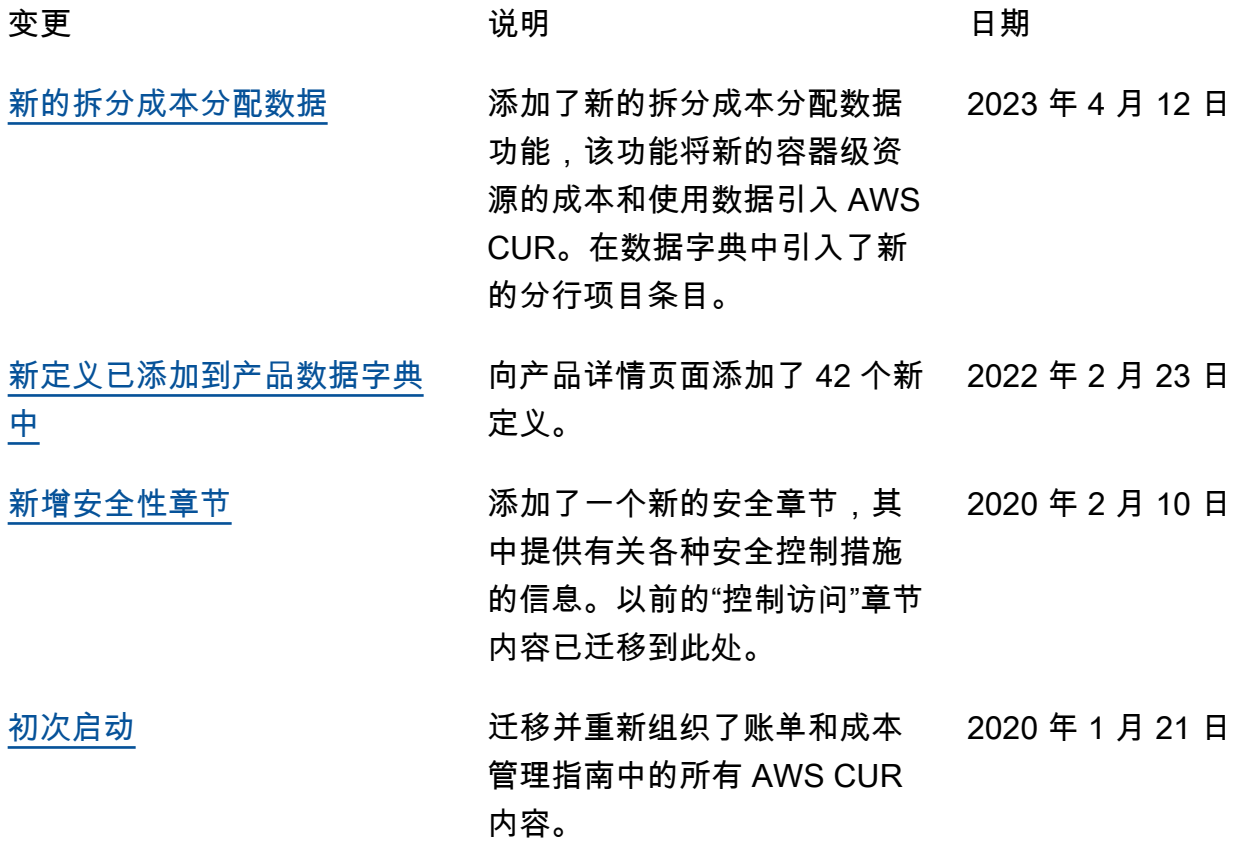

## AWS 词汇表

有关最新的 AWS 术语,请参阅《AWS 词汇表参考》中的 [AWS 词汇表。](https://docs.aws.amazon.com/glossary/latest/reference/glos-chap.html)